คูมือผูใช

43PUH4900 43PUK4900 43PUT4900 43PUT4900 49PUH4900 49PUK4900 49PUT4900 49PUT4900 55PUH4900 55PUK4900 55PUT4900 55PUT4900

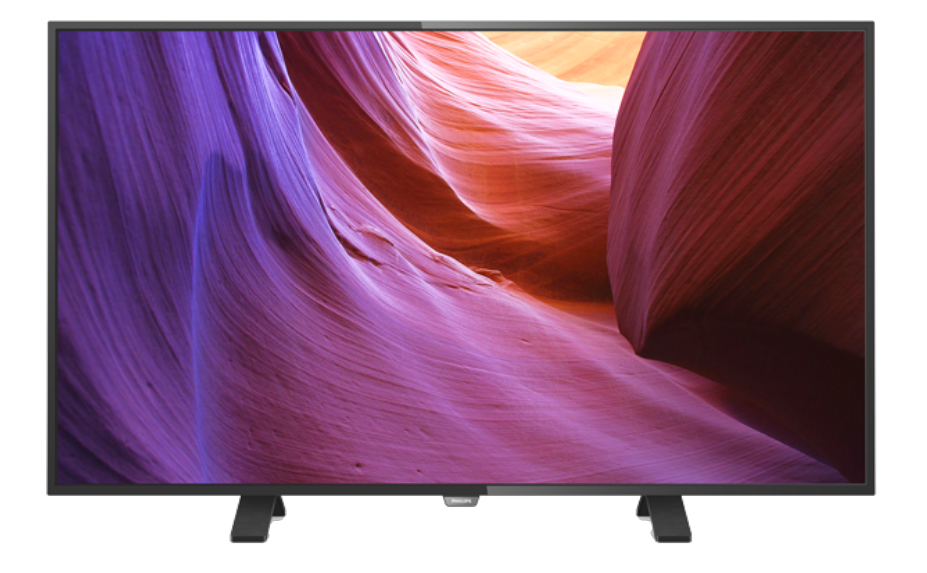

# **PHILIPS**

## **สารบัญ**

- **[1 สำรวจทีว](#page-2-0)ี***[3](#page-2-0)*
- [1.1 ทีวี Ultra HD](#page-2-1)*[3](#page-2-1)*
- [1.2 การหยุดทีวีชั่วคราวและการบันทึก](#page-2-2)*[3](#page-2-2)*
- [1.3 EasyLink](#page-2-3)*[3](#page-2-3)*

#### **[2 การตั้งคา](#page-3-0)***[4](#page-3-0)*

- [2.1 การอานเพื่อความปลอดภัย](#page-3-1)*[4](#page-3-1)*
- [2.2 แทนวางทีวีและการติดตั้งบนผนัง](#page-3-2)*[4](#page-3-2)*
- [2.3 เคล็ดลับในการจัดวาง](#page-3-3)*[4](#page-3-3)*
- [2.4 สายเพาเวอร](#page-3-4)*[4](#page-3-4)*
- [2.5 สายเสาอากาศ](#page-3-5)*[4](#page-3-5)* [2.6 จานดาวเทียม](#page-4-0)*[5](#page-4-0)*

#### **[3 การเชื่อมตออุปกรณ](#page-5-0)***[6](#page-5-0)*

- $\,$ 3.1 เกี้ยวกับการเชื้อมต่อ  $\,$  [6](#page-5-1)  $\,$
- [3.2 อินเตอรเฟซปกติ CAM](#page-7-0)*[8](#page-7-0)*
- [3.3 กลองรับสัญญาณ STB](#page-7-1)*[8](#page-7-1)*
- [3.4 เครื่องรับสัญญาณดาวเทียม](#page-8-0)*[9](#page-8-0)*
- [3.5 ระบบโฮมเธียเตอร HTS](#page-8-1)*[9](#page-8-1)* [3.6 เครื่องเลน Blu-ray Disc](#page-9-0)*[10](#page-9-0)*
- [3.7 เครื่องเลน DVD](#page-9-1)*[10](#page-9-1)*
- [3.8 เครื่องเลนเกม](#page-10-0)*[11](#page-10-0)*
- [3.9 ฮารดไดรฟ USB](#page-10-1)*[11](#page-10-1)*
- [3.10 แฟลชไดรฟ USB](#page-11-0)*[12](#page-11-0)* [3.11 กลองวิดีโอ](#page-11-1)*[12](#page-11-1)*
- [3.12 คอมพิวเตอร](#page-11-2)*[12](#page-11-2)*
- [3.13 หูฟง](#page-12-0)*[13](#page-12-0)*

#### **[4 เปด](#page-13-0)***[14](#page-13-0)*

- [4.1 เปด สแตนดบาย หรือปด](#page-13-1)*[14](#page-13-1)*
- [4.2 ปุมตางๆ บนทีวี](#page-13-2)*[14](#page-13-2)*
- [4.3 ตั้งเวลาปดเครื่อง](#page-13-3)*[14](#page-13-3)*
- [4.4 ตัวจับเวลาปด](#page-13-4)*[14](#page-13-4)*

### **[5 รีโมทคอนโทรล](#page-14-0)***[15](#page-14-0)*

- [5.1 ภาพรวมปุม](#page-14-1)*[15](#page-14-1)*
- [5.2 เซนเซอร IR](#page-14-2)*[15](#page-14-2)* [5.3 แบตเตอร](#page-15-0)ี่*[16](#page-15-0)*
- [5.4 การทำความสะอาด](#page-15-1)*[16](#page-15-1)*

#### **[6 ชองทีวี](#page-16-0)***[17](#page-16-0)*

- [6.1 รายการชอง](#page-16-1)*[17](#page-16-1)*
- [6.2 การชมชองทีว](#page-16-2)ี*[17](#page-16-2)*
- [6.3 คัดลอกรายการสถานี](#page-19-0)*[20](#page-19-0)*

#### **[7 การติดตั้งชอง - เสาอากาศ, เคเบิล](#page-21-0)***[22](#page-21-0)*

- [7.1 อัพเดตชอง](#page-21-1)*[22](#page-21-1)*
- [7.2 ติดตั้งชองใหม](#page-21-2)*[22](#page-21-2)*
- [7.3 DVB-T หรือ DVB-C](#page-21-3)*[22](#page-21-3)* [7.4 การติดตั้งดวยตนเอง](#page-22-0)*[23](#page-22-0)*
- 

#### **[8 การติดตั้งชอง - ดาวเทียม \(สำหรับรุน PxK\)](#page-23-0)** *[24](#page-23-0)*

- [8.1 การชมชองดาวเทียม](#page-23-1)*[24](#page-23-1)*
- [8.2 รายการสถานีดาวเทียม](#page-23-2)*[24](#page-23-2)*
- [8.3 ชองดาวเทียมโปรด](#page-23-3)*[24](#page-23-3)* [8.4 ล็อคชองดาวเทียม](#page-24-0)*[25](#page-24-0)*
- [8.5 ดาวเทียม, การติดตั้ง](#page-24-1)*[25](#page-24-1)*
- [8.6 ปญหาเกี่ยวกับดาวเทียม](#page-27-0)*[28](#page-27-0)*

### **[9 คูมือ TV](#page-29-0)***[30](#page-29-0)*

- [9.1 สิ่งที่คุณตองมี](#page-29-1)*[30](#page-29-1)*
- $9.2$ การใช้คู่มือที่วี  $30$

### **[10 การบันทึกและหยุดทีวีชั่วคราว](#page-31-0)***[32](#page-31-0)*

- [10.1 การบันทึก](#page-31-1)*[32](#page-31-1)*
- [10.2 Pause TV](#page-32-0)*[33](#page-32-0)*

#### **[11 ไอคอนอุปกรณ](#page-33-0)***[34](#page-33-0)*

- [11.1 เปลี่ยนไปยังอุปกรณ](#page-33-1)*[34](#page-33-1)*
- [11.2 จากโหมดสแตนดบาย](#page-33-2)*[34](#page-33-2)*
- [11.3 EasyLink](#page-33-3)*[34](#page-33-3)*

### **[12 ตัวตั้งเวลาและนาฬิกา](#page-34-0)***[35](#page-34-0)*

- [12.1 ตั้งเวลาปดเครื่อง](#page-34-1)*[35](#page-34-1)*
- [12.2 นาฬิกา](#page-34-2)*[35](#page-34-2)*
- [12.3 ปดเครื่องอัตโนมัติ](#page-34-3)*[35](#page-34-3)*

#### **[13 วิดีโอ, ภาพถาย และเพลง](#page-35-0)***[36](#page-35-0)*

- [13.1 จากการเชื่อมตอ USB](#page-35-1)*[36](#page-35-1)*
- [13.2 เลนวิดีโอของคุณ](#page-35-2)*[36](#page-35-2)*
- [13.3 ดูภาพถายของคุณ](#page-35-3)*[36](#page-35-3)*
- [13.4 เลนเพลงของคุณ](#page-36-0)*[37](#page-36-0)*

#### **[14 การตั้งคา](#page-37-0)***[38](#page-37-0)*

- [14.1 ภาพ](#page-37-1)*[38](#page-37-1)*
- [14.2 เสียง](#page-39-0)*[40](#page-39-0)*
- [14.3 การตั้งคาทั่วไป](#page-41-0)*[42](#page-41-0)*

#### **[15 ขอมูลจำเพาะผลิตภัณฑ](#page-44-0)***[45](#page-44-0)*

- [15.1 ดานสิ่งแวดลอม](#page-44-1)*[45](#page-44-1)*
- [15.2 การรับสัญญาณสำหรับรุน PxH/PxT](#page-45-0)*[46](#page-45-0)*
	- [15.3 การรับสัญญาณสำหรับรุน PxK](#page-45-1)*[46](#page-45-1)*
	- [15.4 จอแสดงผล](#page-45-2)*[46](#page-45-2)*
- [15.5 กำลังไฟ](#page-45-3)*[46](#page-45-3)*
- [15.6 ขนาดและน้ำหนัก](#page-46-0)*[47](#page-46-0)*
- [15.7 การเชื่อมตอ](#page-46-1)*[47](#page-46-1)*
- [15.8 เสียง](#page-46-2)*[47](#page-46-2)* [15.9 มัลติมีเดีย](#page-46-3)*[47](#page-46-3)*
- **[16 ซอฟตแวร](#page-48-0)***[49](#page-48-0)*
- [16.1 อัพเดตซอฟตแวร](#page-48-1)*[49](#page-48-1)*
- [16.2 เวอรชันซอฟตแวร](#page-48-2)*[49](#page-48-2)*
- [16.3 ซอฟตแวรโอเพนซอรส](#page-48-3)*[49](#page-48-3)*

### **[17 การแกไขปญหาและการสนับสนุน](#page-50-0)***[51](#page-50-0)*

- [17.1 การแกปญหา](#page-50-1)*[51](#page-50-1)*
- [17.2 ลงทะเบียน](#page-51-0)*[52](#page-51-0)*
- **17.3คู่มือการใชู้งาน** [52](#page-51-1)
- **17.4วิธีใช้ออนไลน**์ [52](#page-51-2)
- [17.5 ฝายดูแลลูกคา / ซอมแซม](#page-51-3)*[52](#page-51-3)*
- **[18 Safety and care](#page-53-0)***[54](#page-53-0)*
- [18.1 ปลอดภัย](#page-53-1)*[54](#page-53-1)*
- [18.2 การดูแลรักษาจอภาพ](#page-54-0)*[55](#page-54-0)*
- **[19 เงื่อนไขการใช, ลิขสิทธิ์และใบอนุญาต](#page-55-0)** *[56](#page-55-0)*
- [19.1 เงื่อนไขการใช](#page-55-1)*[56](#page-55-1)*
- [19.2 ลิขสิทธิ์และใบอนุญาต](#page-55-2)*[56](#page-55-2)*

#### **[ดัชน](#page-57-0)ี***[58](#page-57-0)*

## <span id="page-2-0"></span>1 **สำรวจทีวี**

## <span id="page-2-1"></span> $\overline{1.1}$ **ทีวี Ultra HD**

ทีวีนี้มีหนาจอ **Ultra HD** ซึ่งมีความละเอียดมากกวาหนาจอ HD ปกติถึงสี่เทา Ultra HD นั้นมีความละเอียด 8 ลานพิกเซลเพื่อภาพที่คมชัดและดูมีชีวิตชีวาบนหนาจอทีวี

คุณสามารถดูวิดีโอ Ultra HD มาตรฐานไดผานการเชื่อมตอ HDMI โดยที่ Ultra HD จะมีมุมมองทีวีที่คมชัดแมอยูบนหนาจอขนาดใหญ

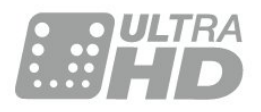

## <span id="page-2-2"></span> $\overline{1.2}$ **การหยุดทีวีชั่วคราวและการบั นทึก**

หากคุณเชื่อมตอฮารดไดรฟ USB คุณสามารถบันทึกและหยุดการ ถายทอดชั่วคราวจากชองทีวีดิจิตอล

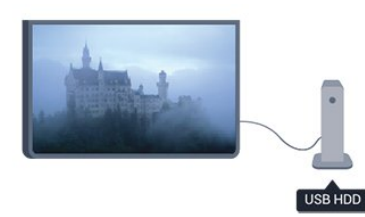

หยดรายการทีวีของคุณชั่วคราวและรับโทรศัพท์สายด่วนหรือพักช มการแขงขันกีฬาขณะที่ทีวีจะจัดเก็บการถายทอดลงในฮารดไดร ฟ USB คุณสามารถเริ่มดูอีกครั้งไดในภายหลัง

เมื่อเชื่อมตอฮารดไดรฟ USB อยู คุณยังสามารถบันทึกการถายทอดสัญญาณดิจิตอลไดอีกดวย คุณสามารถบันทึกขณะชมรายการทีวี หรือกำหนดเวลาบันทึกโปรแกรมที่กำลังจะถายทอด

## <span id="page-2-3"></span>1.3 **EasyLink**

ดวย **EasyLink** คุณจะสามารถควบคุมอุปกรณที่เชื่อมตอ เชน เครื่องเลน Blu-ray Disc ดวยรีโมทคอนโทรลของทีวี EasyLink ใช้ HDMI CEC ในการสื่อสารกับอุปกรณ์ที่เชื่อมต่อ

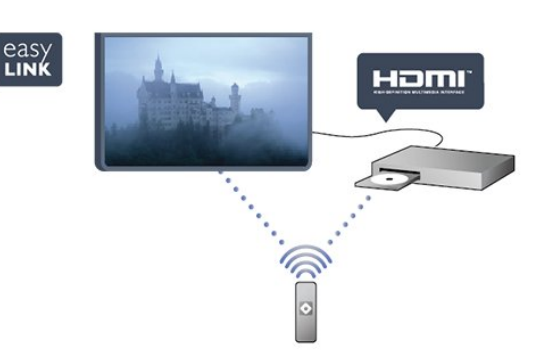

# <span id="page-3-0"></span>2 **การตั้งคา**

## <span id="page-3-1"></span> $\overline{2.1}$ **การอานเพื่อความปลอดภัย**

้อ่านดำแนะนำด้านดวามปลอดภัยก่อนที่จะใช้ทีวี ในวิธีใช ใหไปที่ **Safety and care** > **ความปลอดภัย**

## <span id="page-3-2"></span>2.2**แทนวางทีวีและการติดตั้งบนผ นัง**

## <span id="page-3-4"></span>**แทนวางทีวี**

คุณสามารถดูคำแนะนำสำหรับการติดตั้งแทนวางทีวีในคูมือเริ่มต นไข้งานอย่างย่อทิมาพร้อมกับทีวี ในกรณีที่คู่มือหาย คุณสามารถดาวน์ไหลดคู่มือได้จาก <u>[www.philips.com](http://www.philips.com)</u>

**ใช้เลขที่ประเภทผลิตภัณฑ์ของทีวีเพื่อ**ค้นหา ้คู่มือเริ่มต้นใช้งานอย่างย่อ ที่จะดาวน์โหลด

## **การติดตั้งบนผนัง**

ทีวีของคุณยังรองรับตัวยึดสำหรับติดผนังที่ไดมาตรฐาน VESA (แยกจำหนาย) ใชรหัส VESA ตอไปนี้เมื่อซื้อตัวยึดติดผนัง . . . ในการยึดตัวยึดใหแนน ใหใชสกรูที่มีความยาวดังแสดงในภาพวาด

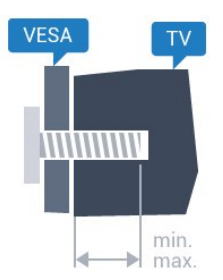

<span id="page-3-5"></span>- 43PUx4900 - VESA MIS-F 200x200, M6 (ต่ำสุด 10 มม. สูงสุด 15 มม.)

- 49PUx4900 - VESA MIS-F 400x200, M6 (ต่ำสุด 10 มม. สูงสุด 15 มม.)

- 55PUx4900 - VESA MIS-F 400x200, M6 (ต่ำสุด 10 มม. สูงสุด 15 มม.)

### **ขอควรระวัง**

การติดตั้งทีวีบนผนังตองใชทักษะความเชี่ยวชาญเฉพาะ และตองดำเนินการโดยชางผูชำนาญการเทานั้น การติดตั้งทีวีบน ผนังตองไดมาตรฐานความปลอดภัยตามน้ำหนักของทีวี นอกจากนี้

<span id="page-3-3"></span>โปรดอานขอควรระวังเพื่อความปลอดภัยกอนจัดวางทีวี TP Vision Europe B.V. จะไมรับผิดชอบตอการติดตั้งที่ไมถูกตอง หรือการติดตั้งที่สงผลใหเกิดอุบัติเหตุหรือการบาดเจ็บ

## 2.3 **เคล็ดลับในการจัดวาง**

- จัดวางทีวีในบริเวณที่ไมมีแสงตกกระทบบนหนาจอโดยตรง
- จัดวางทีวีหางจากผนังไดสูงสุด 15 ซม.

- ระยะหางที่เหมาะสมในการดูทีวีคือ ระยะหาง 3 เทาของขนาดหนาจอแนวทแยง เมื่อคุณนั่งชม ึ ตา 155ง 12 การการ 1553 การ 155 การ 155 การ 156<br>ตาของคุณควรอยู่ระดับกึ่งกลางของหน้าจอ

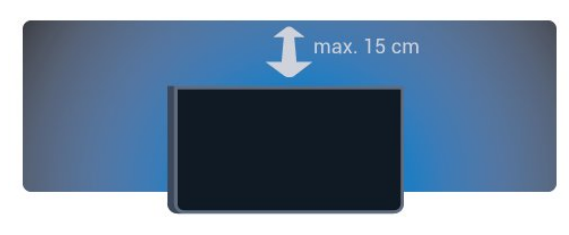

### $\overline{24}$

## **สายเพาเวอร**

- เสียบสายไฟกับชองตอ **POWER** ที่ดานหลังของทีวี
- ตรวจสอบใหแนใจวาเสียบสายไฟเขากับชองตอแนนดีแลว
- ตรวจสอบไห้แน่ไจว่าสามารถเข้าใช้ปลักไฟที่เต้ารับบนผนังได้ ตลอดเวลา
- เมื่อคุณถอดปลั๊กไฟ หามดึงที่สายไฟ ใหดึงที่ตัวปลั๊กเสมอ

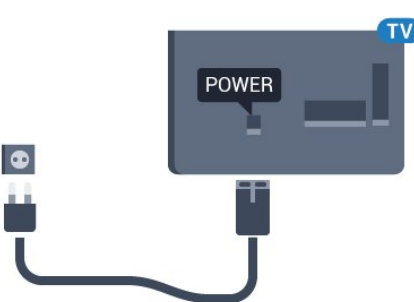

แมวาทีวีรุนนี้จะมีการสิ้นเปลืองพลังงานต่ำเมื่ออยูในโหมดสแตน ดบาย ใหถอดสายพาวเวอรเพื่อประหยัดพลังงาน หากคุณไมใชทีวีเปนระยะเวลานาน

### 2.5

## **สายเสาอากาศ**

#### เสียบปลั๊กเสาอากาศเขากับชอง **ANTENNA**ที่ดานหลังของทีวีใหแนน

คุณสามารถเชื่อมตอเสาอากาศของคุณเองหรือเชื่อมตอกับสัญญ าณเสาอากาศจากระบบกระจายสัญญาณเสาอากาศ ใชชองตอเสาอากาศ RF IEC Coax 75 โอหม

ใชการเชื่อมตอเสาอากาศนี้สำหรับสัญญาณอินพุต DVB-T และ DVB-C

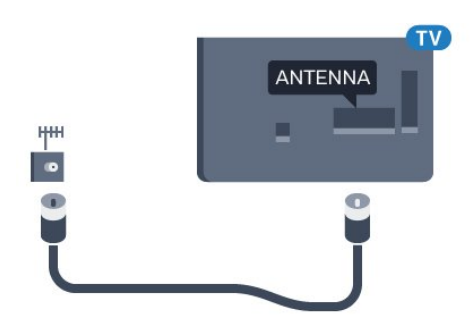

## <span id="page-4-0"></span> $\frac{1}{2.6}$ **จานดาวเทียม**

- สำหรับรุน PUK เสียบขั้วตอดาวเทียม F-type เขากับการเชื่อมตอดาวเทียม **SAT** ที่ดานหลังของทีวี

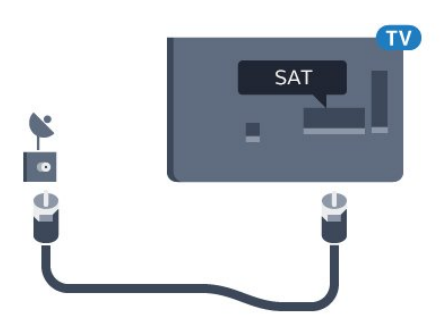

## <span id="page-5-0"></span>3 **การเชื่อมตออุปกรณ**

## <span id="page-5-1"></span> $3.1<sub>1</sub>$ **เกี่ยวกับการเชื่อมตอ**

## **คูมือการเชื่อมตอ**

เชื่อมตออุปกรณกับทีวีดวยการเชื่อมตอคุณภาพสูงที่สุดเสมอ นอกจากนี้ ใหใชสายคุณภาพดีเพื่อใหมั่นใจใน การถายโอนภาพและเสียงที่ยอดเยี่ยม

หากคุณต้องการความช่วยเหลือในการเชื่อมต่ออุปกรณ์หลายเครื่ องกับทีวี คุณสามารถดูคูมือการเชื่อมตอทีวีของ Philips ได ้ ค่มือนี้จะมีข้อมลเกี่ยวกับวิธีการเชื่อมต่อและสายเคเบิลที่ใช้

ไปที่ **www.connectivityguide.philips.com**

## **พอรตเสาอากาศ**

หากคุณมีกลองรับสัญญาณ (เครื่องรับสัญญาณดิจิตอล) หรือเครื่องบันทึก

ใหเชื่อมตอสายเคเบิลเสาอากาศเพื่อรันสัญญาณเสาอากาศ ผ่านกล่องรับสัญญาณและ/หรือเครื่องบันทึ๊กก่อนเข้าสู่ทีวี ดวยวิธีนี้ เสาอากาศและกลองรับสัญญาณจะสามารถสงชองสัญ ญาณเสริมที่อาจมีใหกับเครื่องบันทึกเพื่อทำการบันทึกได

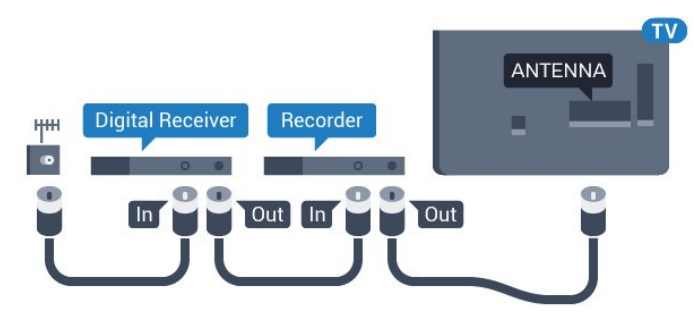

## **พอรต HDMI**

### **คุณภาพ HDMI**

การเชื่อมตอ HDMI ใหคุณภาพของภาพและเสียงที่ดีที่สุด ใชสายเคเบิล HDMI สำหรับสัญญาณทีวี

สำหรับการถายโอนที่ใหสัญญาณคุณภาพดีที่สุด ใหใชสายเคเบิล High speed HDMI และใชสายเคเบิล HDMI ที่ยาวไมเกิน 5 ม.

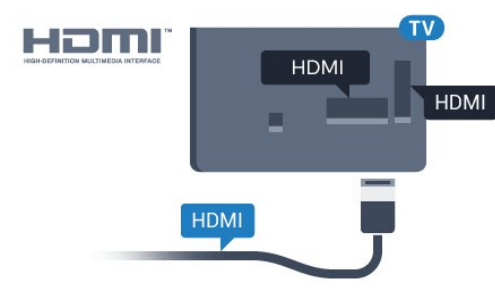

### **การปองกันการคัดลอก**

สาย DVI และ HDMI รองรับ HDCP (High-bandwidth Digital Contents Protection) HDCP เปนสัญญาณปองกันการคัดลอกที่ ี ป้องกันการคัดลอกข้อมลจากแผ่นดิสก์ DVD หรือแผ่นดิสก์ Bluray หรือเรียกวา DRM (Digital Rights Managament)

### **HDMI ARC**

การเชื่อมตอ HDMI 1 ในทีวีจะมี HDMI ARC (Audio Return Channel) หากอปกรณ์ ซึ่งโดยส่วนใหญ่คือระบบโฮมเธียเตอร์ (HTS) มีการเชื่อมตอ HDMI ARC ดวย ใหเชื่อมตอ HDMI 1 บนทีวีเครื่องนี้ ดวยการเชื่อมตอ HDMI ARC คุณไมจำเปนตองเ ชื่อมตอสายเคเบิลเสียงเพิ่มเติมสำหรับสงสัญญาณเสียงของภาพ ทีวีไปยัง HTS การเชื่อมตอ HDMI ARC จะมีสัญญาณทั้งสอง

่ ในกรณีที่คุณต้องการปิด ARC บนการเชื่อมต่อ HDMI ให้กด **ค**  และเลือก **ตั้งคา** และกด **OK** เลือก **ตั้งคาทีวี** > **เสียง** > **ขั้นสูง** > **HDMI 1 - ARC**

### **HDMI Ultra HD**

คุณสามารถชมวิดีโอที่ถายทำหรือผลิตขึ้นโดยใชความละเอียด Ultra HD 'มาตรฐาน' ขนาด 3840x2160 พิกเซล ในทีวีได

เชื่อมตอเครื่องเลนแผนดิสก Blu-ray เครื่องเลนเกม หรือคอมพิวเตอรที่เลนวิดีโอ Ultra HD เขากับหนึ่งในการเชื่อมตอ HDMI โดยใชสายเคเบิล High speed HDMI การเชื่อมตอ HDMI UHD จะมี ARC (Audio Return Channel)

#### **HDMI CEC - EasyLink**

#### **EasyLink**

ดวย EasyLink คุณสามารถควบคุมอุปกรณที่เชื่อมตอไดดวยรีโมทคอนโทรลทีวี EasyLink จะใช HDMI CEC (Consumer Electronics Control) ในการสื่อสารกับอปกรณ์ที่เชื่อมต่อ อุปกรณเหลานั้นจะตองรองรับ HDMI CEC และจะตองเชื่อมตอดวยการเชื่อมตอ HDMI

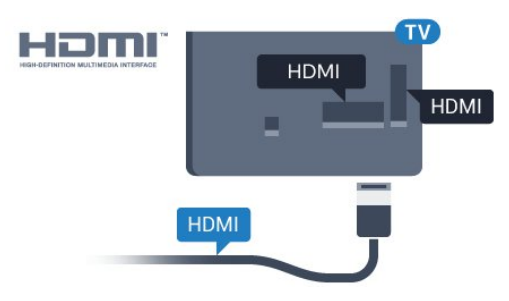

### **การตั้งคา EasyLink**

ทีวีสามารถเปิดใช้ EasyLink ได้ ตรวจสอบให้แน่ใจว่าการตั้งค่า HDMI-CEC ทั้งหมดได้รับการตั้งค่าอย่างเหมาะสมกับอุปกรณ์ EasyLink ที่เชื่อมตอ โดย EasyLink อาจใชงานไมไดกับอุปกรณจากยี่หออื่น

### **HDMI-CEC ของแบรนดอื่นๆ**

ฟงกชันการทำงานของ HDMI CEC ้มีหลากหลายชื่อในแบรนด์ต่างๆ กัน ตัวอย่างเช่น: ยกตัวอย่างเช่น

Anynet, Aquos Link, Bravia Theatre Sync, Kuro Link, Simplink และ Viera Link ไดยอาจไม่สามารถไข้ร่วมกับ EasyLink ได้ทกแบรนด์

ชื่อแบรนด์ HDMI CEC ตัวอยางนี้เปนทรัพยสินของเจาของรายนั้นๆ

### **การใชงานอุปกรณ**

่ ในการควบคมอปกรณ์ที่เชื่อมต่อกับ HDMI และตั้งค่าด้วย EasyLink ใหเลือกอุปกรณหรือกิจกรรมในรายการการเชื่อมตอทีวี กด  **SOURCES** เลือกอุปกรณที่เชื่อมตอกับการเชื่อมตอ HDMI และกด **OK**

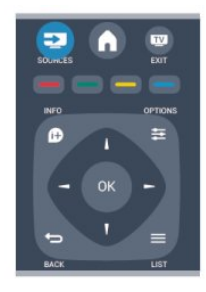

เมื่อเลือกอุปกรณ์แล้ว

รีโมทคอนโทรลของทีวีจะสามารถควบคุมอุปกรณได อยางไรก็ตาม

### ปุม และ **OPTIONS**

 และปุมบนทีวีบางปุมไมไดถูกสงตอมายังอุปกรณ หากปุมที่คุณตองการไมอยูบนรีโมทคอนโทรลของทีวี คุณสามารถเลือกปุมในเมนูตัวเลือกได

กด **OPTIONS** และเลือก **การควบคุม** ในแถบเมนู บนหนาจอ ใหเลือกปุมอุปกรณที่คุณตองการและกด **OK** ปุมควบคุมอุปกรณบางอยางอาจไมมีใหใชงานในเมนูการควบคุม

หมายเหตุ: เฉพาะอุปกรณที่รองรับฟงกชัน **รีโมทคอนโทรล EasyLink** เทานั้นที่จะตอบสนองกับรีโมทคอนโทรลของทีวี

### **เปดหรือปด EasyLink**

ทีวีมาพรอมกับการตั้งคา EasyLink ที่กำหนดเปนเปดอยูทั้งหมด คุณสามารถปดการตั้งคา EasyLink ไดโดยอิสระ

หากต้องการปิด EasyLink อย่างสมบูรณ์ . . .

1. กด แลวเลือก **ตั้งคา** และกด **OK**

- 2. เลือก **การตั้งคาทีวี** > **การตั้งคาทั่วไป** > **EasyLink**
- 3. เลือก **EasyLink**
- 4. เลือก **ปด** แลวกด **OK**
- 5. กด ซ้ำๆ ถาจำเปน เพื่อปดเมนู

#### **EasyLink Remote Control**

### **EasyLink Remote Control**

หากคุณต้องการให้อุปกรณ์สื่อสาร แต่คุณไม่ต้องการควบคุมอุปก รณเหลานั้นดวยรีโมทคอนโทรลของทีวี คุณสามารถปดรีโมทคอนโทรล EasyLink แยกตางหากได คุณสามารถควบคุมอุปกรณที่สามารถใชงานรวมกับ HDMI-CEC มากกวาหนึ่งตัวดวยรีโมทคอนโทรลทีวี

ในเมนูการตั้งคา EasyLink ใหเลือก **รีโมทคอนโทรล EasyLink** และเลือก **ปด**

### **DVI เปน HDMI**

หากคุณยังมีอุปกรณ์ที่มีเพียงการเชื่อมต่อ DVI คุณสามารถเชื่อมตอ อุปกรณเขากับชองตอ **HDMI** ไดดวยอะแดปเตอร DVI เปน **HDMI** 

์ ใช้อะแดปเตอร์ DVI เป็น HDMI หากอุปกุรณ์ของคุณมีการเชื่อมต่อ DVI เพียงอย่างเดียว ใชการเชื่อมตอ HDMI อยางใดอยางหนึ่ง และเพิ่มสาย Audio L/R (mini-jack 3.5 มม.) ใน Audio In ที่ดานหลังของทีวีเพื่อใหมีเสียง

AUDIO IN/DVI **HDMI** Adapter HDM

### **การปองกันการคัดลอก**

สาย DVI และ HDMI รองรับ HDCP (High-bandwidth Digital Contents Protection) HDCP เปนสัญญาณปองกันการคัดลอกที่ ปองกันการคัดลอกขอมูลจากแผนดิสก DVD หรือแผนดิสก Bluray หรือเรียกวา DRM (Digital Rights Managament)

### **Y Pb Pr - Audio L R**

Y Pb Pr - วิดีโอ Component คือ การเชื่อมตอคุณภาพสูง

คุณสามารถใชการเชื่อมตอ YPbPr สำหรับสัญญาณทีวีแบบความละเอียดสูง (HD) ถัดจากสัญญาณ Y, Pb และ Pr ใหเพิ่มสัญญาณเสียง Audio Left และ Right (ซายและขวา)

จับคูสีชองเสียบ YPbPr (เขียว น้ำเงิน แดง) ให้ตรงกับปลั๊กเมื่อทำการเชื่อมต่อ ใช้สายเคเบิล Audio L/R Cinch หากอุปกรณ์ของคุณมีเสียงด้วย

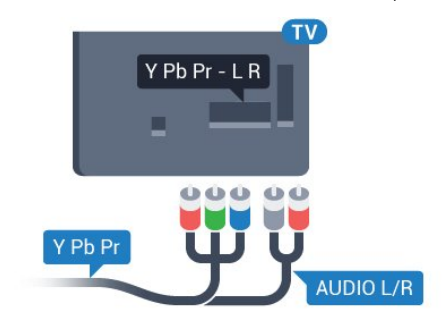

### **CVBS - Audio L R**

CVBS - Composite Video เปนการเชื่อมตอคุณภาพสูง ถัดจากสัญญาณ CVBS ใหเพิ่มสัญญาณเสียง Audio Left และ Right (ซายและขวา)

## **เสียงออก - ออปติคัล**

เสียงออก - ออปติคัล คือ การเชื่อมตอเสียงคุณภาพสูง การเชื่อมตอออปติคัลนี้สามารถรองรับชองออดิโอ 5.1 ได หากอปกรณ์ของคุณซึ่งโดยทั่วไปแล้วเป็นระบบโฮมเธียเตอร์ (HTS) ไมมีการเชื่อมตอ HDMI ARC ้คุณสามารถใช้การเชื่อมต่อนี้กับการการเชื่อมต่อ เสียงเข้า -ออปติคัลของ HTS ได โดยที่การเชื่อมตอเสียงออก - ออปติคัลจะสงเสียงจากทีวีไปยัง HTS

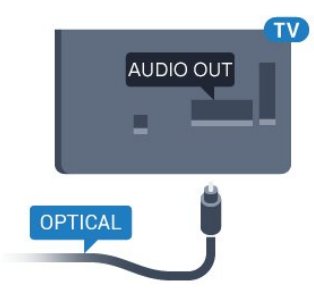

<span id="page-7-1"></span>คุณสามารถตั้งคาประเภทของสัญญาณเสียงออกเพื่อใหตรงกับคว ามสามารถดานระบบเสียงของระบบโฮมเธียเตอร

หากเสียงไม่ตรงกับวิดีโอบนหน้าจอ คุณสามารถปรับการซิงโครไนซเสียงกับวิดีโอได

## <span id="page-7-0"></span> $\overline{32}$ **อินเตอรเฟซปกติ - CAM**

### **CI+**

้ทีวีเครื่องนี้สามารถใช้งาน CI+ Conditional Access ได้

ดวย CI+ คุณสามารถดูรายการทีวี HD แบบพรีเมียม เชน ภาพยนตรและกีฬา

ี จากสถานีถ่ายทอดรายการทีวีแบบดิจิตอลในภมิภาคของคุณได้ ร ำยการเหล่านี้จะถูกกวนสัญญาณโดยสถานีถ่ายทอดรายการทีวีแล ะถอดรหัสดวยโมดูล CI+ แบบจายเงินลวงหนา

ี สถานีถ่ายทอดทีวีแบบดิจิตอลจะมีโมดูล CI+ ให้ (Conditional Access Module - CAM)

เมื่อคุณสมัครเปนสมาชิกโปรแกรมพรีเมียมของทางสถานี รายการเหลานี้จะมีการปองกันการคัดลอกในระดับสูง

ติดต่อสถานีถ่ายทอดรายการทีวีสำหรับข้อมูลเพิ่มเติมเกี่ยวกับข้อ กำหนดและเงื่อนไข

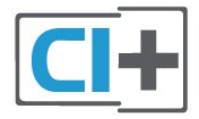

## **CAM**

### **เสียบโมดูล CAM**

ปดทีวีกอนเสียบ CAM ดูขอมูลเกี่ยวกับวิธีการเสียบ CAM ที่ถูกตอง การเสียบอยางไมถูกวิธีอาจทำให CAM และทีวีชำรุดได

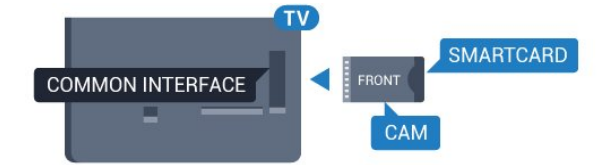

ใชชองอินเตอรเฟซปกติกับทีวีเพื่อเสียบการด CAM เสียบการด CAM เบาๆ ใหลึกที่สุดเทาที่จะเสียบได โดยใหดานหนาของการดหันเขาหาตัวคุณ เสียบการดทิ้งไวในชองนั้นเปนการถาวร

อาจใชเวลาสองถึงสามนาทีกอนที่ CAM จะถูกเปดใชงาน การลบ CAM ออกจะปดการทำงานของบริการถายทอดบนทีวี หากมีการต่อ CAM และชำระค่าสมัครสมาชิก (วิธีการเชื่อมตออาจแตกตางกันไป) คุณสามารถรับชมการถายทอดบนทีวีได CAM ที่ตอเขามาเปน CAM สำหรับทีวีโดยเฉพาะ

## 3.3 **กลองรับสัญญาณ - STB**

ใชสายอากาศสองเสนในการเชื่อมตอเสาอากาศกับกลองรับสัญ ญาณ (เครื่องรับสัญญาณดิจิตอล) และทีวี

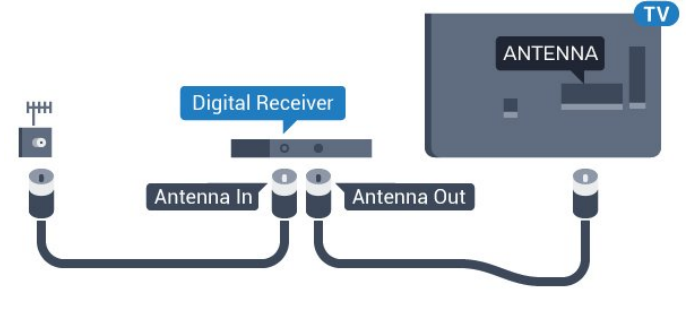

ถัดจากการเชื่อมตอเสาอากาศ ใหเสียบสาย HDMI เพื่อเชื่อมตอกลองรับสัญญาณกับทีวี

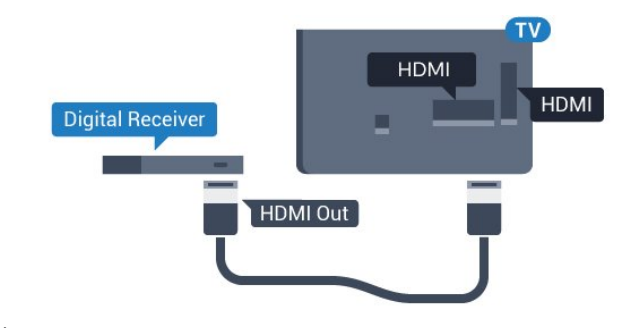

ปดเครื่องอัตโนมัติ

ปดตัวตั้งเวลาอัตโนมัตินี้

หากคุณใชเพียงรีโมทคอนโทรลของกลองรับสัญญาณ ดำเนินการดังนี้เพื่อปองกันไมใหทีวีปดอัตโนมัติหลังจาก 4 ชั่วโมงโดยไมมีการกดปุมใดๆ บนรีโมทคอนโทรลของทีวี

### <span id="page-8-0"></span>3.4 **เครื่องรับสัญญาณดาวเทียม**

เชื่อมตอสายเคเบิลจานเสาอากาศกับอุปกรณรับสัญญาณดาวเทีย ม

ถัดจากการเชื่อมตอเสาอากาศ ใหเสียบสาย HDMI เพื่อเชื่อมตออุปกรณกับทีวี

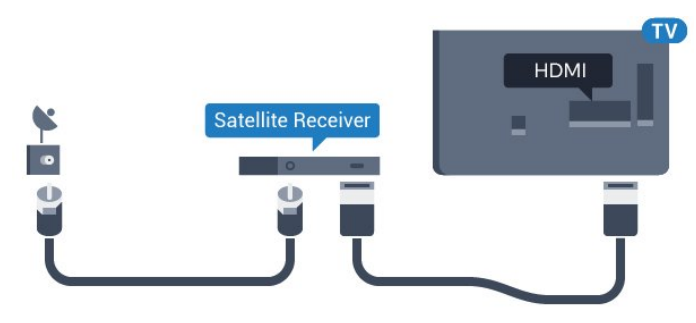

## **ปดเครื่องอัตโนมัติ**

ปดตัวตั้งเวลาอัตโนมัตินี้

หากคุณใชเพียงรีโมทคอนโทรลของกลองรับสัญญาณ ดำเนินการดังนี้เพื่อปองกันไมใหทีวีปดอัตโนมัติหลังจาก 4 ชั่วโมงโดยไมมีการกดปุมใดๆ บนรีโมทคอนโทรลของทีวี

ในการปดฟงกชันตัวจับเวลาปด ใหกด และเลือก **ตั้งคา** และกด **OK**

เลือก **การตั้งคาทีวี**>**การตั้งคาทั่วไป** > **ปดเครื่องอัตโนมัติ** และเลื่อนแถบเลื่อนไปที่ **ปด**

### <span id="page-8-1"></span> $\overline{3.5}$

# **ระบบโฮมเธียเตอร - HTS**

## **เชื่อมตอกับ HDMI ARC**

ใชสาย HDMI ในการเชื่อมตอระบบโฮมเธียเตอร (HTS) กับทีวี คุณสามารถเชื่อมตอ Philips SoundBar หรือ HTS ดวยเครื่องเลนแผนดิสกในตัว

### **HDMI ARC**

การเชื่อมตอ HDMI 1 ในทีวีจะมี HDMI ARC (Audio Return Channel) หากอุปกรณ ซึ่งโดยสวนใหญคือระบบโฮมเธียเตอร (HTS) มีการเชื่อมตอ HDMI ARC ดวย ใหเชื่อมตอ HDMI 1 บนทีวีเครื่องนี้ ดวยการเชื่อมตอ HDMI ARC คุณไมจำเปนตองเ ชื่อมตอสายเคเบิลเสียงเพิ่มเติมสำหรับสงสัญญาณเสียงของภาพ ทีวีไปยัง HTS การเชื่อมตอ HDMI ARC จะมีสัญญาณทั้งสอง

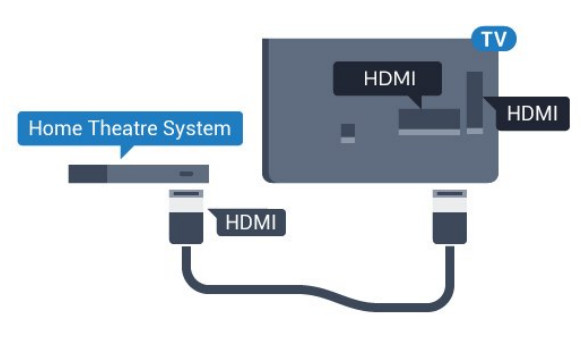

## **การซิงโครไนซเสียงกับวิดีโอ (ซิงค)**

หากเสียงไม่ตรงกับวิดีโอบนหน้าจอ คุณสามารถตั้งค่าดีเลย์บนระ บบโฮมเธียเตอรสวนใหญกับเครื่องเลนแผนดิสกเพื่อใหเสียงและ วิดีโอตรงกันได

## **เชื่อมตอกับ HDMI**

ใชสาย HDMI ในการเชื่อมตอระบบโฮมเธียเตอร (HTS) กับทีวี คุณสามารถเชื่อมตอ Philips SoundBar หรือ HTS ดวยเครื่องเลนแผนดิสกในตัว

หากระบบโฮมเธียเตอร์ไม่มีการเชื่อมต่อ HDMI ARC ใหเพิ่มสายสัญญาณเสียงออปติคอล (Toslink) เพื่อสงสัญญาณเสียงของภาพบนทีวีไปยังระบบโฮมเธียเตอร

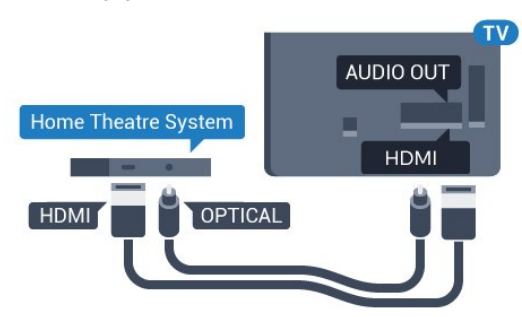

## **การซิงโครไนซเสียงกับวิดีโอ (ซิงค)**

หากเสียงไม่ตรงกับวิดีโอบนหน้าจอ คุณสามารถตั้งค่าดีเลย์บนระ บบโฮมเธียเตอรสวนใหญกับเครื่องเลนแผนดิสกเพื่อใหเสียงและ วิดีโอตรงกันได

## **การตั้งคาดีเลยสัญญาณเสียงออก**

### **ดีเลยสัญญาณเสียงออก**

ดวยการเชื่อมตอระบบโฮมเธียเตอร (HTS) กับทีวี ภาพบนทีวีและเสียงจาก HTS จะไดรับการซิงโครไนซ

### **การซิงคเสียงกับวิดีโออัตโนมัติ**

ระบบโฮมเธียเตอรของ Philips รุนลาสุด เสียงกับวิดีโอจะซิงคกันโดยอัตโนมัติและถูกตองทุกครั้ง

### **ดีเลยการซิงคเสียง**

ี สำหรับระบบโฮมเธียเตอร์บางระบบ คุณอาจตองปรับดีเลยการซิงคเสียงเพื่อซิงโครไนซเสียงกับวิดีโอ ใน HTS ใหเพิ่มคาดีเลยจนกวาภาพและเสียงจะตรงกัน อาจตองใชคาดีเลย 180ms โปรดอานคูมือผูใช HTS ทั้งนี้ ดวยการตั้งคาดีเลยบน HTS

#### คุณจะตองปดดีเลยสัญญาณเสียงออกบนทีวี

หากต้องการปิดดีเลย์สัญญาณเสียงออก . . .

#### 1. กด แลวเลือก **ตั้งคา** และกด **OK** 2. เลือก **การตั้งคาทีวี** > **เสียง** > **ขั้นสูง** > **ดีเลยสัญญาณเสียงออก** 3. เลือก **ปด** แลวกด **OK** 4. กด ซ้ำๆ ถาจำเปน เพื่อปดเมนู

### **ชดเชยสัญญาณเสียงออก**

หากคุณไม่สามารถตั้งค่าดีเลย์บนระบบโฮมเธียเตอร์ คุณสามารถตั้งคาใหทีวีซิงคเสียงได คุณสามารถตั้งคาออฟเซ็ตที่ ชดเชยเวลาที่จำเปนสำหรับระบบโฮมเธียเตอรในการประมวลผล เสียงของภาพบนทีวี คุณสามารถตั้งคาชดเชยไดครั้งละ 1 มิลลิวินาที การตั้งคาสูงสุดคือ 12 มิลลิวินาที ทั้งนี้ ควรเปดการตั้งคาดีเลยสัญญาณเสียงออก

หากตองการซิงโครไนซเสียงบนทีวี . . .

1. กด แลวเลือก **ตั้งคา** และกด **OK** 2.

เลือก **การตั้งคาทีวี** > **เสียง** > **ขั้นสูง** > **ชดเชยสัญญาณเสียงออก**

3. ใชแถบเลื่อนเพื่อตั้งคาการชดเชยเสียง และกด **OK** | 4. กด <del>(</del>⊇ ฃ้ำๆ ถ้าจำเป็น เพื่อปิดเมนู

### **รูปแบบสัญญาณเสียงออก**

<span id="page-9-0"></span>หากคุณมีระบบโฮมเธียเตอร (HTS) ้ที่มีความสามารถในการประมวลผลเสียงแบบมัลติแชนเนล เช่น Dolby Digital, DTS® หรือใกลเคียง ใหตั้งคารูปแบบเสียงออกเปน มัลติแชนเนล ดวยมัลติแชนเนล ที วีจะสามารถสงสัญญาณเสียงมัลติแชนเนลแบบบีบอัดจากชองทีวี หรือเครื่องเลนที่เชื่อมตอไปยังระบบโฮมเธียเตอร หากคุณมีระบ บโฮมเธียเตอรที่ไมมีการประมวลผลเสียงแบบมัลติแชนเนล

หากต้องการตั้งค่ารูปแบบเสียงออก . . .

ใหเลือก สเตอริโอ

1. กด แลวเลือก **ตั้งคา** และกด **OK** 2. เลือก **การตั้งคาทีวี** > **เสียง** > **ขั้นสูง** > **รูปแบบสัญญาณเสียงออก** 3. เลือก **มัลติแชนเนล** หรือ **สเตอริโอ** 4. กด ซ้ำๆ ถาจำเปน เพื่อปดเมนู

### **การปรับระดับสัญญาณเสียงออก**

ใชการตั้งคาการปรับระดับสัญญาณเสียงออกในการปรับระดับเสี ยง (ความดัง) ของทีวีและระบบโฮมเธียเตอร เมื่อคุณสลับไปใชอุปกรณอีกเครื่องหนึ่ง ความแตกตางของระดับ เสียงอาจเกิดจากความแตกตางในการประมวลผลเสียง

<span id="page-9-1"></span>หากต้องการปรับระดับความแตกต่างของระดับเสียง . . .

1. กด แลวเลือก **ตั้งคา** และกด **OK**

2. เลือก **การตั้งคาทีวี** > **เสียง** > **ขั้นสูง** > **การปรับระดับเสียงออก**

3. หากมีความแตกตางของระดับเสียงมาก ใหเลือก **เพิ่ม** หากมีความแตกตางของระดับเสียงนอย ใหเลือก **ลด** กด ซ้ำๆ ถาจำเปน เพื่อปดเมนู

การปรับระดับสัญญาณเสียงออกจะสงผลตอสัญญาณเสียงออก - ออปติคัล และสัญญาณเสียง HDMI ARC

## **ปญหาที่เกิดกับเสียง HTS**

### **เสียงที่มีสัญญาณรบกวนดัง**

หากคุณดูวิดีโอจากแฟลชไดรฟ USB ที่เสียบเขากับเครื่อง หรือจากคอมพิวเตอรที่เชื่อมตอ เสียงจากระบบโฮมเธียเตอรของคุณอาจผิดเพี้ยน

1. กด แลวเลือก **ตั้งคา** และกด **OK**

2.

เลือก **การตั้งคาทีวี** > **เสียง** > **ขั้นสูง** > **รูปแบบสัญญาณเสียงออก**

### **ไมมีเสียง**

หากคุณไมไดยินเสียงจากทีวีในระบบโฮมเธียเตอรของคุณ ใหตรวจสอบตามหัวขอตอไปนี้ . . .

- ตรวจสอบวาคุณเชื่อมตอสาย HDMI

เขากับการเชื่อมตอ **HDMI 1** บนระบบโฮมเธียเตอรแลวหรือไม

- ตรวจสอบวาการตั้งคา **HDMI ARC** บนทีวีอยูในตำแหนง **เปด** หรือไม ไปที่ > **ตั้งคา** > **การตั้งคาทีวี** > **เสียง** > **ขั้นสูง** > **HDMI**

**1 -ARC**

### 3.6 **เครื่องเลน Blu-ray Disc**

่ ใช้สายเคเบิล **High speed HDMI** ในการเชื่อมต่อเครื่องเล่น Blu-ray Disc เข้ากับทีวี

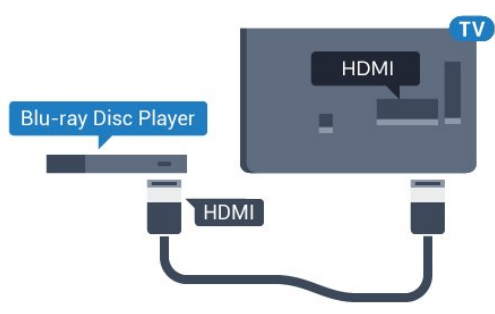

หากเครื่องเลน Blu-ray Disc มี EasyLink HDMI CEC คุณจะสามารถควบคุมเครื่องเลนดวยรีโมทคอนโทรลของทีวีได

## 3.7 **เครื่องเลน DVD**

ใชสาย HDMI ในการเชื่อมตอเครื่องเลน Blu-ray Disc กับทีวี

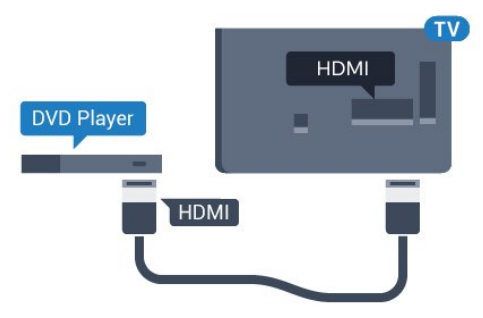

หากเครื่องเลน DVD เชื่อมตอดวย HDMI และมี EasyLink CEC คุณจะสามารถควบคุมเครื่องเลนดวยรีโมทคอนโทลของทีวีได

## <span id="page-10-1"></span><span id="page-10-0"></span>3.8 **เครื่องเลนเกม**

## **HDMI**

เพื่อคุณภาพที่ดีที่สุด

ใหเชื่อมตอเครื่องเลนเกมเขากับทีวีดวยสายเคเบิล HDMI ความเร็วสูง

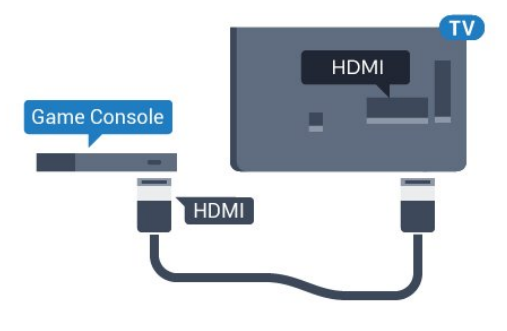

## **Y Pb Pr - Audio L R**

เชื่อมตอเครื่องเลนเกมเขากับ ทีวีดวยสายเคเบิลวิดีโอ Component (Y Pb Pr) และสาย Audio L/R

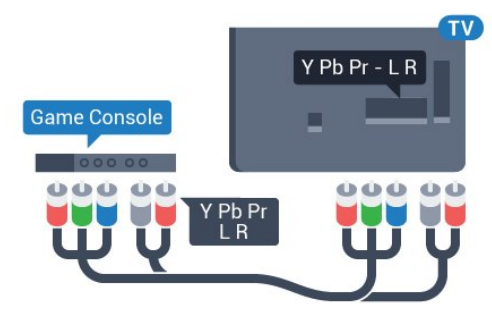

## **CVBS - Audio L R**

เชื่อมตอเครื่องเลนเกมเขากับทีวีดวยสายเคเบิล Composite (CVBS) และสาย Audio L/R

# **การตั้งคาที่ดีที่สุด**

ก่อนคุณจะเริ่มเล่นเกมส์จากเครื่องเล่นเกมสุทิเชื่อมต่อแล้ว เราขอแนะนำใหคุณตั้งคาทีวีเปนการตั้งคาที่เหมาะสม คือ **เกมส**

ในการตั้งคาทีวีเปนการตั้งคาที่เหมาะสม…

- 1. กด แลวเลือก **ตั้งคา** และกด **OK**
- 2. เลือก **การตั้งคาทีวี** > **ภาพ** > **ขั้นสูง** > **รูปแบบกิจกรรม**
- 3. เลือก **เกมส**, **คอมพิวเตอร** หรือ **ทีวี**

การตั้งคา **ทีวี** จะกลับไปสูการตั้งคาภาพสำหรับการรับชมทีวี | 4. กด <del>(</del>∋ ฃ้ำๆ ถ้าจำเป็น เพื่อปิดเมนู

## 3.9**ฮารดไดรฟ USB**

# **สิ่งที่คุณตองมี**

หากคุณเชื่อมตอฮารดไดรฟ USB คุณสามารถหยุดชั่วคราวหรือบันทึกการถายทอดทางทีวีได ทั้งนี้ การถายทอดทางทีวีจะตองเปนการถายทอดแบบดิจิตอล (การถ่ายทอด DVB หรือที่คล้ายกัน)

## **หากตองการหยุดชั่วคราว**

เมื่อตองการหยุดการถายทอดชั่วคราว คุณตองใชฮารดไดรฟที่สามารถใชงานไดกับ USB 2.0 ที่มีพื้นที่วางในดิสกขั้นต่ำ 32GB

### **หากตองการบันทึก**

ในการบันทึกและหยุดการถายทอดชั่วคราว คุณตองมีพื้นที่วางในดิสกขั้นต่ำ 250GB

### **คูมือ TV**

กอนตัดสินใจซื้อฮารดไดรฟ USB เพื่อทำการบันทึก คุณสามารถต รวจสอบวาคุณสามารถบันทึกชองทีวีดิจิตอลในประเทศของคุณไ ้ด้หรือไม่

กด  **TV GUIDE** บนรีโมทคอนโทรล หากมีปุม บันทึก บนหนาคูมือทีวี คุณสามารถบันทึกได

## **การติดตั้ง**

กอนที่คุณจะสามารถหยุดชั่วคราวหรือบันทึกการถายทอด คุณตองเชื่อมตอและฟอรแมตฮารดไดรฟ USB

1. เชื่อมตอฮารดไดรฟ USB เขากับชองเสียบ **USB** ี่ ช่องใดช่องหนึ่งบนทีวี ห้ามเชื่อมต่ออปกรณ์ USB อื่นเขากับพอรต USB อีกชองในขณะที่ทำการฟอรแมต 2. เปดฮารดไดรฟ USB และทีวี

3. เมื่อเปลี่ยนชองทีวีเปนชองทีวีดิจิตอล ใหกด (หยุดชั่วคราว) ความพยายามในการหยุดชั่วคราวจะเริ่มการฟอรแมต

### ปฏิบัติตามคำแนะนำบนหน้าจอ

### เมื่อฮารดไดรฟ USB ไดรับการฟอรแมต ใหเชื่อมตอฮารดไดรฟนั้นทิ้งไวถาวร

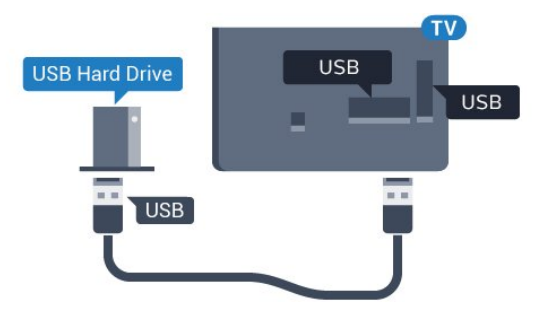

### **คำเตือน**

### ฮารดไดรฟ USB

จะถูกฟอรแมตเพื่อใหใชเฉพาะกับทีวีเครื่องนี้เทานั้น คุณไมสามารถใชการบันทึกที่จัดเก็บบนทีวีหรือ PC เครื่องอื่นได หามคัดลอกหรือเปลี่ยนแปลงไฟลที่บันทึกบนฮารดไดรฟ USB ดวยแอปพลิเคชันใดๆ บน PC เนื่องจากอาจทำใหการบันทึกเสียหาย และเมื่อคุณฟอรแมตฮารดไดรฟ USB อีกตัว

<span id="page-11-1"></span>เนื้อหาบนฮาร์ด ไดรฟ์ USB เดิมจะถูกลบออกทั้งหมด ซึ่งฮารดไดรฟ USB ที่ติดตั้งบนทีวีของคุณจะตองฟอรแมตใหมสำ หรับใช้บนคอมพิวเตอร์เครื่องนี้

## **การฟอรแมต**

กอนที่คุณจะสามารถหยุดชั่วคราวหรือบันทึกการถายทอด คุณตองเชื่อมตอและฟอรแมตฮารดไดรฟ USB ทั้งนี้ ้<br>การฟอร์แมตจะลบไฟล์ทั้งหมดออกจากฮาร์ดไดรฟ์ USB

### **คำเตือน**

ฮารดไดรฟ USB จะถูกฟอรแมตเพื่อใหใชเฉพาะกับทีวีเครื่องนี้เทานั้น คุณไมสามารถใชการบันทึกที่จัดเก็บบนทีวีหรือ PC เครื่องอื่นได หามคัดลอกหรือเปลี่ยนแปลงไฟลที่บันทึกบนฮารดไดรฟ USB ดวยแอปพลิเคชันใดๆ บน PC เนื่องจากอาจทำใหการบันทึกเสียหาย และเมื่อคุณฟอรแมตฮารดไดรฟ USB อีกตัว เนื้อหาบนฮารดไดรฟ USB เดิมจะถูกลบออกทั้งหมด ซึ่งฮาร์ดไดรฟ์ USB ที่ติดตั้งบนทีวีของคณจะต้องฟอร์แมตใหม่สา ้

ในการฟอร์แมตฮาร์ดไดรฟ์ USB…

<span id="page-11-2"></span>1. เชื่อมตอฮารดไดรฟ USB เขากับชองเสียบ **USB** ชองใดชองหนึ่งบนทีวี หามเชื่อมตออุปกรณ USB อื่นเขากับพอรต USB อีกชองในขณะที่ทำการฟอรแมต 2. เปดฮารดไดรฟ USB และทีวี 3. เมื่อเปลี่ยนชองทีวีเปนชองทีวีดิจิตอล ใหกด (หยุดชั่วคราว) ี่<br>5. แรงรับเริ่มการหยุดชั่วคราวจะเริ่มการฟอร์แมต ปฏิบัติตามคำแนะนำบนหนาจอ

<span id="page-11-0"></span>เมื่อฮารดไดรฟ USB ไดรับการฟอรแมต ใหเชื่อมตอฮารดไดรฟนั้นทิ้งไวถาวร

## $3.10$ **แฟลชไดรฟ USB**

คุณสามารถดูภาพถายหรือเลนเพลงและวิดีโอจากแฟลชไดรฟ USB ได

เสียบแฟลชไดรฟ USB เขากับชองเสียบ **USB**ชองใดชองหนึ่งบนทีวีในขณะที่ทีวีเปดอยู

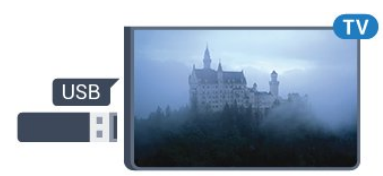

ทีวีจะตรวจจับแฟลชไดรฟและเปดรายการที่แสดงเนื้อหา หากไม่ปรากฏรายการเนื้อหาโดยอัตโนมัติ ให้กด **ะบ SOURCES** เลือก **USB** และกด **OK**

ในการหยุดดูเนื้อหาแฟลชไดรฟ USB ใหกด  **EXIT** หรือเลือกกิจกรรมอื่น ในการยกเลิกการเชื่อมตอแฟลชไดรฟ USB คุณสามารถดึงแฟลชไดรฟออกไดทุกเวลา

## $3.11$ **กลองวิดีโอ**

## **HDMI**

เพื่อคุณภาพที่ดีที่สุด ใหใชสาย HDMI ในการเชื่อมตอกลองวิดีโอเขากับทีวี

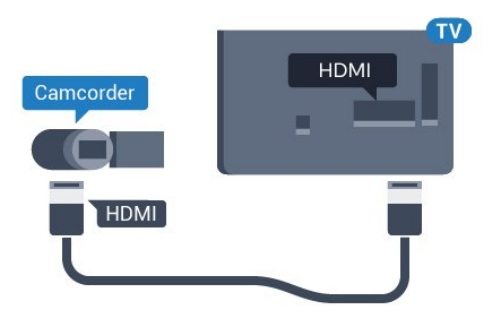

### **CVBS - Audio L R**

ใช้สาย Video Audio L/R เพื่อเชื่อมต่อกล้องวิดีโอเข้ากับทีวี

 $3.12$ **คอมพิวเตอร**

## **Connect**

คุณสามารถเชื่อมตอคอมพิวเตอรของคุณเขากับทีวี และใชทีวีเปนหนาจอ PC ได

### **กับ HDMI**

ใช้สาย HDMI ในการเชื่อมต่อคอมพิวเตอร์กับทีวี

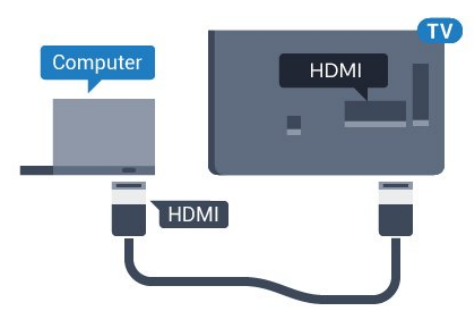

### **กับ DVI เปน HDMI**

นอกจากนี้ คุณสามารถใช้อะแดปเตอร์ DVI เป็น HDMI เพื่อเชื่อมตอ PC เขากับ HDMI และสาย Audio L/R (mini-jack 3.5 มม.)เขากับ AUDIO IN L/R ทางดานหลังของทีวี

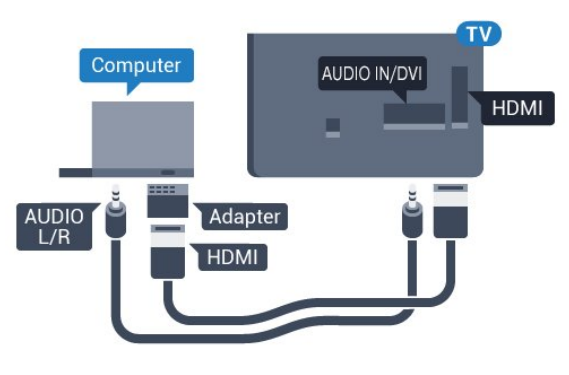

# **การตั้งคาที่ดีที่สุด**

## **การตั้งคาที่เหมาะสำหรับหนาจอ**

หากคุณไดเพิ่มคอมพิวเตอรของคุณเปนประเภทอุปกรณคอมพิวเ ตอร ในเมนู ที่มา (รายการการเชื่อมตอ) แลว ทีวีจะตั้งคาเปนการ ตั้งคาที่เหมาะสำหรับคอมพิวเตอรโดยอัตโนมัติ

หากคุณใชคอมพิวเตอรของคุณเพื่อดูภาพยนตรหรือใชเพื่อเลนเก ้ม คุณอาจต้องการตั้งค่าทีวีกลับไปเป็นการตั้งค่าที่เหมาะสำหรับก ารดูทีวีหรือการเลนเกม

ในการตั้งคาทีวีเปนการตั้งคาที่เหมาะสมดวยตนเอง . .

- 1. กด แลวเลือก **ตั้งคา** และกด **OK**
- 2. เลือก **การตั้งคาทีวี** > **ภาพ** > **ขั้นสูง** > **รูปแบบกิจกรรม**
- 3. เลือก **เกมส**, **คอมพิวเตอร** หรือ **ทีวี**
- การตั้งคา **ทีวี** จะกลับไปสูการตั้งคาภาพสำหรับการรับชมทีวี
- | 4. กด <del>(</del>∋ ฃ้าๆ ถ้าจำเป็น เพื่อปิดเมนู

<span id="page-12-0"></span>โปรดอยาลืมตั้งคาการตั้งคา เกมหรือคอมพิวเตอร กลับไปเปน **คอมพิวเตอร** เมื่อคุณเลิกเลนเกม

## $3.13$ **หูฟง**

คุณสามารถเชื่อมตอชุดหูฟงกับการเชื่อมตอ บนทีวีได ชองเสียบนี้เปน mini-jack 3.5 มม. คุณสามารถปรับระดับเสียงของหูฟงแยกกันได

หากต้องการปรับระดับเสียง . . .

- 1. กด แลวเลือก **ตั้งคา** และกด **OK**
- 2. เลือก **การตั้งคาทีวี** > **เสียง** >
- **ระดับเสียงหูฟง** และกด **OK**
- 3. กด (ขึ้น) หรือ (ลง) เพื่อปรับระดับเสียง
- 4. กด ซ้ำๆ หากจำเปน เพื่อปดเมนู

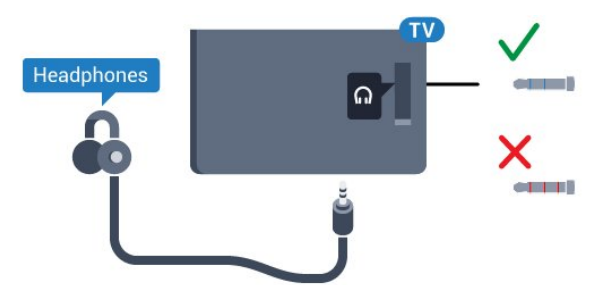

# <span id="page-13-0"></span>4 **เปด**

## <span id="page-13-1"></span> $\overline{41}$ **เปด สแตนดบาย หรือปด**

กอนที่คุณจะเปดทีวี

<span id="page-13-3"></span>ให้คณตรวจสอบว่าคุณเสียบแหล่งจ่ายไฟหลักเข้ากับช่องต่อ **POWER** ที่ดานหลังของทีวี

ในการตั้งคาใหทีวีอยูในโหมดสแตนดบายเมื่อไฟสถานะปดอยู ใหกดปุมเล็กๆ ของจอยสติ๊กที่ดานหลังของทีวี ไฟแสดงสถานะจะเปดขึ้น

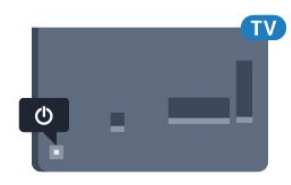

เมื่อทีวีอยูในโหมดสแตนดบาย ใหกด บนรีโมทคอนโทรลเพื่อเปดทีวี

## **เปลี่ยนเปนโหมดสแตนดบาย**

์ ในการเปลี่ยนทีวีไปที่สแตนด์บาย ให้กด <mark>๓</mark> บนรีโมทคอนโทรล

### <span id="page-13-4"></span>**ปด**

ในการปดทีวี ใหกดปุมของจอยสติ๊ก ไฟแสดงสถานะจะปดลง ทีวีจะยังคงตออยูกับแหลงจายไฟหลักแตใชพลังงานนอยมาก

หากตองการปดทีวีอยางสมบูรณ ใหถอดปลั๊กไฟออก ในการถอดสาย ควรดึงที่ตัวปลั๊กไฟเสมอ หามถึงที่สายโดยเด็ดขาด ตรวจสอบใหแนใจวาคุณสามารถเขาถึงปลั๊กไฟ สายไฟ และเตารับไดตลอดเวลา

## <span id="page-13-2"></span> $\overline{42}$ **ปุมตางๆ บนทีวี**

หากคุณทำรีโมทคอนโทรลหายหรือแบตเตอรี่หมด คุณก็ยังคงสามารถใชงานทีวีแบบพื้นฐานได

ในการเปดเมนูพื้นฐาน…

- 1. เมื่อทีวีเปดอยู
- ใหกดปุมจอยสติ๊กที่ดานหลังทีวีเพื่อเรียกเมนูพื้นฐาน
- 2. กดซ้ำยหรือขวาเพื่อเลือก **∢.**) ระดับเสียง, <sub>ฮ</sub>ึซ่อง หรือ <del>ะว</del> แหลงสัญญาณ

3. กดขึ้นหรือลงเพื่อปรับระดับเสียงหรือจูนไปยังชองถัดไปหรือก อนหนา

กดขึ้นหรือลงเพื่อเลื่อนไปมาระหวางรายการแหลงสัญญาณ รวมถึงการเลือกอุปกรณรับสัญญาณ

4. เมนูจะหายไปโดยอัตโนมัติ

ในการปดทีวี ใหเลือก แลวกดปุมจอยสติ๊ก

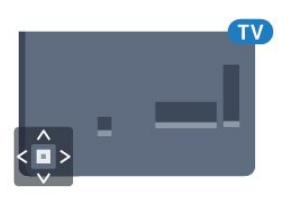

### $4,3$ **ตั้งเวลาปดเครื่อง**

ดวยตัวตั้งเวลาปด คุณสามารถตั้งใหทีวีเปลี่ยนไปสแตนดบายโดยอัตโนมัติได หลังจากเวลาที่ระบุไว

เมื่อตองการตั้งคาตัวตั้งเวลาปดเครื่อง . . .

#### 1. กด แลวเลือก **ตั้งคา** และกด **OK** 2. เลือก **การตั้งคาทีวี** > **การตั้งคาทั่วไป** > **ตัวตั้งเวลาปดเครื่อง**

คุณสามารถตั้งเวลาไดถึง 180 นาที ดวยการเพิ่มคราวละ 5 นาที หากตั้งคาเปน 0 นาที ตัวตั้งเวลาปดเครื่องจะถูกปด คุณสามารถป ดทีวีกอนหรือรีเซ็ตเวลาระหวางการนับถอยหลังไดเสมอ 3. กด ซ้ำๆ ถาจำเปน เพื่อปดเมนู

## 4.4 **ตัวจับเวลาปด**

หากทีวีไดรับสัญญาณทีวีแตคุณไมไดกดปุมบนรีโมทคอนโทรลใ นชวงเวลา 4 ชั่วโมง ทีวีจะปดโดยอัตโนมัติเพื่อประหยัดพลังงาน นอกจากนี้ หากทีวีไม่ได้รับสัญญาณที่วิหรือคำสั่งจากรีโมทคอนโ ทรลเปนเวลา 10 นาที ทีวีจะปดโดยอัตโนมัติ

หากคุณใชทีวีเปนจอมอนิเตอร หรือเครื่องรับสัญญาณดิจิตอลในการดูทีวี (กลองรับสัญญาณ - STB) และคุณไมไดใชรีโมทคอนโทรลของทีวี คุณควรปดการทำงานของตัวจับเวลาปดอัตโนมัติ

์ ในการปิดการทำงานของตัวจับเวลาปิด …<br>1. กด ♠ แล้วเลือก ตั้งค่า และกูด OK . 1. กด แลวเลือก **ตั้งคา** และกด **OK** 2. เลือก **การตั้งคาทีวี** > **การตั้งคาทั่วไป** > **ปดตัวตั้งเวลา** 3. กด (ขึ้น) หรือ (ลง) เพื่อปรับคา ทั้งนี้คา **0** จะปดการทำงานของตัวจับเวลาปดอัตโนมัติ 4. กด ซ้ำๆ ถาจำเปน เพื่อปดเมนู

## <span id="page-14-0"></span>5 **รีโมทคอนโทรล**

## <span id="page-14-1"></span> $\overline{5.1}$ **ภาพรวมปุม**

## **สวนบน**

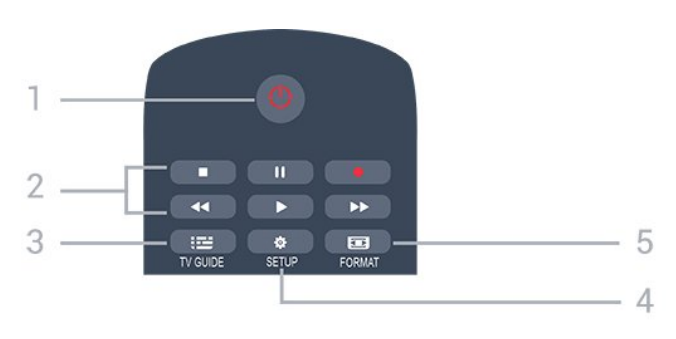

#### 1. **สแตนดบาย** / **เปด** ใชเปดทีวีหรือกลับสูโหมดสแตนดบาย

#### **2.** ปุม**เลน**

- เล่๋น ▶. เพื่อเล่น
- หยุดชั่วคราว <sub>II</sub>, เพื่อหยุดการเล่นชั่วคราว
- หยุด ∎, เพื่อหยุดการเล่น
- ย็อนกลับ حد, เพื่อย้อนกลับ
- กรอเดินหน้าอย่างเร็ว ► เดินหน้าอย่างเร็ว
- บันทึก ●. เพื่อบันทึกทันที
- 3.  **TV GUIDE**

ใชเพื่อเปดหรือปดคูมือทีวี

4.  **SETUP** ใชเพื่อเปดเมนู ตั้งคา

5.  **FORMAT** ใชเพื่อเปดหรือปดเมนูรูปแบบภาพ

### **กลาง**

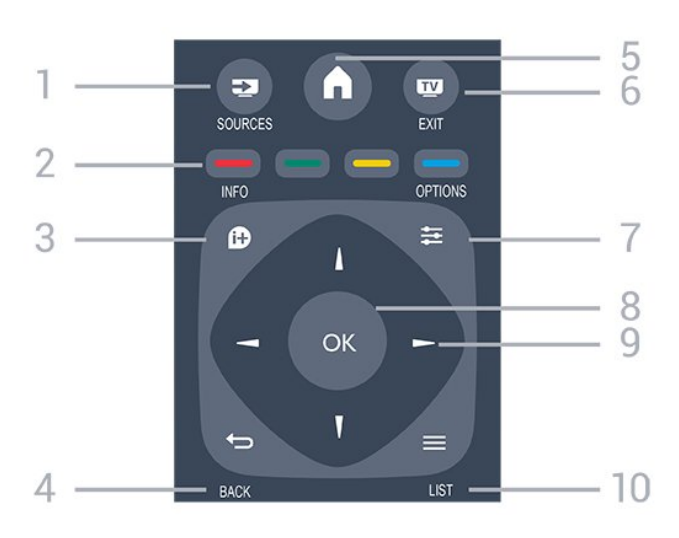

#### <span id="page-14-2"></span>1.  **SOURCES** ใชเพื่อเปดหรือปดเมนู แหลงสัญญาณ

ซึ่งแสดงรายการอปกรณ์ที่เชื่อมต่อ

#### 2. **ปุมสี**

ฟงกชันปุมเปนไปตามคำแนะนำบนหนาจอ

3.  **INFO** ใชเพื่อเปดหรือปดรายละเอียดของโปรแกรม

4.  **BACK** ใชเพื่อเปลี่ยนกลับไปยังชองกอนหนาที่คุณเลือก ใชเพื่อปดเมนูโดยไมตองเปลี่ยนการตั้งคา

**5. A HOME** ใชเพื่อเปดหรือปดเมนูหนาแรก

6.  **EXIT** ใชเพื่อเปลี่ยนกลับไปยังการดูทีวี

7. 로 OPTIONS ในการเปดหรือปดเมนูตัวเลือก

8. **ปุม OK** ใชเพื่อยืนยันการเลือกหรือการตั้งคา

9. **ปุม ลูกศร / นาวิเกต** ใชเลื่อนดูขึ้น, ลง, ซาย หรือขวา

 $10. \equiv$  **LIST** ใชเพื่อเปดหรือปดรายการชอง

## **ดานลาง**

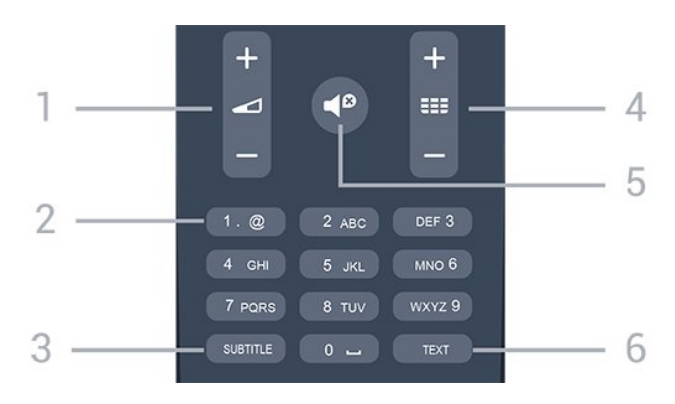

#### **1. ระดับเสียง** ใชปรับระดับเสียง

**2. ปุมตัวเลข** และ **ปุมกดตัวอักษร** ใชเลือกชองทีวีไดโดยตรง หรือปอนขอความ

### **3. SUBTITLE**

ในการเปด เปด บทบรรยายหรืออัตโนมัติ

### **4. ชอง**

ใชเพื่อเปลี่ยนไปยังชองถัดไปหรือกอนหนาในรายการชอง ใชเพื่อเปดหนาถัดไปหรือกอนหนาในขอความ/เทเลเท็กซ หรือเริ่มตอนถัดไปหรือกอนหนาในดิสก

### **5. ปดเสียง**

ใชปดเสียงหรือเปดเสียงอีกครั้ง

### **6. TEXT**

ใชเพื่อเปดหรือปดขอความ / เทเลเท็กซ

## $\overline{5.2}$ **เซนเซอร IR**

ทีวีสามารถรับคำสั่งจากริโมทคอนโทรลที่ใช้ IR (อินฟราเรด) ในการสงคำสั่งได หากคุณใชรีโมทคอนโทรลในลักษณะดังกลาว โปรดตรวจสอบใหแนใจเสมอวาคุณไดชี้รีโมทคอนโทรลหา เซนเซอรอินฟราเรด ที่บริเวณดานหนาของทีวี

### <span id="page-15-0"></span>5.3**แบตเตอรี่**

1. เลื่อนฝาครอบแบตเตอรี่ในทิศทางที่ลูกศรแสดง ้<br>2. เปลี่ยนแบต เตอรี่เกาออกและใสแบตเตอ รี่ชนิด **AAA-LR03-1.5V** ใหมจำนวน 2 กอน ตรวจสอบใหแนใจวามีการใสถูกตองตามตำแหนงขั้ว + และ - 3. ปดฝาครอบแบตเตอรี่ใหเขาที่ 4. เลื่อนกลับจนกวาจะไดยินเสียงดังคลิก

ถอดแบตเตอรี่ออกหากไมใชรีโมทคอนโทรลเปนเวลานาน ทิ้งแบตเตอรี่เกาของคุณอยางปลอดภัยตามขอกำหนดเมื่อหมดอา ี ยุการใช้งาน

## <span id="page-15-1"></span> $\overline{5.4}$ **การทำความสะอาด**

รีโมทคอนโทรลทำดวยวัสดุเคลือบผิวที่ทนตอการขีดขวน

ในการทำความสะอาดรีโมทคอนโทรล ใหใชผานุมหมาดๆ หามใชสาร เชน แอลกอฮอล สารเคมี หรือน้ำยาทำความสะอาดภายในบาน ทำความสะอาดรีโมทคอนโทรล

## <span id="page-16-0"></span>6 **ชองทีวี**

### <span id="page-16-1"></span> $\overline{6.1}$

## **รายการชอง**

## **เกี่ยวกับรายการชอง**

หลังการติดตั้งชอง ชองทั้งหมดจะปรากฏขึ้นในรายการชอง จะแสดงชองพรอมชื่อและโลโกถามีขอมูลดังกลาว

มีรายการชองพรอมชองที่ติดตั้งไวทั้งหมด คุณสามารถกรองรายการนี้ เพื่อใหแสดงเฉพาะชองทีวีหรือวิทยุเทานั้น

ี เมื่อเลือกรายการช่องไว้ ให้กดลูกศร ▲ (ขึ้น) หรือ  $\blacktriangledown$  (ลง) เพื่อเลือกชอง แลวกด **OK** เพื่อดูชองที่เลือก คุณจะจูนไปยัง

ชองในรายการดังกลาวเมื่อใชปุม หรือ เทานั้น

### **ไอคอนชอง**

หลังการอัพเดตชองอัตโนมัติของรายการชอง ์ ช่องที่ค้นพบใหม่จะถูกทำเครื่องหมายด้วย ★ (ดาว) ถาคุณล็อคชอง จะถูกทำเครื่องหมายวา (ล็อค) 3 ชองที่ไดรับความนิยมที่สุดที่ผูอื่นกำลังรับชมในขณะนี้ นั้นถูกทำเครื่องหมายดวย **1**, **2** หรือ **3**

### **สถานีวิทยุ**

หากมีการกระจายเสียงระบบดิจิตอล สถานีวิทยุดิจิตอลจะถูกติดตั้งระหวางการติดตั้ง การเปลี่ยนชองวิทยุทำเชนเดียวกับการเปลี่ยนชองทีวี โดยปกติการติดตั้งช่องเคเบิล (DVB-C) ้จะวางตำแหน่งสถานีวิทยจากหมายเลข์ช่อง 1001 เป็นต้นไป

## **เปดรายการชอง**

ในการเปดรายการชองในปจจุบัน…

1. กด เพื่อเปลี่ยนเปนทีวี

- 2. กด  **LIST** เพื่อเปดรายการชองปจจุบัน
- 3. กด **= LIST** อีกครั้งเพื่อปิดรายการช่อง

## **กรองรายการชอง**

คุณสามารถกรองรายการที่มีชองทั้งหมด คุณสามารถตั้งรายการชองเพื่อใหแสดงเฉพาะชองทีวี

ในการตั้งตัวกรองในรายการที่มีช่องทั้งหมด…

1. ในขณะที่ดูชองทีวี ใหกด **LIST** เพื่อเปดรายการชอง

3. เลือก **รายการ** จากนั้น คุณสามารถเลือก **ทั้งหมด**

<span id="page-16-2"></span>**รายการโปรด วิทยุ** และ **ชองใหม** ได

## 2. กด <del>=</del> OPTIONS เพื่อเปิดเมนูตัวเลือก

### $6.2$ **การชมชองทีวี**

## **การดูชอง**

### **จูนหาชอง**

หากต้องการรับชมช่องทีวี ให้กด **เพ** ทีวีจะจูนไปยังชองทีวีที่คุณดูลาสุด

### **การเปลี่ยนชอง**

- ในการเปลี่ยนชอง ใหกด หรือ
- หากคุณทราบหมายเลขชอง ใหพิมพหมายเลขดวยปุมตัวเลข กด **OK** หลังจากปอนหมายเลขแลวเพื่อเปลี่ยนไปยังชองนั้นทันที

### **ชองกอนหนา**

- หากต้องการสลับกลับไปยังช่องที่จูนไว้ก่อนหน้า ให้กด <del>•</del>

### **รายการสถานี**

ในขณะที่ดูชองทีวี ใหกด  **LIST** เพื่อเปดรายการชอง

รายการช่องอาจมีหลายหน้าซึ่งแสดงช่องต่างๆ หากตองการดูหนาถัดไปหรือกอนหนานี้ ใหกด  **+** หรือ หากต้องการปี๊ดรายการช่องโดยไม่เปลี่ยนช่อง ให้กด <del>=</del>  **LIST** อีกครั้ง

### **ชองวิทยุ**

หากมีการกระจายเสียงระบบดิจิตอล สถานีวิทยุดิจิตอลจะถูกติดตั้งระหวางการติดตั้ง การเปลี่ยนชองวิทยุทำเชนเดียวกับการเปลี่ยนชองทีวี

### **การล็อคแชนเนล**

### **การล็อคและปลดล็อคชอง**

เพื่อปองกันไมใหเด็ก ดูชองหรือโปรแกรม คุณสามารถล็อคชองหรือล็อคโปรแกรมที่จำกัดอายุได

คุณสามารถล็อคชองเพื่อปองกันไมใหเด็กดูได ในการดูชองที่ล็อค คุณจำเปนตองปอนรหัสปองกันเด็กกอน ทั้งนี้ ้ คุณไม่สามารถล็อคโปรแกรมจากอปกรณ์ที่เชื่อมต่อได้

หากต้องการล็อคช่อง . . .

- 1. ในขณะที่ดูชองทีวี ใหกด  **LIST** เพื่อเปด **รายการชอง**
- 2. ในรายการใดๆ ใหเลือกชองที่คุณตองการล็อค
- 3. กด  **OPTIONS** และเลือก **ล็อคชอง** ในรายการชอง ี ช่องที่ล็อคจะกำกับด้วยเครื่องหมายกุญแจ **A**

ในการปลดล็อคชอง เลือกชองที่ถูกล็อคในร ายการชองและกด  **OPTIONS** แลวเลือก **ปลดล็อคชอง** คุณจะตองปอนรหัสปองกันเด็ก

### **การจัดอันดับของผูปกครอง**

หากตองการปองกันไมใหเด็กดูโปรแกรมที่ไมเหมาะกับอายุ ้คุณสามารถใช้ ระดับอาย ได้

สถานีถายทอดแบบดิจิตอลบางแหงมีการตั้งระดับอายุใหกับโปรแ

ึกรมของตน เมื่อระดับอายของโปรแกรมเท่ากับหรือมากกว่าอายที่ คุณตั้งไวสำหรับลูกๆ ของคุณ โปรแกรมจะถูกล็อค ในการดูโปรแกรมที่ล็อค คุณตองปอนรหัสปองกันเด็ก ทั้งนี้จะมีการตั้งระดับอายุของผูปกครองสำหรับทุกชอง

หากต้องการตั้งระดับอาย . . .

1. กด แลวเลือก **ตั้งคา** และกด **OK** 2. เลือก **การตั้งคาชอง** > **ระบบปองกันเด็ก** > **การจัดอันดับของผูปกครอง** และกด **OK** 3. ปอนรหัสปองกันเด็กที่เปนตัวเลข 4 หลัก ปอนรหัสปองกันเด็กที่เปนตัวเลข 4 หลักและยืนยัน ถึงตอนนี้คุณก็สามารถตั้งระดับอายุได 4. ตั้งคาอายุและกด **OK** 5. กด ซ้ำๆ ถาจำเปน เพื่อปดเมนู 6. หากตองการปดการจัดระดับอายุโดยผูปกครอง ใหเลือก **ไมมี** เปนการตั้งคาอายุ ทีวีจะขอรหัสสำหรับปลดล็อคโปรแกรม

สำหรับสถานีถายทอด/ผูใหบริการบางราย ทีวีจะล็อคเฉพาะโปรแกรมที่มีการจัดเรตสูงเทานั้น

### **ตั้งคาหรือเปลี่ยนรหัสล็อค**

หากตองการตั้งรหัสล็อคหรือเปลี่ยนรหัสปจจุบัน . . .

1. กด แลวเลือก **ตั้งคา** และกด **OK** 2. เลือก **ตั้งคาชอง** > **ระบบปองกันเด็ก** > **เปลี่ยนรหัส** และกด **OK** 3. หากตั้งรหัสแลว ใหปอนรหัสปองกันเด็กปจจุบัน จากนั้นปอนรหัสใหมสองครั้ง

รหัสใหมจะถูกตั้งคา

### **หากลืมรหัส**

หากตองการเขียนทับและปอนรหัสปองกันเด็กใหมในกรณีที่คุณลื ิม ให้ป้อน **8888** 

### **ตัวเลือกชอง**

### **เปดตัวเลือก**

ขณะที่ดูชอง คุณสามารถตั้งคาตัวเลือกบางอยางได

จะมีตัวเลือกบางตัวที่พร้อมใช้งาน ทั้งนี้ขึ้นอยูกับประเภทชองที่คุณกำลังดู (อะนาล็อกหรือดิจิตอล) หรือขึ้นอยู่กับการตั้งค่าทีวีที่คุณตั้งไว้

ในการเปดเมนูตัวเลือก…

1. ขณะดูช่อง ให้กด **== OPTIONS** 2. กด **OPTIONS** อีกครั้งเพื่อปด

### **คำบรรยายและภาษาคำบรรยาย**

### **เปด**

ในการเปด คำบรรยาย ใหกด **SUBTITLE** คุณสามารถตั้งคาคำบรรยายเปน **คำบรรยายปด**

**คำบรรยายเปด** หรือ **อัตโนมัติ**

### **อัตโนมัติ**

ถาขอมูลภาษาเปนสวนหนึ่งของการถายทอดรายการทีวีดิจิตอล

และรายการที่ถายทอดไมมีในภาษาของคุณ (ตั้งภาษาที่ทีวี) ทีวีจะ สามารถแสดงบทบรรยายโดยอัตโนมัติในหนึ่งในภาษาที่คุณตองก ำร หนึ่งในภาษาบทบรรยายนี้ต้องเป็นส่วนของการถ่ายทอด

คุณสามารถเล

ือกภาษาบทบรรยายที่คุณตองการใน **ภาษาคำบรรยาย**

### **ภาษาคำบรรยายที่ตองการ**

### **บทบรรยายสำหรับชองดิจิตอล**

ไมจำเปนตองตั้งคาบทบรรยายในขอความสำหรับชองดิจิตอล ชองดิจิตอลสามารถแสดงภาษาบทบรรยายสำหรับโปรแกรมไดส องถึงสามภาษา คุณตั้งคาภาษาบทบรรยายหลักและรองได หากมีคำบรรยายที่เปนหนึ่งในภาษาเหลานี้ ทีวีจะแสดงขึ้น หากไมมีบทบรรยายในภาษาที่ตองการ คุณสามารถเลือกบทบรรยายภาษาอื่นไดในกรณีที่มี

หากต้องการตั้งภาษาของคำบรรยายที่สอง . . .

- 1. กด แลวเลือก **ตั้งคา** และกด **OK**
- 2. เลือก **การตั้งคาชอง** และเลือก **ภาษา**
- 3. เลือก **ภาษาของคำบรรยายหลัก** หรือ
- **ภาษาของคำบรรยายที่สอง** และกด **OK**
- 4. เลือกภาษา แลวกด **OK**
- 5. กด ซ้ำๆ ถาจำเปน เพื่อปดเมนู

### **เลือกภาษาคำบรรยาย**

หากไมมีบทบรรยายในภาษาที่ตองการ คุณสามารถเลือกบทบรรยายภาษาอื่นไดในกรณีที่มี ถาไมมีภาษาคำบรรยาย คุณจะไมสามารถเลือกตัวเลือกนี้

ในการเลือกภาษาบทบรรยายเมื่อไมมีภาษาที่คุณตองการ…

### 1. กด <u>=</u> OPTIONS

2.

เลือก **ภาษาคำบรรยาย**แลวเลือกภาษาหนึ่งเปนคำบรรยายชั่วคราว

### **บทบรรยายสำหรับชองอะนาล็อก**

ี สำหรับช่องอะนาล็อก คุณจะต้องทำให้บทบรรยายพร้อมใช้งานส ำหรับแตละชองดวยตัวเอง

- 1. เปลี่ยนไปที่ชองและกด **TEXT** เพื่อเปดขอความ
- 2. ใสหมายเลขหนาสำหรับคำบรรยาย โดยปกติมักจะเปน **888**
- 3. กด **TEXT** อีกครั้งเพื่อปดขอความ

หากคุณเลือก เปด ไวในเมนูบทบรรยายขณะที่ดูชองอะนาล็อกนี้ บทบรรยายจะปรากฏขึ้นในกรณีที่มี หากตองการทราบวาชองเปนแบบอะนาล็อกหรือดิจิตอล ใหเปลี่ยนไปที่ชองและเปด **สถานะ** ในเมนู **ตัวเลือก**

### **ภาษาเสียงพากย**

### **ภาษาสัญญาณเสียงที่ตองการ**

ชองทีวีดิจิตอลสามารถออกอากาศเสียงในสองถึงสามภาษาพูดสำ หรับหนึ่งโปรแกรมได คุณสามารถตั้งคาภาษาเสียงหลักและรองได หากมีเสียงในหนึ่งภาษาเหลานี้อยู ทีวีจะเปลี่ยนไปใชเสียงนี้

หากไมมีเสียงในภาษาที่ตองการ คุณสามารถเลือกบทบรรยายภาษาอื่นไดในกรณีที่มี

หากต้องการตั้งภาษาของเสียงหลักและภาษาของเสียงที่สอง . . . .

### 1. กด แลวเลือก **ตั้งคา** และกด **OK**

.

- 2. เลือก **การตั้งคาชอง** และเลือก **ภาษา** 3.
- เลือก **ภาษาของเสียงหลัก** หรือ **ภาษาของเสียงที่สอง** และกด **OK** 4. เลือกภาษา แลวกด **OK** 5. กด ซ้ำๆ ถาจำเปน เพื่อปดเมนู

### **เลือกภาษาสัญญาณเสียง**

หากตองการเลือกภาษาสัญญาณเสียงในขณะที่ไมมีภาษาสัญญา ณเสียงที่คุณต้องการอย่ . . .

#### 1. กด <u>=</u> OPTIONS

2. เลือก **ภาษาเสียงพากย** และเลือกภาษาของเสียงที่คุณตองการชั่วคราว และกด **OK**

### **ภาษาของเสียงสำหรับผูที่ระบบการไดยินและการมอง เห็นบกพรอง**

ชองทีวีดิจิตอลบางชองกระจายเสียงระบบเสียงและบทบรรยายพิเ ศษที่ปรับใหเหมาะสมกับผูระบบการไดยินหรือการมองเห็นบกพร อง

### **การเลือกวิดีโอ**

ชองทีวีดิจิตอลสามารถสงสัญญาณวิดีโอไดมากกวาหนึ่งแบบ (การออกอากาศแบบมัลติฟด) ตำแหนงกลองหรือองศาในมุมมอง ที่แตกตางกันในเหตุการณเดียวกัน หรือโปรแกรมทีวีอื่นๆ บนชองทีวีชองเดียว ทีวีจะแสดงขอความหากมีชองทีวีใดที่มีสัญญาณเหลานี้

### **คู I-II**

หากสัญญาณเสียงมีภาษาเสียงพากยสองภาษา แตมีหนึ่งภาษาหรือทั้งคูไมมีสัญลักษณบอกภาษา จะสามารถใชงานตัวเลือกนี้ได

#### **Common Interface**

หากมีเนื้อหาพรีเมียมแบบพรีเพดพร้อมใช้งานจาก CAM คุณสามารถตั้งการตั้งคาผูใหบริการดวยตัวเลือกนี้ได

#### **แอปพลิเคชัน MHP**

เปดหรือปดใชงานแอปพลิเคชัน MHP

#### **สถานะ**

เลือก **สถานะ** เพื่อดูขอมูลทางเทคนิคบนชอง (วาเปนอะนาล็อกหรือดิจิตอล) หรืออุปกรณที่เชื่อมตอที่คุณกำลังดูอยู

## **ชองโปรด**

### **เกี่ยวกับชองโปรด**

คุณสามารถสรางรายการชองโปรดที่มีเฉพาะชองที่คุณตองการรับ ้ชมได้ เมื่อเลือกรายการช่องโปรดไว้ คุณจะเห็นเฉพาะชองโปรดของคุณเมื่อคุณเปลี่ยนชองตางๆ

### **การสรางรายการโปรด**

- 1. ในขณะที่ดูชองทีวี ใหกด **LIST** เพื่อเปดรายการชอง
- 2. เลือก **ทั้งหมด** เพื่อดูชองทั้งหมด
- 3. เลือกชอง และกด (สีเหลือง)
- เพื่อทำเครื่องหมายเปนชองโปรด
- ่ 4. ช่องที่เลือกจะถูกทำเครื่องหมายด้วย ♥
- 5. ในการสิ้นสุดการดำเนินการ ใหกด ชองตางๆ จะถูกเพิ่มลงในรายการโปรด

หากตองการลบชองออกจากรายการโปรด ใหเลือกชองที่มีเครื่องหมาย จากนั้นกด (สีเหลือง) อีกครั้งเพื่อยกเลิกการทำเครื่องหมายเปนรายการโปรด

### **การเรียงลำดับชองใหม**

คุณสามารถจัดลำดับชองใหมในรายการโปรดเทานั้น

- 1. ในรายการชอง **รายการโปรด**
- ใหเลื่อนแถบสีไปที่ชองที่คุณตองการจัดตำแหนง 2. กด (สีเขียว)
- 
- 3. เลือกชองที่จะเรียงลำดับใหม และกด **OK** 4. กด **ปุมนาวิเกต** เพื่อเลื่อนชองที่ไฮไลทไปยังตำแหนงอื่น
- และกด **OK**
- 5. เมื่อเสร็จสิ้น ใหกด **EXIT** เพื่อออกจาก รายการชองโปรด

### **เปลี่ยนชื่อชอง**

คุณสามารถเปลี่ยนชื่อชองในรายการสถานีได

- 1. เลือกช่องที่คุณต้องการเปลี่ยนชื่อในรายการช่องใดช่องหนึ่ง
- 2. กด (สีแดง)
- 3. คุณสามารถป้อนข้อความด้วยคีย์บอร์ดบนหน้าจอ

## **ขอความ / เทเลเท็กซ**

### **หนาขอความ**

หากตองการเปดขอความ (เทเลเท็กซ) ขณะที่คุณดูชองทีวี กด **TEXT** ในการปดขอความ ใหกด **TEXT** อีกครั้ง

### **การเลือกหนาขอความ**

หากต้องการเลือกหน้า . . .

- 1. ปอนหมายเลขหนาดวยปุมตัวเลข
- 2. ใชปุมลูกศรในการเลื่อนดู
- 3. กดป่มสีเพื่อเลือกรหัสสีตามด้านล่างของจอภาพ

### **หนาขอความยอย**

หมายเลขหนาขอความอาจจะมีอีกหลายหนายอยได หมายเลขหนายอยจะปรากฏขึ้นบนแถบถัดจากหมายเลขหนาหลัก  $n$ ากต้องการเลือกหน้าย่อย ก็ด $\blacktriangleleft$  หรือ  $\blacktriangleright$ 

### **T.O.P. หนาขอความ**

บางสถานีถายทอดนำเสนอขอความแบบ T.O.P. ขอความ เพื่อเปดขอความแบบ T.O.P. ในหนาขอความภายในขอความ ใหกด  **OPTIONS** และเลือก **ภาพรวม T.O.P.**

## **หนารายการโปรด**

ทีวีจะทำรายการหนาขอความลาสุดที่คุณไดเปดไว 10 หนา คุณส ำมารถเปิดหน้าดังกล่าวอีกครั้งได้อย่างง่ายดายในคอลัมน์หน้าข้อ ความรายการโปรด

1. ในข้อความ เลือกเครื่องหมายดาวทางมุมบนซ้ายของหน้าจอเพื่ อแสดงคอลัมนของหนารายการโปรด

ี่ 2. กด ▼ (ลง) หรือ ▲ (ขึ้น) เพื่อเลือกหมายเลขหน้าและกด **OK** เพื่อเปดหนา

คุณสามารถลบรายการดวยตัวเลือก **ลบหนาโปรด**

### **การคนหาขอความ**

คุณสามารถเลือกคำและสแกนหาคำดังกลาวที่มีทั้งหมด

- 1. เปดหนาขอความและกด **ตกลง**
- 2. เลือกคำหรือตัวเลขดวยปุมลูกศร
- 3. กด **OK** อีกครั้ง
- เพื่อขามไปยังคำหรือตัวเลขนี้ในตำแหนงถัดไปในทันที 4. กด **OK** อีกครั้ง เพื่อขามไปยังตำแหนงที่อยูถัดไปอีก 5. หากต้องการหยุดการค้นหา ให้กด ▲ (ขึ้น) จนกวาจะไมไดเลือกคำใดๆ

### **ขอความจากอุปกรณเชื่อมตอ**

อุปกรณ์บางชนิดที่รับช่องที่วีก็อาจจะมีข้อความได้ ้หากต้องการเปิดข้อความจากอปกรณ์ที่เชื่อมต่อ . .

1. กด เลือกอุปกรณและกด **OK**

่ 2. ในระหว่างที่ดูช่องบนอุปกรณ์ ให้กด **<u>≠</u> OPTIONS** เลือก **แสดงปุมอุปกรณ** และเลือกปุม และกด **OK**

3. กด เพื่อซอนปุมอุปกรณ

 $4. \:\! 1$ นการปิดข้อความ ให้กด  $\leftarrow$  อีกครั้ง

### <span id="page-19-0"></span>**ขอความดิจิตอล (เฉพาะสหราชอาณาจักรเทานั้น)**

สถานีถ่ายทอดดิจิตอลบางสถานีจะมีข้อความดิจิตอลโดยเฉพาะห รือบริการอินเตอร์แอกที่ฟบนช่องทีวีดิจิตอล

้ซึ่งรวมถึงข้อความปกติ โดยใช้ป่มหมายเลข ป่มสี และป่มลูกศร เพื่อเลือกและเลื่อนดู

ในการปิดข้อความดิจิตอล ให้กด <del>เ</del>

### **ตัวเลือกขอความ**

.

ในขอความ ใหกด **OPTIONS** เพื่อเลือกตัวเลือกตอไปนี้ . .

**- แชหนา / ยกเลิกการแชหนา** เพื่อหยุดการหมุนเวียนของหนายอยอัตโนมัติ

**- สองจอภาพ / เต็มจอ** เพื่อแสดงชองทีวีและขอความควบคูกันไป

**- T.O.P.โดยรวม** เพื่อเปดขอความแบบ T.O.P. ขอความ

**- ขยาย / มุมมองปกติ** เพื่อขยายหนาขอความเพื่อการอานที่สะดวกสบาย

**- เลิกซอน** ้<br>เพื่อยกเลิกการซ่อนข้อมูลในหน้าที่ซ่อนไว้

**- วนดูหนายอย** หากต้องการวนดูหน้าย่อยเมื่อมีหน้าย่อย

**- ภาษา** เพื่อเปลี่ยนกลุมตัวอักษรที่ขอความใชในการแสดงอยางถูกตอง

#### **- ขอความ 2.5** เพื่อเปดใชงานขอความ 2.5 เพื่อให้สีจำนวนมากกว่าและให้ภาพกราฟิกที่ดีกว่า

### **ตั้งคาขอความ**

### **ภาษาขอความ**

การถายทอดสัญญาณทีวีดิจิตอลบางประเภทมีขอความภาษาตาง ๆ มากมาย

์ | " …… …<br>หากต้องการตั้งภาษาหลักและรองของข้อความ . . .

- 1. กด แลวเลือก **ตั้งคา** และกด **OK**
- 2. เลือก **การตั้งคาชอง** > **ภาษา**
- 3. เลือก **เทเลเท็กซหลัก** หรือ**เทเลเท็กซรอง**
- 4. เลือกภาษาขอความที่ตองการ
- 5. กด ซ้ำๆ ถาจำเปน เพื่อปดเมนู

### **ขอความ 2.5**

หากมี ขอความ 2.5 ้จะให้สีจำนวนมากกว่าและให้ภาพกราฟิกที่ดีกว่า ข้อความ 2.5 จะถูกเปดใชงานตามการตั้งคามาตรฐานจากโรงงาน หากต้องการปิดเทเลเท็กซ์ 2.5 . . .

### 1. กด **TEXT**

- 2. ขณะดูเทเลเท็กซ ใหกด **OPTIONS**
- 3. เลือก **เทเลเท็กซ 2.5** > **ปด**
- 4.กด ซ้ำๆ หากจำเปน เพื่อปดเมนู

## 6.3 **คัดลอกรายการสถานี**

# **ขอมูลเบื้องตน**

การคัดลอกรายการชองเปนการใชงานสำหรับตัวแทนจำหนายแล ะผูใชที่มีความชำนาญ ในบางประเทศ การคัดลอกรายการสถานี จะใชไดสำหรับการคัดลอกชองดาวเทียมเทานั้น

### ดวย **คัดลอกรายการสถานี**

คุณสามารถคัดลอกชองที่ติดตั้งไวจากทีวีเครื่องหนึ่งไปยังทีวี Philips อีกเครื่องหนึ่งที่อยูในชวงรุนเดียวกันได ดวย คัดลอกรายการสถานี

คุณจะสามารถหลีกเลี่ยงการคนหาชองที่ตองใชเวลานานได โดยการอัพโหลดรายการสถานีที่กำหนดไวลวงหนาบนทีวี ใชแฟลชไดรฟ USB ที่มีพื้นที่อยางนอย 1 GB

### **เงื่อนไข**

- ทีวีทั้งสองตองเปนรุนจากปเดียวกัน

- ทีวีทั้งสองเครื่องตองมีประเภทฮารดแวรที่เหมือนกัน ตรวจสอบป ระเภทฮารดแวรบนแผนปายประเภททีวีที่ดานหลังของทีวี

โดยปกติจะระบุไวเปน Q . . . LA - ทีวีทั้งสองต้องมีเวอร์ชันซอฟต์แวร้ที่ใช้งานร่วมกันได้

### **เวอรชันปจจุบัน**

คุณสามารถตรวจสอบเวอรชันปจจุบันของซอฟตแวรทีวีได ดวย **ซอฟตแวรปจจุบัน** ใน > **เซ็ตอัพ** > **การตั้งคาซอฟตแวร**

## **คัดลอกรายการชอง**

หากต้องการคัดลอกรายการช่อง . . .

1. เปิดทีวีที่มีการตั้งข้องที่วี่แล้ว เสียบอุปกรณ์หน่วยความจา USB 2. กด แลวเลือก **ตั้งคา** และกด **OK**

3.

เลือก **การตั้งคาทีวี** > **การตั้งคาทั่วไป** >

**คัดลอกรายการชอง** > **คัดลอกไปยัง USB** แลวกด **OK** หากตองการคัดลอกรายการชองจากทีวีนี้ คุณอาจถูกขอใหปอนรหั สปองกันเด็กที่คุณไดปอนไวในระหวางการติดตั้ง 4. เมื่อเสร็จสิ้นการคัดลอก ใหถอดอุปกรณหนวยความจำ USB

คุณสามารถอัพโหลดรายการชองที่คัดลอกไวไปที่ทีวี Philips เครื่องอื่น

## **อัปโหลดรายการชอง**

### **หากไมตองการติดตั้งทีวี**

ขึ้นอยูกับวาทีวีของคุณมีการติดตั้งไวแลวหรือยัง คุณจะตองใชวิธีการที่แตกตางกันในการอัพโหลดรายการสถานี

## **ไปยังทีวีที่ยังไมมีการติดตั้ง**

1. เสียบปลั๊กไฟเพื่อเริ่มการติดตั้งและเลือกภาษาและประเทศ คุณสามารถขามการคนหาชอง สิ้นสุดการติดตั้ง 2. เสียบอุปกรณหนวยความจำ USB ที่มีรายการชองของทีวีเครื่องอื่น 3. หากต้องการเริ่มต้นการอัพโหลดรายการช่อง

ใหกด และเลือก **ตั้งคา** และกด **OK**

4. เลือก **การตั้งคาทีวี** > **การตั้งคาทั่วไป** > **คัดลอกรายการชอง** > **คัดลอกไปยังทีวี** แลวกด **OK** คุณอาจไดรับการขอใหปอนรหัสปองกันเด็กของทีวีเครื่องนี้ 5. ทีวีจะแจงเตือนหากรายการสถานีคัดลอกไปที่ทีวีเสร็จสมบูรณ แลว ถอดอุปกรณหนวยความจำ USB

### **ในการติดตั้งทีวี**

ขึ้นอยูกับวาทีวีของคุณมีการติดตั้งไวแลวหรือยัง คุณจะตองใชวิธีการที่แตกตางกันในการอัพโหลดรายการสถานี

## **ไปที่ทีวีที่ไดรับการติดตั้งแลว**

1. ตรวจสอบการตั้งคาประเทศของทีวี (หากตองการยืนยันการตั้งคานี้ ใหกด และเลือก **เซ็ตอัพ** และกด **OK** เลือก **คนหาชอง** > **ติดตั้งชองใหม** และกด **OK** กด แลวตามดวย **ยกเลิก** เพื่อออกจากการคนหาชอง) หากประเทศถูกตอง ใหดำเนินการตอในขั้นตอนที่ 2 หากประเทศไมถูกตอง คุณตองเริ่มตนการติดตั้งอีกครั้ง หากตองการเริ่มการติดตั้งให ม ใหกด และเลือก **เซ็ตอัพ** และกด **OK** เลือก **การตั้งคาทีวี** > **การตั้งคาทั่วไป** > **ติดตั้งทีวีใหม** > **OK** เลือกประเทศที่ถูกตองและขามการคนหาชอง สิ้นสุดการติดตั้ง เมื่อเสร็จสิ้น ใหดำเนินการขั้นตอนที่ 2 ตอ 2. เสียบอุปกรณ์หน่วยความจำ USB ที่มีรายการชองของทีวีเครื่องอื่น 3. หากต้องการเริ่มต้นการอัพโหลดรายการช่อง ใหกด และเลือก **ตั้งคา** และกด **OK** 4.

#### เลือก **การตั้งคาทีวี** > **การตั้งคาทั่วไป** > **คัดลอกรายการชอง** > **คัดลอกไปยังทีวี** แลวกด **OK** คุณอาจไดรับการขอใหปอนรหัสปองกันเด็กของทีวีเครื่องนี้

5. ทีวีจะแจงเตือนหากรายการสถานีคัดลอกไปที่ทีวีเสร็จสมบูรณ แล้ว ถอดอุปกรณ์หน่วยความจำ USB

# <span id="page-21-0"></span>7 **การติดตั้งชอง - เสาอากาศ, เคเบิล**

## <span id="page-21-1"></span>7.1 **อัพเดตชอง**

## **การอัพเดตอัตโนมัติ**

หากคุณรับชองดิจิตอล คุณสามารถตั้งคาทีวีใหอัพเดตชองใหมๆ ลงในรายการไดโดยอัตโนมัติ หรือคุณสามารถเริ่มตนการอัพเดตชองดวยตัวเองก็ได

### **อัพเดตชองอัตโนมัติ**

ทีวีจะอัพเดตชองและจัดเก็บชองใหมวันละครั้งในเวลา 6.00 น. ชองใหมจะถูกจัดเก็บไวในรายการชองทั้งหมด แตจะอยูในรายการชองใหมดวย ชองที่วางเปลาจะถูกลบออก หากพบชื่องใหม่ หรือหากอัพเดตหรือลบช่อง จะมีขอความปรากฏเมื่อทีวีเริ่มทำงาน ทีวีจะตองอยูในโหมดสแตนดบายเพื่ออัพเดตชองอัตโนมัติ

หากต้องการปิดข้อความขณะเริ่มทำงาน . . .

1. กด แลวเลือก **ตั้งคา** และกด **OK** 2. เลือก **การตั้งคาชอง** และกด **OK** 3. เลือก **การติดตั้งชอง** > **ขอความการอัพเดตชอง** > **ปด**

หากต้องการปิดการอัพเดตช่องอัตโนมัติ

- 1. กด แลวเลือก **ตั้งคา** และกด **OK**
- 2. เลือก **การตั้งคาชอง** และกด **OK**
- 3. เลือก **การติดตั้งชอง** > **อัพเดตชองอัตโนมัติ** > **ปด**

### <span id="page-21-3"></span>**เริ่มการอัพเดต**

หากต้องการเริ่มต้นการอัพเดตด้วยตัวเอง . . .

- 1. กด แลวเลือก **ตั้งคา** และกด **OK**
- 2. เลือก **คนหาชอง** แลวกด **OK**
- 3. เลือก **อัปเดตชอง** แลวทำตามขั้นตอนบนหนาจอ การอัพเดตอาจใชเวลาสองถึงสามนาที

ในแตละประเทศ การอัพเดตชองอัตโนมัติจะเกิดขึ้นในระหวางการดูทีวี หรือชวงเวลาที่ทีวีอยูในโหมดสแตนดบาย

## **ชองใหม**

้ ช่องใหม่ที่ถูกเพิ่มโดยการอัปเดตช่องอัตโนมัติสามารถค้นหาได้ง่า ยในรายการชอง **ใหม**

ชองใหมเดียวกันนี้จะถูกจัดเก็บไวในรายการชอง **ทั้งหมด** หรือ **วิทยุ** ดวย

<span id="page-21-2"></span>ชองใหมจะถูกเก็บไวในรายการชอง **ใหม** ตราบใดที่คุณยังไมทำ เครื่องหมายเปนรายการโปรดหรือทำการจูน

## 7.2**ติดตั้งชองใหม**

# **ติดตั้งชองทั้งหมดอีกครั้ง**

คุณสามารถติดตั้งชองทั้งหมดไดอีกครั้ง โดยไมเปลี่ยนแปลงการตั้งคาทีวีอื่นๆ ทั้งหมด

หากมีการตั้งรหัส PIN คุณจะตองใสรหัสนี้กอนจึงจะติดตั้งชองอีกครั้งได ในการติดตั้งช่องอีกครั้ง…

- 1. กด แลวเลือก **ตั้งคา** และกด **OK**
- 2. เลือก **คนหาชอง** > **ติดตั้งชองใหม** และกด **OK**
- 3. เลือกประเทศที่คุณติดตั้งทีวี

4. เลือก **เสาอากาศ (DVB-T)** หรือ **เคเบิล (DVB-C)** การคนหาชองอาจใชเวลาสองถึงสามนาที ปฏิบัติตามคำแนะนำบนหนาจอ

## **ติดตั้งทีวีใหม**

คุณสามารถทำการติดตั้งทีวีแบบสมบูรณอีกครั้ง ทีวีจะไดรับการติดตั้งใหมอยางสมบูรณ

ในการทำการติดตั้งทีวีแบบสมบูรณอีกครั้ง…

1. กด แลวเลือก **ตั้งคา** และกด **OK** 2. เลือก **การตั้งคาทีวี** > **การตั้งคาทั่วไป** > **ตั้งทีวีใหม** และกด **OK** การติดตั้งอาจใชเวลาสองถึงสามนาที ปฏิบัติตามคำแนะนำบนหนาจอ

### $\overline{73}$ **DVB-T หรือ DVB-C**

## **การรับสัญญาณ DVB-T หรือ DVB-C**

### **การตั้งคา DVB**

### **เขาถึงการตั้งคา DVB**

- 1. กด แลวเลือก **ตั้งคา** และกด **OK**
- 2. เลือก **คนหาชอง** แลวกด **OK**
- 3. เลือก **ติดตั้งชองใหม**
- 4. เลือกประเทศที่คุณติดตั้งทีวีเครื่องนี้
- 5. เลือก **สายเคเบิล (DVB-C)**
- 6. เลือก **เริ่มคนหาชอง** หรือเลือก

**การตั้งคาสำหรับ การตั้งคา DVB-C**

7. กด ซ้ำๆ ถาจำเปน เพื่อปดเมนู

### **โหมดการจัดอันดับสัญลักษณ**

หากผูใหบริการ **เคเบิล** ของคุณไมไดระบุคา **การจัดอันดับสัญลักษณ** ที่เฉพาะให เพื่อติดตั้งชองทีวี ใหใหใชการตั้งคา **โหมดการจัดอันดับสัญลักษณ** เปน

### อัตโนมัติ

หากคุณไดรับคาการจัดอันดับสัญลักษณเฉพาะ ใหเลือก **ตั้งเอง** อยางไรก็ตาม คาที่คุณไดรับอาจอยูในรายการของการจัดอันดับสั ้ ญลักษณ์ที่กำหนดไว้ก่อนหน้านี้แล้ว เลือก **การจัดอันดับสัญลักษณที่กำหนดไวกอนหนา** เพื่อตรวจสอบวาคาของคุณใชไดหรือไมโดยอัตโนมัติ

### **การจัดอันดับสัญลักษณ**

เมื่อตั้งคา **โหมดเรตสัญลักษณ** เปน **ตั้งเอง** คุณสามารถปอน คาการจัดอันดับสัญลักษณที่คุณไดรับจากผูใหบริการเคเบิลของคุ ณได้ หากต้องการป้อนค่าดังกล่าว ให้ใช้ปุ่มตัวเลข

### **ความถี่เครือขาย**

เมื่อตั้งคา **สแกนความถี่** เปน **ดวน** หรือ **ขั้นสูง** คุณสามารถป อนความถี่เครือขายที่ไดรับจากผูใหบริการเคเบิลไดที่นี่ ้หากต้องการป้อนค่าดังกล่าว ให้ใช้ป่มตัวเลข

### **สแกนความถี่**

เลือกวิธีการในการคนหาชอง คุณสามารถเลือกวิธีสแกน **ดวน** ้ที่รวดเร็วขึ้น และใช้การตั้งค่าที่กำหนดไว้ล่วงหน้าซึ่งผู้ให้บริการเ คเบิลสวนใหญในประเทศของคุณใช

<span id="page-22-0"></span>หากจากการดำเนินการนี้ พบวาไมมีชองติดตั้งอยู หรือหากบางชองหายไป คุณสามารถเลือกวิธีสแกนแบบ **เต็ม** ที่ครอบคลุมได

วิธีการนี้จะใช้เวลามากขึ้นในการค้นหาและติดตั้งช่อง

### **ID เครือขาย**

เมื่อตั้งคา **สแกนความถี่** เปน **ดวน** คุณสามารถปอนรหัสเครือข ายที่ไดรับจากผูใหบริการเคเบิลไดที่นี่ หากต้องการป้อนค่าดังกล่าว ให้ใช้ป่มตัวเลข

### **ชองสัญญาณดิจิตอล**

หากคุณทราบว่า

ผูใหบริการเคเบิลของคุณไมมีการนำเสนอชองดิจิตอล คุณสามารถขามการคนหาชองดิจิตอลไปได เลือก **ปด**

### **ชองอะนาล็อก**

หากคณทราบว่า ผูใหบริการเคเบิลของคุณไมมีการนำเสนอชองอะนาล็อก คุณสามารถขามการคนหาชองอะนาล็อกไปได เลือก **ปด**

### **ฟรี / มีสัญญาณรบกวน**

หากคุณสมัครเปนสมาชิกและมี CAM - Conditional Access Module สำหรับบริการโทรทัศนแบบตองเสียคาธรรมเนียม ใหเลือก **ฟรีและมีสัญญาณรบกวน** หากคุณไมไดสมัครเปนส มาชิกชองหรือบริการโทรทัศนแบบตองเสียคาธรรมเนียม คุณสามารถเลือก **ชองฟรีเทานั้น**

#### **คุณภาพการรับ**

คุณสามารถตรวจสอบคุณภาพและระดับของสัญญาณชองดิจิตอ ลได หากคุณมีเสาอากาศของคุณเอง คุณสามารถจัดตำแหนงเสา อากาศเพื่อปรับปรุงการรับสัญญาณได

ในการตรวจสอบคุณภาพการรับสัญญาณช่องดิจิตอล...

#### 1. จูนช่อง

- 2. กด แลวเลือก **ตั้งคา** และกด **OK**
- 3. เลือก **การตั้งคาชอง** และกด **OK**
- 4. เลือก **การติดตั้งชอง** > **ดิจิตอล:**
- **การทดสอบการรับสัญญาณ** แลวกด **OK**
- 5. เลือก **คนหา** แลวกด **OK** ความถี่ดิจิตอลจะแสดงสำหรับชองนี้
- 6. เลือก **คนหา** อีกครั้ง แลวกด **OK**

 ตรวจสอบคุณภาพสัญญาณของความถี่นี้ ผลการทดสอบจะแสดง บนหนาจอ คุณสามารถเปลี่ยนตำแหนงเสาอากาศ หรือตรวจสอบ การเชื่อมตอเพื่ออาจชวยปรับปรุงการรับสัญญาณได 7. คุณยังสามารถเปลี่ยนความถี่ไดดวยตัวเอง เลือกตัวเลขความถี่ ทีละตัว และไข้ปุ่ม ▲ (ขึ้น) หรือ ▼ (ลง) เพื่อเปลี่ยนค่า เลือก **คนหา** แลวกด **OK** เพื่อทดสอบการรับสัญญาณอีกครั้ง

### 7.4**การติดตั้งดวยตนเอง**

สามารถติดตั้งชองทีวีอะนาล็อกดวยตนเองในแบบทีละชอง

- หากต้องการติดตั้งช่องอะนาล็อกด้วยตนเอง . . .
- 1. กด แลวเลือก **ตั้งคา** และกด **OK**
- 2. เลือก **การตั้งคาชองรายการ** > **การติดตั้งชอง** > **อะนาล็อก: การติดตั้งดวยตนเอง** และกด **OK**

#### - **ระบบ**

หากตองการตั้งคาระบบทีวี เลือก **ระบบ** และกด **OK** เลือกประเทศของคุณหรือตำแหนงบนโลกที่คุณอยูในขณะนี้ **- คนหาชอง** ในการคนหาชอง ใหเลือก **คนหาชอง** แลวกด **OK** เลือก **คนหา** แลวกด **OK** นอกจากนี้คุณยังสามารภปอนความถี่ไดดวยตนเอง หากการรับสัญญาณไมดี ใหกด **คนหา** อีกครั้ง หากคุณตองการจัดเก็บชองที่พบ ใหเลือก **เสร็จ** และกด **OK - ปรับอยางละเอียด** ในการปรับอย่างละเอียด ใหเลือก **ปรับอยางละเอียด** แลวกด **OK**  $\epsilon$ คุณสามารถปรับช่องอย่างละเอียดด้วย ▲ หรือ ▼ หากคุณตองการจัดเก็บชองที่พบ เลือก **เสร็จ** และกด **OK**

### **- จัดเก็บ**

คุณสามารถจัดเก็บชองบนหมายเลขชองปจจุบัน หรือจัดเก็บในหมายเลขชองใหมก็ได เลือก **บันทึกชองปจจุบัน** หรือ **บันทึกเปนชองใหม**

คุณสามารถทำซ้ำขั้นตอนเหลานี้จนกวาคุณจะพบชองทีวีอะนาล็ อกที่มีทั้งหมด

# <span id="page-23-0"></span>8 **การติดตั้งชอง - ดาวเทียม (สำหรับรุน PxK)**

#### <span id="page-23-1"></span> $8.1$

# **การชมชองดาวเทียม**

หากต้องการดูช่องดาวเทียม . . .

กด และเลือก **ดาวเทียม** และกด **OK** ทีวีจะจูนไปยังชองดาวเทียมที่คุณดูลาสุด

### **เปลี่ยนชอง**

้ในการเปลี่ยนชอง ให้กด **=== +** หรือ **===** – ทีวีจะจูนไปยังชองถัดไปในรายการชองที่เลือก หากคุณทราบหมายเลขชอง คุณสามารถใชปุมตัวเลขบนรีโมทคอนโทรล หากตองการเปลี่ยนกลับไปยังชองที่จูนไวกอนหนา ใหกด

คุณยังสามารถจูนไปยังชองไดโดยตรงจากรายการชองดาวเทียม

### <span id="page-23-2"></span>8.2

# <span id="page-23-3"></span>**รายการสถานีดาวเทียม**

## **เกี่ยวกับรายการสถานี**

เมื่อการติดตั้งดาวเทียมเสร็จสมบูรณ ชองดาวเทียมทั้งหมดจะถูกบรรจุลงในรายการชอง คุณสามารถดูรายการชองทั้งหมด หรือกรองรายการใหแสดงเฉพา ะชองโปรดเทานั้นหรือสถานีวิทยุเทานั้น หรือหลังจากอัปเดตชอง คุณสามารถคนหาชองที่เพิ่มใหมไดในรายการชองใหม

คุณสามารถจูนไปยังชองใดชองหนึ่งไดจากรายการใดก็ได รายการที่คุณเลือกในรายการชองจะกำหนดชองที่คุณจูนดวยปุม **+** และ

คุณสามารถการเรียงลำดับชองใหมในรายการชองโปรดเทานั้น

## **เลือกตัวกรองรายการ**

รายการที่คุณเลือกในรายการชองจะกำหนดชองที่คุณจูนดวยปุม **+** และ

ี่ หากต้องการเลือกรายการช่อง . . .

- 1. กด และเลือก **ดาวเทียม** และกด **OK** 2. กด  **LIST** เพื่อเปดรายชื่อชอง
- รายการจะปรากฏโดยมีชองปจจุบันถูกเลือกไว
- 3. เลื่อนขึ้นเพื่อเลือก **ทั้งหมด** หรือตัวกรองรายการ ไดแก **รายการโปรด วิทยุ ทีวี** หรือ **ใหม**

## **ตัวเลือกรายการสถานี**

หากต้องการดูตัวเลือกรายชื่อช่องบนช่องปัจจุบัน . . .

1. จากรายการช่อง ทั้งหมด บนหน้าจอให้เลือกช่องและกด <del>±</del>  **OPTIONS**

2. เลือกตัวเลือกที่คุณตองการและกด **OK**

ตัวเลือกที่มีสำหรับชองดาวเทียม . . .

### **- ดาวเทียม**

กรองรายการสถานีเพื่อใหแสดงชองของดาวเทียมเฉพาะเทานั้น หรือแสดงช่องของดาวเทียมทั้งหมด

### **- ฟรี/มีสัญญาณรบกวน**

กรองรายชื่อชองใหแสดงเฉพาะชองที่ออกอากาศฟรี เฉพาะชองมีสัญญาณรบกวน หรือทั้งสองอยาง ชองมีสัญญาณรบกวนจะมีเครื่องหมายกุญแจกำกับ

### **- ล็อค**

คุณสามารถล็อคชองได อันดับแรก ใหเลือกชองในรายการ กด  **OPTIONS** และเลือก **ล็อค** คุณจะตองปอนรหัสรหัสปองกันเด็ก 4 หลัก ี ช่องที่ล็อคจะกำกับด้วยเครื่องหมายกุญแจ **ค** 

### **- ปลดล็อค**

หากตองการปลดล็อคชอง เลือกชองที่ถูกล็อคในรายการ กด  **OPTIONS** และเลือก **ปลดล็อค** คุณจะตองปอนรหัสรหัสปองกันเด็ก 4 หลัก

## $\overline{8}$ ์<sup>ชื</sup>่องดาวเทียมโปรด

## **ชองโปรด**

คุณสามารถทำเครื่องหมายชองเปนชองโปรดได ชองดาวเทียมโปรดของคุณจะถูกจัดเก็บไวในรายการ **ชองโปรด** ของรายการช่องดาวเทียม

### **การดูชองโปรด**

้ตั้งค่ารายการช่องโปรดให้เปลี่ยนระหว่างช่องที่คุณต้องการชมอย่ างงายดาย เฉพาะในรายการนี้ คุณสามารถเรียงลำดับชองใหมตามความชอบของคุณได หากตองการเปลี่ยนไปมาระหวางชองโปรดโดยใช  **+** และ เทานั้น ใหเลือกรายการโปรดในรายชื่อชอง และปดรายชื่อชองอีกครั้ง

มีรายการโปรดสองรายการ สำหรับชองทีวีและสำหรับชองดาวเทียม

## **ตั้งคารายการโปรดของคุณ**

หากต้องการสร้างรายการช่องโปรดของคุณ . . .

- 1. ไนขณะที่ดูช่อง ให้กด **= LIST** เพื่อเปิดรายการช่อง
- 2. เลือก**รายการโปรด**

3. ทีวีจะขอใหคุณเริ่มการเพิ่มชองทันที กด **OK** หากตองการหลีกเลี่ยงการเรียงลำดับใหมในภายหลัง ใหเลือกชองตางๆ ตามลำดับที่คุณตองการในรายการ 4. หากตองการเพิ่มชองลงในรายการโปรด

ใหเลือกชองและกด **OK** จากนั้น คุณจะสามารถเลือกชองเพื่อเพิ่มเปนชองโปรดได 5. ในการสิ้นสุดการดำเนินการ ให้กด <del>เ</del>

## **เพิ่มหรือลบชองโปรด**

หากตองการเพิ่มหรือลบรายการโปรด . . .

1. ในขณะที่ดูชองทีวี ใหกด **LIST** เพื่อเปดรายการชอง 2. เลือกชองเพื่อทำเครื่องหมายเปนชองโปรด

และกด <del>ฐ</del> OPTIONSู

3. เลือก **เพิ่มรายการโปรด** แลวกด **OK** ชองที่เลือกจะถูกทำเครื่องหมายดวย ่ 4. ในการสิ้นสุดการดำเนินการ ให้กด ← ช่องต่างๆ จะถูกเพิ่มลงในรายการโปรด

หากตองการลบชองออกจากรายการโปรด ใหเลือก **ลบรายการโปรด** และกด **OK**

## **จัดลำดับชองโปรดใหม**

คุณสามารถจัดลำดับชองใหมในรายการโปรดเทานั้น

1. ในรายการชอง **รายการโปรด** ใหเลื่อนแถบสีไปที่ชองที่คุณตองการจัดตำแหนง

2. กด (สีเขียว)

3. เลือกชองที่จะเรียงลำดับใหม และกด **OK**

4. กด **ปุมนาวิเกต** เพื่อเลื่อนชองที่ไฮไลทไปยังตำแหนงอื่น และกด **OK**

<span id="page-24-0"></span> $\overline{8.4}$ **ล็อคชองดาวเทียม**

## **การล็อคแชนเนล**

คุณสามารถล็อคชองเพื่อปองกันไมใหเด็กดูได ในการดูชองที่ล็อค คุณจำเปนตองปอนรหัสปองกันเด็กกอน ทั้งนี้ คุณไมสามารถล็อคโปรแกรมจากอุปกรณที่เชื่อมตอได

หากต้องการล็อคช่อง . . .

1. ในขณะที่ดูชองทีวี ใหกด **LIST** เพื่อเปด **รายการชอง** 2. ในรายการใดๆ ใหเลือกชองที่คุณตองการล็อค 3. กด  **OPTIONS** และเลือก **ล็อคชอง** ในรายการชอง

ช่องทิล็อคจะกำกับด้วยเครื่องหมายกุญแจ **A** 

<span id="page-24-1"></span>ในการปลดล็อคชอง เลือกชองที่ถู กล็อคในรายการชองและเลือกตัวเลือก **ปลดล็อคชอง** คุณจะตองปอนรหัสปองกันเด็ก

# **ใชระดับอายุ**

หากตองการปองกันไมใหเด็กดูโปรแกรมที่ไมเหมาะกับอายุ ้ คุณสามารถใช้ ระดับอาย ได้

สถานีถายทอดแบบดิจิตอลบางแหงมีการจัดเรตใหกับโปรแกรมข ้องตน เมื่อระดับอายุของโปรแกรมเท่ากับหรือมากกว่าอายุที่คุณตั้ งไวสำหรับลูกๆ ของคุณ โปรแกรมจะถูกล็อค ในการดูโปรแกรมที่ล็อค คุณตองปอนรหัสปองกันเด็ก ทั้งนี้จะมีการตั้งระดับอายุของผูปกครองสำหรับทุกชอง

หากต้องการจัดเรต . . .

1. กด แลวเลือก **ตั้งคา** และกด **OK** 2. เลือก **ตั้งคาดาวเทียม** > **ระบบปองกันเด็ก** > **การจัดอันดับของผูปกครอง** และกด **OK** 3. ปอนรหัสปองกันเด็กที่เปนตัวเลข 4 หลัก หากคุณยังไมไดตั้งรหัส ใหเลือก **ตั้งรหัส** แลวกด **OK** ปอนรหัสปองกันเด็กที่เปนตัวเลข 4 หลักและยืนยัน ถึงตอนนี้คุณก็สามารถตั้งระดับอายุได 4. ตั้งคาอายุและกด **OK** 5. กด ซ้ำๆ ถาจำเปน เพื่อปดเมนู 6. หากตองการปดการจัดเรตอายุโดยผูปกครอง ใหเลือก **ไมมี** เปนการตั้งคาอายุ

ทีวีจะขอรหัสสำหรับปลดล็อคโปรแกรม สำหรับสถานีถายทอด/ผูใหบริการบางราย ทีวีจะล็อคเฉพาะโปรแกรมที่มีการจัดเรตสูงเทานั้น

## **รหัสปองกันเด็ก**

คุณสามารถตั้งคาหรือเปลียนรหัสปองกันเด็ก

หากตองการตั้งรหัสล็อคหรือเปลี่ยนรหัสปจจุบัน . . .

1. กด แลวเลือก **ตั้งคา** และกด **OK** 2. เลือก **ตั้งคาดาวเทียม** > **ระบบปองกันเด็ก** > **ตั้งรหัส** หรือ **เปลี่ยนรหัส** และกด **OK** 3. หากตั้งรหัสแล้ว ให้ป้อนรูหัสป้องกันเด็กปัจจุบัน จากนั้นปอนรหัสใหมสองครั้ง

รหัสใหมจะถูกตั้งคา

### **หากลืมรหัสปองกันเด็ก**

หากคุณลืมรหัส คุณสามารถยกเลิกรหัสปจจุบันและปอนรหัสใหมได

- 1. กด แลวเลือก **ตั้งคา** และกด **OK** 2. เลือก **ตั้งคาดาวเทียม** > **ระบบปองกันเด็ก** > **เปลี่ยนรหัส** และกด **OK**
- 3. ปอนรหัสแทนที่ **8888**
- 4. ถึงตอนนี้ใหปอนรหัสปองกันเด็กรหัสใหม และปอนอีกครั้งเพื่อยืนยัน

### 8.5**ดาวเทียม, การติดตั้ง**

## **เกี่ยวกับการติดตั้งดาวเทียม**

ทีวีเครื่องนี้มีอุปกรณรับสัญญาณดาวเทียมในตัว DVB-S/DVB-S2 เชื่อมตอสายจากจานดาวเทียมของคุณเขาสูทีวีโดยตรง ใชสายโค แอกเชียลที่เหมาะสำหรับการตอจานเสาอากาศดาวเทียม โดยให แนใจวาคุณปรับแนวจานดาวเทียมไวดีแลวกอนที่จะเริ่มการติดตั้ ง

### **ดาวเทียมสูงสุด 4 ดวง**

คุณสามารถติดตั้งดาวเทียมไดสูงสุด 4 ดวง (4 LNB) บนทีวีเครื่องนี้ ้ – ………………<br>เลือกจำนวนดาวเทียมที่ต้องการติดตั้งที่ถูกต้องเมื่อเริ่มการติดตั้ง ซึ่งจะชวยใหการติดตั้งรวดเร็วขึ้น

### **Unicable**

คุณสามารถใชระบบ Uicable ในการเชื่อมตอจานเสาอากาศเขากับทีวีได เลือกวาคุณจะติดตั้งดาวเทียมสำหรับระบบ Unicable หรือไม สำหรับดาวเทียม 1 หรือ 2 ระบบเมื่อเริ่มการติดตั้ง

## **เริ่มการติดตั้ง**

คุณสามารถติดตั้งดาวเทียมของคุณระหวางการเซ็ตอัพทีวีเบื้องต นได หากคุณรับชมเฉพาะชองดาวเทียม ้ คุณสามารถข้ามการติดตั้งช่องได้ คุณสามารถเริ่มการติดตั้งดาวเทียมใหมจากเมนูการตั้งคาไดเสมอ

หากต้องการติดตั้งช่องดาวเทียม . . .

- 1. กด แลวเลือก **ตั้งคา** และกด **OK**
- 2. เลือก **คนหาดาวเทียม** แลวกด **OK**
- 3. เลือก **ติดตั้งดาวเทียม** และกด **OK**

4. ทีวีจะแสดงการตั้งคาการติดตั้งปจจุบัน หากการตั้งคาปจจุบันสอ ดคลองกับการติดตั้งดาวเทียมที่คุณตองการ

คุณสามารถเริ่มคนหาดาวเทียมได เลือก **คนหา** แลวกด **OK** ไปที่ขั้นตอนที่ 5

หากการตั้งคาปจจุบันไมใชการตั้งคาที่คุณตองการ ใหเลือก **ตั้งคา** และกด **OK** ไปที่ขั้นตอนที่ 4b

่ 4b - ในเมนูตั้งค่า ให้เลือกจำนวนดาวเทียมที่คุณต้องการติดตั้ง หรือ หากคุณใชการตั้งคา Unicable ใหเลือก **Unicable สำหรับดาวเทียม 1 ระบบ** หรือ **Unicable สำหรับดาวเทียม 2 ระบบ** ตามจำนวนดาวเทียมที่คุณตองการติดตั้งสำหรับ Unicable เลือกการตั้งคาที่คุณตองการ แลวกด **OK** ี 4c - หากตั้งค่าจำนวนดาวเทียมที่ถูกต้องแล้ว

หรือคุณเสร็จสิ้นการตั้งคา Unicable ใหเลือก **คนหา** และกด **ตกลง**

5. ทีวีจะค้นหาดาวเทียมที่พร้อมใช้งานกับการปรับแต่งจานเสาอา กาศของคุณ ซึ่งอาจใชเวลาสองสามนาที หากพบดาวเทียม จะปร ากฏชื่อและความแรงของการรับสัญญาณบนหนาจอ หากแพ็คเก จชองพรอมใชงานสำหรับดาวเทียมที่พบ คุณสามารถเลือกแพ็คเกจที่คุณตองการได

6. หากตองการติดตั้งชองของดาวเทียมที่พบ ใหเลือก **ติดตั้ง** แลวกด **OK** ทีวีจะแสดงจำนวนของชองและสถานีวิทยุที่พบ 7. หากต้องการจัดเก็บการตั้งค่าดาวเทียม ชองดาวเทียมและสถานีวิทยุดาวเทียมทั้งหมด ใหเลือก **เสร็จ** และกด **OK**

# **การตั้งคาการติดตั้งดาวเทียม**

การตั้งคาการติดตั้งดาวเทียมจะกำหนดไวลวงหนาตามแตละประ เทศ การตั้งคาเหลานี้จะกำหนดวิธีใหทีวีคนหาและติดตั้งดาวเทียม และชองทีวี คุณสามารถเปลี่ยนการตั้งคาเหลานี้ไดเสมอ

ในการเปลี่ยนการตั้งคาการติดตั้งดาวเทียม…

- 1. เริ่มการติดตั้งดาวเทียม
- ่ 2. บนหน้าจอที่คุณสามารถเริ่มค้นหาดาวเทียม ใหเลือก **การตั้งคา** แลวกด **OK** 3. เลือกจำนวนดาวเทียมที่คุณตองการติดตั้ง หรือเลือกหนึ่งในระบบ Unicable เมื่อคุณเลือก Unicable คุณสาม ำรถเลือกหมายเลขช่วงกลุ่มผู้ใช้และป้อนความถี่ช่วงกลุ่มผู้ใช้สำ หรับอุปกรณรับสัญญาณแตละตัว 4. เมื่อคุณทำเสร็จ ใหเลือก **ถัดไป** แลวกด **OK** 5. บนเมนูการตั้งคา ใหกดปุมสี  **เสร็จ**เพื่อกลับไปยังหนาจอเพื่อเริ่มคนหาดาวเทียม

### **ทรานสปอนเดอรสูตนทางและ LNB**

ในบางประเทศ คุณสามารถปรับการตั้งคาผูเชี่ยวชาญสำหรับทรา นสปอนเดอรสูตนทางและ LNB แตละตัว ใชหรือเปลี่ยนการตั้งค าเหลานี้เมื่อการติดตั้งตามปกติลมเหลวเทานั้น หากคุณมีอุปกรณดาวเทียมไมตรงตามมาตรฐาน ้ คุณสามารถใช้การตั้งค่าเหล่านี้เพื่อลบล้างการตั้งค่ามาตรฐาน ้ผู้ให้บริการบางรายอาจให้ค่าช่องรับส่งสัญญาณหรือ LNB ซึ่งคุณสามารถปอนไดที่นี่

## ้แพ็๊ดเกจช่อง

ผูใหบริการดาวเทียมอาจมีแพ็คเกจชองที่รวมชองฟรีตางๆ (ฟรีทูแอร) และมีการเรียงลำดับที่เหมาะกับประเทศ ดาวเทียมบางดวงจะมีแพ็คเกจการสมัครสมาชิก ซึ่งรายการชองตางๆ ที่คุณตองจายเงิน

หากคุณเลือกแพ็คเกจการสมัครสมาชิก ทีวีจะใหคุณเลือกการติดตั้งอยางรวดเร็วหรือเต็มรูปแบบ เลือก

**ชองของผูใหบริกา**

**รดาวเทียมเทานั้น** เพื่อติดตั้งชองสำหรับแพ็คเกจเทานั้น หรือเลือก **ชองดาวเทียมทั้งหมด**

 เพื่อติดตั้งแพ็คเกจและชองอื่นๆ ทั้งหมดที่มีดวย เราขอแนะนำใ หใชการติดตั้งดวนสำหรับแพ็คเกจการสมัครสมาชิก หากคุณมีดา วเทียมเพิ่มเติมที่ไมไดเปนสวนหนึ่งของแพ็คเกจการสมัครสมาชิ ึกของคุณ เราขอแนะนำให้ใช้การติดตั้งแบบสมบูรณ์ ชองที่ติดตั้งทั้งหมดจะอยูในรายการสถานี ทั้งหมด

หากคุณเลือกแพ็คเกจการสมัครสมาชิก ทีวีจะใหคุณเลือกการติดตั้งอยางรวดเร็วหรือเต็มรูปแบบ เลือก **ดวน** เพื่อติดตั้งชองสำหรับแพ็คเกจเทานั้น หรือเลือก **สมบูรณ** เพื่อติดตั้งแพ็คเกจและชองอื่นๆ ทั้งหมดที่มีดวย เราขอแนะนำใหใชการติดตั้งดวนสำหรับแพ็คเกจ การสมัครสมาชิก หากคุณมีดาวเทียมเพิ่มเติมที่ไมไดเปนสวนหนึ่ งของแพ็คเกจการสมัครสมาชิกของคุณ

## **การตั้งคา Unicable**

#### **ระบบ Unicable**

คุณสามารถใชระบบ Unicable เพื่อเชื่อมตอจานเสาอากาศกับทีวี ระบบ Unicable ใชสายหนึ่งสายในการเชื่อมตอจานดาวเทียมกับตั วรับดาวเทียมทั้งหมดในระบบ Unicable

มักใชในอาคารอพารทเมนต หากคุณใชระบบ Unicable ทีวีจะขอ ใหคุณกำหนดหมายเลขชวงกลุมผูใชและความถี่ที่เกี่ยวของในระ หวางการติดตั้ง คุณสามารถติดตั้งดาวเทียม 1 หรือ 2 ตัวที่มี Unicable บนทีวีเครื่องนี้

หากคุณพบว่ามีช่องที่หายไปหลังการติดตั้ง Unicable อาจมีการติดตั้งอื่นบนระบบ Unicable ในเวลาเดียวกัน ใหติดตั้งซ้ำเพื่อติดตั้งชองที่หายไป

### **หมายเลขชวงกลุมผูใช**

ในระบบ Unicable

ือปกรณ์รับสัญญาณดาวเทียมที่เชื่อมต่อแต่ละละอันต้องมีตัวเลข (เชน 0, 1, 2 หรือ 3 เปนตน)

คุณสามารถคนหาชวงกลุมผูใชที่มีและหมายเลขของอุปกรณบน กล่องสวิตช์ Unicable บางครั้งอาจเรียกช่วงกลุ่มผู้ใช้สั้นๆ ว่า UB ี่ มีกล่องสวิตช์ Unicable ที่มีช่วงกลุ่มผู้ใช้ 4 หรือ 8 คน หากคุณเลือก Unicable ในการตั้งคา ทีวีจะขอใหคุณกำหนดหมาย เลขชวงกลุมผูใชเฉพาะสำหรับอุปกรณรับสัญญาณดาวเทียมในตั ว ทั้งนี้อุปกรณรับสัญญาณดาวเทียมจะมีหมายเลขชวงกลุมผูใชเ หมือนกับอุปกรณรับสัญญาณดาวเทียมอื่นในระบบ Unicable ไมได

### **ชวงความถี่ของกลุมผูใช**

ถัดจากหมายเลขช่วงกลุ่มผู้ใช้เฉพาะแล้ว อุปกรณ์รับสัญญาณดา ้วเทียมในตัวยังต้องการความถี่ของหมายเลขช่วงกลุ่มผู้ใช้ที่เลือก<br>ซึ่งความถี่เหล่านี้ส่วนใหญ่จะแสดงถัดจากหมายเลขช่วงกลุ่มผู้ใช้ บนกล่องสวิตช์ Unicable

## **อัพเดตชองอัตโนมัติ**

หากคุณรับช่องดิจิตอล คุณสามารถตั้งค่าทีวีให้อัพเดตช่องใหม่ๆ ลงในรายการไดโดยอัตโนมัติ หรือคุณสามารถเริ่มต้นการอัพเดตช่องด้วยตัวเองก็ได้

### **อัพเดตชองอัตโนมัติ**

ทีวีจะอัพเดตชองและจัดเก็บชองใหมวันละครั้งในเวลา 6.00 น. ชองใหมจะถูกจัดเก็บไวในรายการชองทั้งหมด แตจะอยูในรายการชองใหมดวย ชองที่วางเปลาจะถูกลบออก หากพบช่องใหม่ หรือหากอัพเดตหรือลบช่อง จะมีขอความปรากฏเมื่อทีวีเริ่มทำงาน ทีวีจะตองอยูในโหมดสแตนดบายเพื่ออัพเดตชองอัตโนมัติ

หากต้องการปิดข้อความขณะเริ่มทำงาน . . .

- 1. กด แลวเลือก **ตั้งคา** และกด **OK**
- 2. เลือก **การตั้งคาดาวเทียม** แลวกด **OK**
- 3. เลือก **การติดตั้งชอง** > **ขอความการอัพเดตชอง** > **ปด**

หากต้องการปิดการอัพเดตช่องอัตโนมัติ . . .

- 1. กด แลวเลือก **ตั้งคา** และกด **OK**
- 2. เลือก **การตั้งคาดาวเทียม** แลวกด **OK**
- 3. เลือก **การติดตั้งชอง** > **อัปเดตชองอัตโนมัติ** > **ปด**

### **เริ่มการอัพเดต**

หากต้องการเริ่มต้นการอัพเดตด้วยตัวเอง

- 1. กด แลวเลือก **ตั้งคา** และกด **OK**
- 2. เลือก **คนหาดาวเทียม** และกด **OK**

3. เลือก **อัปเดตชอง** และทำตามคำแนะนำบนหนาจอ การอัพเดตอาจใช้เวลาสองถึงสามนาที

ในแต่ละประเทศ

การอัพเดตชองอัตโนมัติจะเกิดขึ้นในระหวางการดูทีวี หรือชวงเวลาที่ทีวีอยูในโหมดสแตนดบาย

## **อัพเดตชองดวยตนเอง**

คุณสามารถตั้งคาใหทีวีอัพเดตเฉพาะชองดาวเทียมเฉพาะเทานั้น ในการทำเครื่องหมายดาวเทียมสำหรับการอัพเดต…

- 1. กด แลวเลือก **ตั้งคา** และกด **OK**
- 2. เลือก **การตั้งคาดาวเทียม** แลวกด **OK**
- 3.

เลือก **การติดตั้งชอง** > **ตัวเลือกการอัปเดตอัตโนมัติ** และกด **OK** 4. ในรายการดาวเทียม ใหเลือกดาวเทียม และกด **OK** เพื่อทำเครื่องหมายหรือเลิกทำเครื่องหมาย

ในบางประเทศ อัพเดตชองอัตโนมัติ จะเกิดขึ้นในระหวางการดูทีวี หรือชวงเวลาที่ทีวีอยูในโหมดสแตนดบาย

## **เพิ่มดาวเทียม**

คุณสามารถเพิ่มดาวเทียมเพิ่มเติมในการติดตั้งดาวเทียมปจจุบัน ทั้งนี้ ดาวเทียมและชองตางๆ ที่ติดตั้งจะยังคงไมเปลี่ยนแปลง อยางไรก็ตาม ผูใหบริการสัญญาณดาวเทียมบางรายจะไมอนุญา ตใหเพิ่มดาวเทียม

ดาวเทียมเพิ่มเติมควรจะปรากฏเปนดาวเทียมเสริม ซึ่งไมใชการสมัครสมาชิกดาวเทียมหลัก หรือไมใชดาวเทียมหลักที่จะใชแพ็คเกจชองของดาวเทียมนั้นๆ โดยทั่วไป คุณจะเพิ่มดาวเทียมดวงที่ 4 ์ เมื่อคุณติดตั้งดาวเทียมแล้ว 3 ดวง หากคุณติดตั้งดาวเทียม 4 ดวง<br>คุณต้องพิจารณาลบดาวเทียมออกไปหนึ่งดวงก่อนจึงจะสามารถเ ์ พ<mark>ิ</mark>่มดาวเทียมใหม่ได้

### **การตั้งคา**

หากปจจุบันคุณติดตั้งดาวเทียมไว 1 หรือ 2 ดวง การตั้งคาการติดตั้งปจจุบันอาจไมอนุญาตใหเพิ่มดาวเทียมเสริม หากคุณตองการเปลี่ยนการตั้งคาการติดตั้ง

#### คุณตองทำการติดตั้งดาวเทียมซ้ำ คุณไมสามารถใช **เพิ่มดาวเทียม** ได้หากต้องมีการเปลี่ยนการตั้งค่า

หากต้องการเพิ่มดาวูเทียม . . .

- 1. กด แลวเลือก **ตั้งคา** และกด **OK**
- 2. เลือก **คนหาดาวเทียม** และกด **OK**
- 3. เลือก **เพิ่มดาวเทียม** แลวกด **OK**
- ดาวเทียมปจจุบันจะปรากฏ
- 4. เลือก **เพิ่ม** แลวกด **OK** ทีวีจะคนหาดาวเทียมใหม
- 5. หากทีวีพบดาวเทียมหนึ่งดวงหรือมากูกว่า
- ใหเลือก **ติดตั้ง** แลวกด **OK** ทีวีจะติดตั้งชองดาวเทียมที่พบ 6. หากต้องการจัดเก็บช่องและสถานีวิทย
- ใหเลือก **เสร็จ** และกด **OK**

## **ลบดาวเทียม**

คุณสามารถลบดาวเทียมหนึ่งดวงหรือมากกวาออกจากการติดตั้งด าวเทียมปจจุบัน ซึ่งจะลบดาวเทียมและชองของดาวเทียมนั้นๆ อยางไรก็ตาม ผูใหบริการสัญญาณดาวเทียมบางรายจะไมอนุญา ตใหลบดาวเทียม

หากต้องการลบดาวเทียม . . .

- 1. กด แลวเลือก **ตั้งคา** และกด **OK**
- 2. เลือก **คนหาดาวเทียม** แลวกด **OK**
- 3. เลือก **ลบดาวเทียม** แล้วกด **OK** ดาวเทียมปัจจุบันจะปรากฏ
- ่ 4. ใช้ปุ่มลูกศุรเพื่อเลือกดาวเทียมที่คุณต้องการลบ

5. กด **OK** เพื่อทำเครื่องหมายดาวเทียมที่ตองการลบ กด **OK** อีกครั้งเพื่อยกเลิกการเลือก

6. เลือก **ลบออก** กด **OK** และยืนยัน ดาวเทียมจะถูกลบ

7. เลือก **ออก** และกด **OK** เพื่อปด ลบดาวเทียม

## **การติดตั้งดวยตนเอง**

การติดตั้งดวยตนเองเปนการใชงานสำหรับผูใชที่มีความชำนาญ

คุณสามารถใชการติดตั้งดวยตนเองเพื่อเพิ่มชองใหมจากทรานสป ้อนเดอร์ดาวเทียมอย่างรวดเร็ว

คุณตองทราบความถี่และโพลาไรเซชันของทรานสปอนเดอร ทีวีจะติดูตั้งช่องของทรานสปอนเดอร์นั้นทั้งหมด หากติดตั้งทรานสปอนเดอร์ก่อนแล้ว

ชองทั้งหมดทั้งเกาและใหมจะยายไปที่ทายรายการสถานีทั้งหมด

คุณไมสามารถใชการติดตั้งดวยตนเอง หากตองการเปลี่ยนจำนวนดาวเทียม หากจำเปน คุณตองทำการติดตั้งใหเสร็จสิ้นดวย ติดตั้งดาวเทียม

ในการติดตั้งทรานสปอนเดอร…

- 1. กด แลวเลือก **ตั้งคา** และกด **OK**
- 2. เลือก **การตั้งคาดาวเทียม** แลวกด **OK**
- 3. เลือก **การติดตั้งชอง** > **การติดตั้งดวยตัวเอง** และกด **OK** 4. หากคุณติดตั้งดาวเทียมไวมากกวา 1 ดวง ใหเลือก **LNB** ที่คุณต้องการเพิ่มช่อง
- 5. ตั้งคา **โพลาไรเซชัน** ที่ตองการ
- หากคณตั้งค่า
- **โหมดการจัดอันดับสัญลัก**
- **ษณ** เปน **กำหนดเอง**
- คุณสามารถปอนการ

```
จัดอันดับสัญลักษณใน การจัดอันดับสัญลักษณ ดวยตนเอง
6. กดลูกศร  (ขึ้น) หรือ  (ลง) เพื่อปรับความถี่ และเลือก
```
**เสร็จ**

7. เลือก **คนหา** แลวกด **OK** ความแรงของสัญญาณจะแสดงบนหนาจอ 8. หากคุณตองการจัดเก็บชองของชองรับสงสัญญาณใหม ใหเลือก **จัดเก็บ** แลวกด **OK**

## **ภาษาและเสียง**

### **ภาษาและบทบรรยายที่ตองการ**

ชองดาวเทียมอาจมีภาษาสัญญาณเสียง ภาษาคำบรรยาย หรือภาษาขอความตางกัน คุณสามารถตั้งคาทีวีใหสลับไปเปนภาษา ภาษาคำบรรยาย หรือภาษาขอความที่คุณตองการโดยอัตโนมัติ หากภาษานี้พรอมใชงานในชองหรือบนหนาขอความ

หากต้องการตั้งค่าภาษาที่คุณต้องการ . . .

- 1. กด แลวเลือก **ตั้งคา** และกด **OK**
- 2. เลือก **ตั้งคาดาวเทียม** แลวกด **OK**
- 3. เลือก **ภาษา** และกด **OK** เลือกการตั้งคาที่คุณตองการ
- 4. กด ซ้ำๆ ถาจำเปน เพื่อปดเมนู

### **การบรรยายเสียง**

### **ลำโพง / หูฟง**

คุณสามารถเลือกไดวาคุณตองการฟงเสียงบรรยายพิเศษจากที่ใด บนลำโพงทีวีเทานั้น บนหูฟงเทานั้น หรือทั้งคู

หากต้องการตั้งค่าลำโพง / หูฟัง . . .

- 1. กด แลวเลือก **ตั้งคา** และกด **OK**
- 2. เลือก **การตั้งคาดาวเทียม** > **ภาษา** > **การบรรยายเสียง**
- > **ลำโพง / หูฟง** แลวกด **OK**
- 3. เลือก **ลำโพง หูฟง** หรือ **ลำโพง + หูฟง** แลวกด **OK**
- 4. กด ซ้ำๆ ถาจำเปน เพื่อปดเมนู

### **เอฟเฟกตเสียง**

เสียงบรรยายพิเศษบางอัน อาจมีเอฟเฟกตเสียงพิเศษ เชน สเตอริโอ หรือการหรี่เสียง

หากตองการเปดเอฟเฟกตเสียง (ถามี) . . .

- 1. กด แลวเลือก **ตั้งคา** และกด **OK**
- 2. เลือก **การตั้งคาดาวเทียม** > **ภาษา** > **การบรรยายเสียง**
- > **เอฟเฟกตเสียง** แลวกด **OK**
- 3. เลือก **เปด** หรือ **ปด** แลวกด **OK**
- | 4. กด <del>(</del>⊇ ฃ้ำๆ ถ้าจำเป็น เพื่อปิดเมนู

### **เสียงพูด**

เสียงบรรยายพิเศษอาจมีบทบรรยายสำหรับคำที่พูดดวย

หากต้องการเปิดบทบูรรยายเหล่านี้ (ถ้ามี) . . .

- 1. กด แลวเลือก **ตั้งคา** และกด **OK**
- 2. เลือก **การตั้งคาดาวเทียม** > **ภาษา** > **การบรรยายเสียง**
- > **เสียงพูด** แลวกด **OK**
- 3. เลือก **การบรรยาย** (เสียง) หรือ **บทบรรยาย** แลวกด **OK**
- 4. กด ซ้ำๆ ถาจำเปน เพื่อปดเมนู

## 8.6**ปญหาเกี่ยวกับดาวเทียม**

### **ทีวีไมพบดาวเทียมที่ฉันตองการ หรือติดตั้งดาวเทียมดวงเดียวกันสองครั้ง**

- ตรวจสอบไห้แน่ไจว่าตั้งค่าจำนวนดาวเทียมที่ถูกต้องในการตั้งค่า แลวเมื่อเริ่มการติดตั้ง คุณสามารถตั้งคาทีวีใหคนหาดาวเทียมหนึ่ง สอง หรือ 3/4 ดวง

### **LNB แบบหัวคูไมพบดาวเทียมดวงที่สอง**

- หากทีวีพบดาวเทียมดวงที่หนึ่งแตไมพบดาวเทียมดวงที่สอง ใหหมุนจานสักสองสามองศา

ปรับแนวจานใหไดสัญญาณที่แรงที่สุดบนดาวเทียมดวงแรก ตรวจ สอบตัวแสดงความแรงของสัญญาณดาวเทียมดวงแรกบนหนาจอ เมื่อตั้งดาวเทียมดวงแรกที่สัญญาณที่แรงที่สุดแลว ใหเลือก คนหาอีกครั้ง เพื่อคนหาดาวเทียมดวงที่สอง ตรวจสอบใหแนใจวาการตั้งคาเปน ดาวเทียมสองดวง

## **การเปลี่ยนการตั้งคาการติดตั้งไมไดชวยแกปญหา**

- การตั้งค่า ดาวเทียม และชองทั้งหมดจะจัดเก็บเมื่อสิ้นสุดการติดตั้งเทานั้น

### **ชองดาวเทียมทั้งหมดหายไป**

- หากคุณใชระบบ Unicable ตรวจสอบใหแนใจวาคุณไดกำหนด หมายเลขชวงกลุมผูใชที่ไมซ้ำกันใหกับอุปกรณรับสัญญาณดาวเ ทียมในการตั้งค่า Unicable อาจเป็นไปได้ว่าอุปกรณ์รับสัญญาณ ดาวเทียมอื่นกำลังใชหมายเลขชวงกลุมผูใชเดียวกัน

## **ชองดาวเทียมบางชองหายไปจากรายการชอง**

- หากช่องบางช่องหายไปหรือย้ายที่ อาจเกิดจากสถานีถ่ายทอดเป ลี่ยนตำแหนงชองรับสงสัญญาณของชองเหลานี้ หากตองการเรียกคืนตำแหนงชองในรายการสถานี ้คุณสามารถลองอัพเดตแพ็คเกจช่อง

### **ฉันไมสามารถลบดาวเทียมออก**

- แพ็คเกจการสมัครสมาชิกจะไมอนุญาตใหลบดาวเทียมออก หากตองการลบดาวเทียม คุณตองทำการติดตั้งอีกครั้งและเลือกแพ็คเกจอื่น

### **ในบางครั้ง การรับสัญญาณดาวเทียมไมชัดเจน**

- ตรวจสอบวาไดติดตั้งจานดาวเทียมอยางมั่นคงแลว

เนื่องจากกระแสลมแรงอาจทำใหจานเคลื่อนตำแหนงได

- หิมะและฝนอาจทำใหประสิทธิภาพการรับสัญญาณลดลง

# <span id="page-29-0"></span>9 **คูมือ TV**

## <span id="page-29-1"></span>9.1**สิ่งที่คุณตองมี**

ดวยคูมือทีวี คุณสามารถดูรายการของโปรแกรมทีวีปจจุบันและตา รางการออกอากาศของช่องของคุณได้ ขึ้นอยู่กับว่าข้อมูลคู่มือทีวี (ขอมูล) มาจากที่ใด ชองอะนาล็อกและชองดิจิตอล หรือเฉพาะชองดิจิตอลจะปรากฏขึ้น บางชองอาจไมมีขอมูลคูมือทีวี

ทีวีสามารถรับข้อมูลคู่มือทีวีสำหรับช่องที่ติดตั้งไว้ในทีวีได้ (เช่น ชองที่คุณดูดวยคุณสมบัติ รับชมรายการทีวี) ทีวีจะไมสามารถรวบ รวมขอมูลคูมือทีวีสำหรับชองที่มีการรับชมจากเครื่องรับสัญญาณ ดิจิตอล

## <span id="page-29-2"></span>9.2**การใชคูมือทีวี**

## **เปดคูมือทีวี**

หากต้องการเปิดคู่มือทีวี ให้กด **:== TV GUIDE** 

กด  **TV GUIDE** อีกครั้งเพื่อปด

ครั้งแรกที่คุณเปดคูมือทีวี ทีวีจะสแกนชองทีวีทั้งหมดเพื่อหาขอมูลโปรแกรม ซึ่งอาจใชเวลาสองถึงสามนาที ขอมูลคูมือทีวีจะถูกจัดเก็บไวในทีวี

## **จูนโปรแกรม**

## **เปลี่ยนไปดูโปรแกรม**

จากคูมือทีวี คุณสามารถเปลี่ยนไปดูโปรแกรมปจจุบันได หากตองการเลือกโปรแกรม ใหใชปุมลูกศรในการเลื่อนแถบสีไปที่ชื่อโปรแกรม นาวิเกตไปทางขวาเพื่อดูโปรแกรมที่มีกำหนดออกฉายในชวงเวล าหลังจากนี้ในวันเดียวกัน

หากตองการเปลี่ยนไปดูโปรแกรม (ชอง) เลือกโปรแกรมและกด **ตกลง**

## **ดูรายละเอียดโปรแกรม**

หากตองการดูรายละเอียดของโปรแกรมที่เลือก กด  **INFO**

## **เปลี่ยนวัน**

คูมือทีวีสามารถแสดงกำหนดการฉายโปรแกรมในวันตอๆ ไปได (สูงสุด 8 วัน)

หากข้อมูลคู่มือที่วี่มาจากสถานีถ่ายทอด คุณสามารถกด **=== +** เพื่อดูกำหนดการในวันตอๆ ไป กด เพื่อยอนกลับไปวันกอนหนา นอกจากนี้ คุณสามารถกด  **OPTIONS** และเลือก **เปลี่ยนวัน**

เลือก **วันกอนหนา วันนี้** หรือ **วันถัดไป** และกด **ตกลง** เพื่อเลือกวันในกำหนดการ

## **ตั้งการเตือน**

คุณสามารถตั้งตัวเตือนสำหรับโปรแกรมได ขอความจะแจงเตือนคุณเมื่อเริ่มโปรแกรม คุณสามารถเปลี่ยนไปดูโปรแกรมนี้ไดทันที

ในคูมือทีวี

โปรแกรมที่มีการแจงเตือนจะมีสัญลักษณ (นาฬิกา)

หากต้องการตั้งตัวเตือน

- 1. กด **TV GUIDE** และเลือกโปรแกรมที่จะฉาย
- 2. กด <del>::</del> OPTIONS
- 3. เลือก **ตั้งการเตือน** แลวกด **OK**

หากต้องการลบการเตือน

- 1. กด **TV GUIDE** แลวเลือกโปรแกรมที่มีตัวเตือน
- 2. กด <u>=</u> OPTIONS
- 3. เลือก **ลบการเตือน** แลวกด **OK**

## **คนหาตามประเภท**

หากมีขอมูลอยู คุณสามารถคนหากำหนดการโปรแกรมไดตามประเภท เชน ภาพยนตร กีฬา ฯลฯ

หากต้องการค้นหาโปรแกรมตามประเภท ให้กด **= OPTIONS** และเลือก **คนหาตามประเภท** เลือกประเภทและกด **ตกลง** รายการพรอมโปรแกรมที่พบจะปรากฏขึ้น

## **รายการการเตือน**

คุณสามารถดูรายการการเตือนที่ไดตั้งไว

### **รายการการเตือน**

หากต้องการเปิดรายการการเตือน…

- 1. กด **TV GUIDE**
- 2. กดปุมสี  **การบันทึก**
- 3. ที่ด้านบนสุดของหุน้าจอ
- ใหเลือก  **ตารางที่กำหนด** และกด **OK**
- 4. ในรายการการบันทึกและการเตือนตามกำหนด
- ใหเลือกแท็บ **การเตือน** แลวกด **OK** เพื่อดูเฉพาะการเตือน
- 5. กดปุมสี  **ลบ** เพื่อลบการเตือนที่เลือก
- กดปุมสี  **บันทึก** เพื่อบันทึกโปรแกรมที่เลือก

## **ตั้งการบันทึก**

คุณสามารถตั้งการบันทึกไดในคูมือ\* ในคูมือทีวี โปรแกรมที่กำหนดใหบันทึกจะมีเครื่องหมาย

หากตองการดูรายการการบันทึก ใหกด  **การบันทึก** โปรแกรมที่กำหนด ์ให้บันทึกจะมีเครื่องหมาย <sub>ค</sub> (จุดสีแดง) ที่ดานหนาของชื่อโปรแกรม

หากต้องการบันทึกโปรแกรม...

1. กด **TV GUIDE** แลวเลือกโปรแกรมในอนาคตหรือโปรแกรมที่กำลังฉาย 2. กดปุมสี  **บันทึก**

หากต้องการยกเลิกการบันทึก…

1. กด **TV GUIDE** และเลือกโปรแกรมที่กำหนดไวสำหรับบันทึก 2. กดปุมสี  **ลบการบันทึก**

## <span id="page-31-0"></span> $\overline{10}$ **การบันทึกและหยุดที วีชั่วคราว**

## <span id="page-31-1"></span> $10.1$

# **การบันทึก**

## **สิ่งที่คุณตองมี**

คุณสามารถบันทึกการถายทอดทีวีดิจิตอลและดูในภายหลังได

ในการบันทึกโปรแกรมทีวี คุณตองมี…

- ฮารดไดรฟ USB ที่เชื่อมตอซึ่งไดรับการฟอรแมตบนทีวีเครื่องนี้
- ติดตั้งชองทีวีดิจิตอลบนทีวีเครื่องนี้

- รับข้อมูลช่องสำหรับคู่มือที่วีบนหน้าจอ

- การตั้งนาฬิกาทีวีที่เชื่อถือได

หากคุณรีเซ็ตนาฬิกาทีวีดวยตนเอง การบันทึกอาจลมเหลว

คุณไมสามารถบันทึกไดเมื่อคุณใช การหยุดทีวีชั่วคราว

ผูใหบริการทีวีดิจิตอลบางรายจะไมอนุญาตใหมีการบันทึกชอง

## **บันทึกรายการ**

### **บันทึกทันที**

ในการบันทึกโปรแกรมที่คุณกำลังดูอยูขณะนี้ ใหกด (บันทึก) บนรีโมทคอนโทรล การบันทึกจะเริ่มทันที

ในการเลิกบันทึก ให้กด ■ (หยุด)

เมื่อมีขอมูลคูมือทีวี โปรแกรมที่คุณกำลังดูอยูจะูถูกบันทึกตั้งแตต อนที่คุณกดปุมบันทึกจนถึงตอนจบของโปรแกรม หากไมมีขอมูล คูมือทีวี การบันทึกจะมีอายุเพียง 30 นาที คุณสามา

รถปรับเวลาสิ้นสุดการบันทึกไดในรายการของ **รายการบันทึก**

## **ตั้งเวลาบันทึก**

คุณสามารถตั้งกำหนดการการบันทึกสำหรับโปรแกรมที่กำลังจะม ำถึงของวันนี้ หรืออีกไม่กี่วันถัดไปได้ (สูงสด 8 วัน) ทีวีจะใชขอมูลจากคูมือทีวีเพื่อเริ่มและสิ้นสุดการบันทึก

หากต้องการบันทึกโปรแกรม…

- 1. กด **TV GUIDE**
- ่ 2. ในคู่มือทีวี ให้เลือกช่องและโปรแกรมที่คุณต้องการบันทึก กด (ขวา) หรือ (ซาย) เพื่อเลื่อนดูโปรแกรมตางๆ ในชอง ใชปุมสี **วัน** และเลือกวันที่คุณตองการ 3. เมื่อโปรแกรมถูกไฮไลต ใหกดปุมสี  **บันทึก** โปรแกรมจะตั้งเวลาสำหรับการบันทึก คำเตือนจะปรากฏโดยอัตโนมัติเมื่อมีการตั้งเวลาการบันทึกซอน หากคุณวางแผนที่จะบันทึกโปรแกรมเมื่อคุณไมอยู โปรดอยาลืมใหทีวีอยูในโหมดสแตนดบายและเปดฮารดไดรฟ USB ไว

## **รายการที่บันทึก**

คุณสามารถดูและจัดการรายการบันทึกของคุณไดในรายการของ รายการบันทึก ถัดจากรายการของรายการบันทึก จะมีรายการแยก ตางหากของรายการบันทึกและการเตือนตามกำหนด

ในการเปดรายการของรายการบันทึก…

1. กด **: TV GUIDE** 2. กดปุมสี  **การบันทึก** 3. ในรายการของรายการบันทึก ใหเลือกแท็บ **ใหม รับชมแลว** หรือ **หมดอายุ** แลวกด **OK** เพื่อกรองการดูของคุณ 4. ดวยรายการบันทึกที่เลือกไวในรายการ คุณสามารถลบรายการบัน ทึกดวยปุมสี  **ลบออก** หรือหย<sup>ุ</sup>ดการบันทึ กที่กำลังดำเนินอยูดวยปุมสี  **หยุดการบันทึก** คุณสามารถเปลี่ยนชื่อรายการบันทึกดวยปุมสี  **เปลี่ยนชื่อ**

สถานีถายทอดสามารถจำกัดจำนวนวันที่สามารถรับชมรายการที่บั นทึกไว เมื่อระยะเวลานี้หมดลง รายการบันทึกจะถูกทำเครื่องหมายวาหมดอายุ

โดยการบันทึกในรายการจะแสดงจำนวนวันที่กอนที่จะ หมดอายุ

เมื่อการบันทึกตามกำหนดถูกปองกันไวโดยสถานีถายทอดหรือเมื่ อการถายทอดถูกขัดจังหวะ การบันทึกดังกลาวจะถูกทำเครื่องหมายวา **Failed (ลมเหลว)**

## **ความขัดแยงในการบันทึก**

เมื่อรายการบันทึกที่กำหนดไวสองรายการมีเวลาซอนกัน จะเกิดความขัดแยงในการบันทึก ในการแกไขความขัดแยงในการบันทึก คุณสามารถปรับเวลาเริ่ม ตนและสิ้นสุดของรายการบันทึกที่กำหนดไวหนึ่งรายการหรือทั้งส องรายการ

ในการปรับเวลาเริ่มตนและสิ้นสุดของรายการบันทึกที่กำหนดเวล ำไว้

- 1. กด **: TV GUIDE**
- 2. กดปุมสี  **การบันทึก**
- 3. ที่ด้านบนสุดของหน้าจอ
- ใหเลือก  **ตารางที่กำหนด** และกด **OK**

4. ในรายการของรายการบันทึกและการเตือนตามกำหนด

ใหเลือกแท็บ **รายการบันทึก** แลวกด **OK**

เพื่อดูเฉพาะรายการบันทึกตามกำหนด

5. เลือกการบันทึกตามกำหนดที่ขัดแย้งกับการบันทึกตามกำหนด อีกรายการ แลวกดปุมสี  **ปรับเวลา**

6. เลือกเวลาเริ่มตนและสิ้นสุด และเปลี่ยนเวลาดวยปุม (ขึ้น) หรือ (ลง) เลือก **ใช** แลวกด **OK**

### **การบันทึกแบบกำหนดเอง**

คุณสามารถตั้งเวลาบันทึกที่ไมเชื่อมโยงกับโปรแกรมทีวี คุณตองตั้งคาประเภทอุปกรณรับสัญญาณ ชอง และเวลาเริ่มตนและสิ้นสุดดวยตัวเอง

ในการตั้งเวลาบันทึกดวยตนเอง…

1. กด **: TV GUIDE** 

2. กดปุมสี  **การบันทึก**

3. ที่ด้านบนสุดของหุน้าจอ ใหเลือก  **ตารางที่กำหนด** และกด **OK** 4. กด **OPTIONS** เลือก **กำหนดการ** แลวกด **OK** 5. เลือกอุปกรุณ์รับสัญญาณที่คุณต้องการบันทึก แล้วกด **OK** 6. เลือกชองที่จะบันทึก แลวกด **OK** 7. เลือกวันในการบันทึก แลวกด **OK** 8. ตั้งคาเวลาเริ่มตนและสิ้นสุดของการบันทึก เลือกปุม ้<br>และใช้ปุ่ม ▲ (ขึ้น) หรือ ▼ (ลง) เพื่อตั้งค่าชั่วโมงและนาที 9. เลือก **กำหนดการ** แลวกด **OK**เพื่อกำหนดการบันทึกแบบกำหนดเอง

รายการบันทึกจะปรากฏในรายการของรายการบันทึกและการเตือ นตามกำหนด

## **ดูการบันทึก**

ในการดูการบันทึก

- 1. กด **: TV GUIDE**
- 2. กดปุมสี  **การบันทึก**
- ่ 3. ในรายการของรายการบันทึก เลือกการบันทึกที่คุณต้องการ แลวกด **OK** เพื่อเริ่มดู

4.

คุณสามารถใชปุม (หยุดชั่วคราว), (เลน), (ยอนกลับ), (เดินหนาอยางเร็ว) หรือ (หยุด) 5. ในการเปลี่ยนกลับไปดูทีวี ใหกด **EXIT**

### <span id="page-32-0"></span> $10.2$

## **Pause TV**

## **สิ่งที่คุณตองมี**

คุณสามารถหยุดการถายทอดทีวีดิจิตอลชั่วคราวและกลับมาดูตอใ นภายหลัง

ในการหยุดโปรแกรมทีวีชั่วคราว คุณตองมี…

- ฮารดไดรฟ USB ที่เชื่อมตอซึ่งไดรับการฟอรแมตบนทีวีเครื่องนี้
- ติดตั้งชองทีวีดิจิตอลบนทีวีเครื่องนี้
- รับข้อมูลช่องสำหรับคู่มือที่วีบนหน้าจอ

เมื่อเชื่อมตอและฟอรแมตฮารดไดรฟ USB ทีวีจะจัดเก็บการถายทอดทีวีที่คุณกำลังดูอยูอยางตอเนื่อง เมื่อคุณเปลี่ยนเปนชองอื่น การถายทอดชองกอนหนาจะถูกลาง นอกจากนี้ ้เมื่อคุณเปลี่ยนทีวีไปยังโหมดสแตนด์บาย การถ่ายทอดจะถูกล้าง

คุณไมสามารถใชการหยุดทีวีชั่วคราวขณะที่บันทึกได

## **หยุดโปรแกรมชั่วคราว**

ในการหยุดการถ่ายทอดชั่วคราวและดูต่อ…

่ ในการหยุดการถ่ายทอดรายการชั่วคราว ให้กด <sub>II</sub> (หยุดชั่วคราว)<br>แถบความคืบหน้าที่ด้านล่างของหน้าจอจะปรากฏขึ้นเป็นเวลาสั้น

```
ๆ
ไนการเรียกแถบความคิบหน้าขึ้นมา ไห้กด  <sub>II</sub> (หยุดชั่วคราว)
อีกครั้ง
```
ในการดูโปรแกรมตอ ใหกด (เลน)

้เมื่อแถบแสดงความคืบหน้าปรากฏบนหน้าจอ ใหกด (ยอนกลับ) หรือกด (เดินหนา) เพื่อเลือกชวงที่คุณตองการเริ่มชมการถายทอดที่หยุดชั่วคราวไว กดปุมเหลานี้ซ้ำๆ เพื่อเปลี่ยนความเร็ว

คุณสามารถหยุดการถายทอดชั่วคราวไดเปนระยะเวลาสูงสุด 90 นาที

่ ในการเปลี่ยนกลับไปยังการถ่ายทอดทีวีสด ให้กด ∎ (หยุด)

## **เลนซ้ำ**

เมื่อทีวีจัดเก็บการถายทอดที่คุณกำลังดูอยู โดยสวนใหญแลวคุณจ ะสามารถเลนการถายทอดซ้ำหลังจากเวลาผานไปสองถึงสามวินา ที

ในการเลนการถายทอดปจจุบันซ้ำ…

1. กด (หยุดชั่วคราว)

่ 2. กด ๔๔ (ย้อนกลับ) คุณสามารถกด ๔๔ ฃำๆ เพื่อเลือกบริเวณที่คุณตองการเริ่มดูการถายทอดที่หยุดชั่วคราว กดปุมเหลานี้ซ้ำๆ เพื่อเปลี่ยนความเร็ว ในที่สุด คุณจะมาถึงจุดเริ่มตนการจัดเก็บการถายทอดหรือระยะเวลาสูงสุด 3. กด (เลน) เพื่ดูการถายทอดอีกครั้ง

4. กด (หยุด) เพื่อดูการถายทอดสด

## <span id="page-33-0"></span>11**ไอคอนอุปกรณ**

## <span id="page-33-1"></span> $11.1$ **เปลี่ยนไปยังอุปกรณ**

ในรายการการเชื่อมตอ - เมนูแหลงสัญญาณ - คุณสามารถคนหาอุปกรณที่เชื่อมตอกับทีวีได ี่จากเมนูแหล่งสัญญาณนี้ คุณสามารถเปลี่ยนไปใช้อปกรณ์ได้

### **เมนู แหลงสัญญาณ**

หากตองการเปดเมนู แหลงสัญญาณ ใหกด  **SOURCES** หากต้องการเปลี่ยน ไปไช้อุปกรณ์ที่เชื่อมต่อ ใหเลือกอุปกรณดวยลูกศร (ซาย) หรือ (ขวา) แลวกด **OK** หากต้องการเลือกเมนูแหล่งสัญญาณโดยไม่เปลี่ยนไปใช้อุปกรณ์ ใหกด **SOURCES** อีกครั้ง

### <span id="page-33-2"></span> $\frac{1}{11.2}$ **จากโหมดสแตนดบาย**

เมื่อทีวีอยูในโหมดสแตนดบาย คุณสามารถเปดอุปกรณที่เชื่อมต อดวยรีโมทคอนโทรลของทีวีคุณได

### **เลน**

หากตองการเปดทั้งเครื่องเลนแผนดิสกและทีวีจากโหมดสแตนด ึบาย และเริ่มเล่นแผ่นดิสก์หรือโปรแกรมในทันที ให้กด ▶ (เล่น) บนรีโมทคอนโทรลทีวี ควรทำการเชื่อมตอดวยสายเคเบิล HDMI และทั้งทีวีและอุปกรณ์จะต้องเปิด HDMI CEC ไว้

### ระบบโฮมเธียเตอร

คุณสามารถเปดระบบโฮมเธียเตอรของคุณเพื่อฟงแผนดิสกหรือช ้องวิทยุ และปล่อยทีวี่ไว้ในโหมดุสแตนด์บาย หากต้องการเปิด HTS ในขณะที่ทีวีอยู่ในโหมดสแตนด์บาย ให้กด  **SOURCES** บนรีโมทคอนโทรลทีวี

## <span id="page-33-3"></span> $\frac{1}{11.3}$ **EasyLink**

### ดวย **EasyLink**

คุณสามารถควบคุมอุปกรณที่เชื่อมตอไดดวยรีโมทคอนโทรลทีวี EasyLink ใช้ HDMI CEC ในการสื่อสารกับอุปกรณ์ที่เชื่อมต่อ อุปกรณเหลานั้นจะตองรองรับ HDMI CEC และจะตองเชื่อมตอดวยการเชื่อมตอ HDMI

## <span id="page-34-0"></span>12**ตัวตั้งเวลาและนาฬิ กา**

### <span id="page-34-1"></span>12.1 **ตั้งเวลาปดเครื่อง**

ดวยตัวตั้งเวลาปด คุณสามารถตั้งใหทีวีเปลี่ยนไปสแตนดบายโดยอัตโนมัติได หลังจากเวลาที่ระบุไว

เมื่อตองการตั้งคาตัวตั้งเวลาปดเครื่อง . . .

1. กด แลวเลือก **ตั้งคา** และกด **OK** 2. เลือก **การตั้งคาทีวี** > **การตั้งคาทั่วไป** > **ตัวตั้งเวลาปดเครื่อง** คุณสามารถตั้งเวลาไดถึง 180 นาที ดวยการเพิ่มคราวละ 5 นาที

หากตั้งคาเปน 0 นาที ตัวตั้งเวลาปดเครื่องจะถูกปด คุณสามารถป ดทีวีกอนหรือรีเซ็ตเวลาระหวางการนับถอยหลังไดเสมอ 3. กด ซ้ำๆ ถาจำเปน เพื่อปดเมนู

## <span id="page-34-2"></span> $12.2$ **นาฬิกา**

หากตองการทราบวาเปนเวลาเทาไร ใหกด  **TV GUIDE** เพื่อดูเวลาในทีวีไกด

ในบางประเทศ การกระจายเสียงแบบดิจิตอลไมไดสง UTC ้ซึ่งเป็นข้อมูลเวลาสากลเชิงพิกัด ทำให้การเปลี่ยนการปรับเวลาต ำมฤดูกาลอั๊ตโนมัติอาจถูกข้ามไปและทีวีอาจแสดงเวลาที่ไม่ถูกต้ อง

หากต้องการแก้ไขนาฬิกาทีวี

```
1. กด  แลวเลือก ตั้งคา และกด OK
2. เลือก การตั้งคาทีวี > การตั้งคาทั่วไป >
นาฬิกา > โหมดนาฬิกาอัตโนมัติ และเลือก ขึ้นอยู่กับประเทศ
3. เลือก การปรับเวลาตามฤดูกาลอัตโนมัติ และเลือกการตั้งคาที่เหมาะสม
```
## <span id="page-34-3"></span>12.3 **ปดเครื่องอัตโนมัติ**

หากคุณไมไดกดปุมบนรีโมทคอนโทรลภายในเวลา 4 ชั่วโมง หรื อหากทีวีไมไดรับสัญญาณอินพุตหรือไมไดรับคำสั่งจากรีโมทคอ นโทรลภายในเวลา 10 นาที ทีวีจะปดตัวเองโดยอัตโนมัติเพื่อประหยัดพลังงาน

หากคุณใชทีวีเปนจอมอนิเตอร หรือเครื่องรับสัญญาณดิจิตอลในการดูทีวี (กลองรับสัญญาณ - STB) และคุณไมไดใชรีโมทคอนโทรลของทีวี คุณควรปดการทำงานของตัวจับเวลาปดอัตโนมัติ

หากตองการปดใชงาน **ปดเครื่องอัตโนมัติ** . . .

1. กด แลวเลือก **ตั้งคา** และกด **OK** 2. เลือก **การตั้งคาทีวี** > **การตั้งคาทั่วไป** >

# <span id="page-35-0"></span>13**วิดีโอ, ภาพถาย และเพลง**

## <span id="page-35-1"></span> $13.1$ **จากการเชื่อมตอ USB**

คุณสามารถดูภาพถายหรือเลนเพลงและวีดีโอจากหาแฟลชไดรฟ USB หรือ ฮารดไดรฟ USB ที่เชื่อมตอ

เมื่อเปดทีวีแลว ใหเสียบแฟลชไดรฟ USB หรือฮารดไดรฟ USB เขากับชองตอ USB ชองใดชองหนึ่ง ทีวีจะตรวจพบอุปกรณและจะแสดงรายการไฟลสื่อของคุณ

หากรายการไฟลไมปรากฏโดยอัตโนมัติ…

1. กด **SOURCES** เลือก  **USB** แลวกด **OK** 2. เลือก **อุปกรณ USB** แลวกด (ขวา) เพื่อเลือกอุปกรณ USB ที่คุณต้องการ

<span id="page-35-3"></span>คุณสามารถเรียกดูไฟลของคุณในโครงสรางโฟลเดอรที่จัดเรียงไว บนไดรฟ

ในการหยุดเลนวิดีโอ ภาพถาย และเพลง ใหกด **EXIT**

### **คำเตือน**

หากคุณลองหยุดชั่วคราวหรือบันทึกโปรแกรมโดยที่ฮารดไดรฟ USB เชื่อมตออยู ทีวีจะขอใหคุณฟอรแมตฮารดไดรฟ USB ี่ ซึ่งการฟอร์แมตนี้จะลบไฟล์ปัจจุบันทั้งหมดบนฮาร์ดไดรฟ์ USB

## <span id="page-35-2"></span>13.2 **เลนวิดีโอของคุณ**

## **การเลนวิดีโอ**

วิธีการเปดรายการไฟลสื่อบนทีวีนั้นจะขึ้นอยูกับประเภทของอุปก ้รณ์ที่จัดเก็บไฟล์นั้นไว้ ดูเนื้อหาด้านบน

ในการเลนวิดีโอบนทีวี…

เลือก  **วิดีโอ** และเลือกชื่อไฟล แลวกด **OK**

- ในการหยุดวิดีโอชั่วคราว ใหกด **OK** กด **OK** อีกครั้งเพื่อเลนตอ - ในการยอนกลับหรือกรอเดินหนาอยางเร็ว ใหกด หรือ

กดปุมหลายครั้งเพื่อเรงความเร็ว 2x, 4x, 8x, 16x, 32x

- ในการขามไปยังวิดีโอถัดไปในโฟลเดอร

ใหกด **OK** เพื่อหยุดชั่วคราว แลวเลือก บนหนาจอ แลวกด **OK**

- ไนการหยุดเล่นวิดิโอ ให้กด ■ (หยุด)

- ในการกลับไปยังโฟลเดอร ใหกด

### **แถบแสดงความคืบหนา**

ในการแสดงแถบแสดงความคืบหนาขณะที่เลนวิดีโอ (ตัวชี้ตำแหนงเลน ระยะเวลา ชื่อวิดีโอ วันที่ เปนตน) ใหกด  **INFO** กดอีกครั้งเพื่อซอนขอมูล

## **ตัวเลือกวิดีโอ**

ระหวางการเลนวิดีโอ ใหกด **OPTIONS** เพื่อ…

**- บทบรรยาย** แสดงบทบรรยาย หากมี

**- ภาษาเสียงพากย** เล่นภาษาเสียงพากย์ หากมี

**- เลนซ้ำ, ไมซ้ำ** เลนวิดีโอซ้ำหรือเลนหนึ่งครั้ง

**- เปดการเลนสุม ปดการเลนสุม** เลนวิดีโอแบบเรียงลำดับ หรือแบบสุม

**- แสดงขอมูล** แสดงชื่อไฟล

### 13.3 **ดูภาพถายของคุณ**

## **ดูรูปภาพ**

วิธีการเปดรายการไฟลสื่อบนทีวีนั้นจะขึ้นอยูกับประเภทของอุปก รณที่จัดเก็บไฟลนั้นไว ดูเนื้อหาดานบน

**ในการดูภาพถายทั้งหมดบนทีวี…**

เลือก  **ภาพถาย** และเลือก **ทั้งหมด** แลวกด **OK**

**ในการดูภาพถายบนทีวี…**

เลือก  **ภาพถาย** และเลือกชื่อไฟล แลวกด **OK ในการเริ่มสไลดโชวบนทีวี…**

หากมีภาพถายหลายภาพในโฟลเดอร คุณสามารถเริ่มแสดงสไลดได

ในการเริ่มแสดงภาพสไลด…

- 1. เลือกโฟลเดอรที่มีภาพถาย
- 2. กดปุ่มสิ  **แสดงภาพส เลด**์
- ในการข้ามไปยังภาพถ่ายถัดไปหรือก่อนหน้า ให้กด ๖ (ขวา -
- ถัดไป) หรือ (ซาย กอนหนา) - ในการหยุดสไลดโชวชั่วคราว ใหกด **OK** ในการเริ่มอีกครั้ง

ใหกด **OK** อีกครั้ง

- ในการหยุดสไลดโชว ใหกด **OK** แลวกด

### **ขอมูล**

ในการดูขอมูลของภาพถาย (ขนาด วันที่สราง พาธไฟล และอื่นๆ) ใหเลือกภาพถาย แลวกด  **ขอมูล** กดอีกครั่งเพื่อซ่อนข้อมูล

## **สไลดโชวพรอมเพลง**

คุณสามารถดูสไลดโชวภาพถายและฟงเพลงของคุณไดในเวลาเ ้ดี้ยวกัน คุณต้้องเริ่มเล่นเพลงก่อนจะเริ่มสไลด์โชว์ภาพถ่าย

ในการเล่นเพลงพร้อมแสดงภาพสไลด์...

- 1. เลือกเพลงหรือโฟลเดอรที่มีเพลง แลวกด **OK**
- 2. กด **INFO** เพื่อซอนขอมูลไฟลและแถบความคืบหนา
- 3. กด 4. ตอนนี้ ใหใชลูกศรนำทางเพื่อเลือกโฟลเดอรที่มีภาพถาย
- 5. เลือกโฟลเดอรที่มีภาพถาย แลวกด  **สไลดโชว**
- 6. ในการหยุดสไลด์ ให้กด $\leftarrow$

## **ตัวเลือกภาพถาย**

เมื่อมีภาพถายบนหนาจอ ใหกด **OPTIONS** เพื่อ…

**- เริ่มภาพสไลด หยุดภาพสไลด** เริ่มหรือหยุดภาพส ไลด์

**- การเปลี่ยนภาพสไลด** ตั้งการเปลี่ยนภาพสไลดจากภาพหนึ่งเปนภาพถัดไป

**- ความถี่ของภาพสไลด** เลือกเวลาในการแสดงภาพแตละภาพ

**- ซ้ำ, เลนหนึ่งครั้ง** ดูภาพถ่ายซ้ำ หรือหนึ่งครั้งเท่านั้น

**- เปดการสุม ปดการสุม** ดูภาพถายแบบเรียงลำดับ หรือเรียงแบบสุม

**- หมุนภาพ** หมุนภาพถาย

**- แสดงขอมูล** แสดงชื่อภาพ วันที่ ขนาด และภาพถัดไปในแบบภาพสไลด

## <span id="page-36-0"></span>13.4 **เลนเพลงของคุณ**

## **เลนเพลง**

วิธีการเปดรายการไฟลสื่อบนทีวีนั้นจะขึ้นอยูกับประเภทของอุปก ้ รณ์ที่จัดเก็บไฟล์นั้นไว้ ดูเนื้อหาด้านบน

ในการเล่นเพลงบนทีวี

เลือก  **เพลง** และเลือกชื่อไฟล แลวกด **OK**

หากมีหลายเพลงในโฟลเดอร์ คุณสามารถฟังต่อเนื่องกันได้

- ในการหยุดเพลงชั่วคราว ใหกด **OK** กด **OK** อีกครั้งเพื่อเลนตอ

- ในการยอนกลับหรือกรอเดินหนาอยางเร็ว ใหกด หรือ

กดปุมหลายครั้งเพื่อเรงความเร็ว 2x, 4x, 8x, 16x, 32x - ในการขามไปยังเพลงถัดไปในโฟลเดอร

ใหกด **OK** เพื่อหยุดชั่วคราว และเลือก บนหนาจอ แลวกด **OK**

- ในการกลับไปยังโฟลเดอร ใหกด เพลงจะยังคงเลนตอไป

- ในการหยุดเล่นเพลง ให้กด ■ (หยุด)

## **แถบแสดงความคืบหนา**

ในการแสดงแถบแสดงความคืบหนาขณะที่เลนเพลง (ตัวชี้ตำแหนงเลน ระยะเวลา ชื่อเพลง วันที่ เปนตน) ใหกด  **INFO** กดอีกครั้งเพื่อซ่อนข้อมูล

## **ตัวเลือกเพลง**

ตัวเลือกสำหรับเลนเพลง...

**- หยุดการเลน** หยดการเล่นเพลง

**- ซ้ำ, เลนหนึ่งครั้ง** - **- - , … ะ แกรงชาวง**<br>เล่นเพลงซ้ำหรือเล่นหนึ่งครั้ง

**- เปดการสุม ปดการสุม** เลนเพลงแบบเรียงลำดับ หรือแบบสุม

**- แสดงขอมูล** แสดงชื่อไฟล

## <span id="page-37-0"></span>14**การตั้งคา**

### <span id="page-37-1"></span> $\frac{1}{14.1}$

### **ภาพ**

## **สไตลภาพ**

### **เลือกสไตล**

สำหรับการปรับตั้งภาพอย่างง่าย คุณสามารถเลือกสไตลภาพที่ตั้งคาไวลวงหนาได

1. กด แลวเลือก **ตั้งคา** และกด **OK** 2. เลือก **การตั้งคาทีวี** > **ภาพ** > **สไตลภาพ** และเลือกหนึ่งในสไตลในรายการ 3. เลือกสไตล แลวกด **OK**

สไตล์ภาพที่มีให้เลือกได้แก่

- **ส่วนูบุคคล** - การตั้งค่าภาพที่คุณตั้งไว้เมื่อเริ่มใช้งานครั้งแรก

**- สดใส** - เหมาะสำหรับการรับชมในตอนกลางวัน

- **ธรรมชาติ-** การตั้งคาภาพเปนธรรมชาติ
- **มาตรฐาน** การตั้งคาที่ประหยัดพลังงานมากที่สุด การตั้งคาจากโรงงาน
- **ภาพยนตร** เหมาะสำหรับการดูภาพยนตร
- **ภาพถาย** เหมาะสำหรับการดูภาพถาย

### **ปรับแตงสไตล**

การตั้งคาภาพใดๆ ที่คุณปรับแตง เชน **สี** หรือ **ความเขม** จะถูกจัดเก็บไวใน **สไตลภาพ** ที่เลือก ซึ่งจะทำใหคุณสามารถปรับแตงแตละสไตลได

### **เรียกคืนสไตล**

สไตลที่เลือกจะจัดเก็บการเปลี่ยนแปลงที่คุณดำเนินการไว เราขอแนะนำใหปรับการตั้งคาภาพสำหรับสไตล **สวนบุคคล** เทานั้น สไตลภาพ **สวนบุคคล** จะสามารถบันทึกการตั้งคาสำหรั บอุปกรณที่เชื่อมตอแตละเครื่องในเมนูแหลงสัญญาณ

ในการเรียกคืนสไตลกลับไปเปนการตั้งคาดั้งเดิม…

1. กด แลวเลือก **ตั้งคา** และกด **OK** 2. เลือก **การตั้งคาทีวี** > **ภาพ** > **รูปแบบการกูคืน** แลวเลือกสไตลภาพที่คุณตองการกูคืน 3. กด **OK** สไตลจะไดรับการเรียกคืน

### **บานหรือรานคา**

หาก **สไตลภาพ** ถูกเปลี่ยนกลับเปน **สดใส** ทุกครั้งที่คุณเปดทีวี แสดงวาที่ตั้งของทีวีถูกตั้งไวเปน **รานคา** ซึ่งเป็นการตั้งค่าเพื่อส่งเสริมการขายในร้านค้า

ในการตั้งค่าทีวีสำหรับการใช้งานในบ้าน…

1. กด แลวเลือก **ตั้งคา** และกด **OK**

2. เลือก **การตั้งคาทีวี** > **การตั้งคาทั่วไป** > **ตำแหนง** แลวกด **OK** 3. เลือก **หนาแรก** แลวกด **OK**

4. กด ซ้ำๆ ถาจำเปน เพื่อปดเมนู

## **การตั้งคาภาพ**

### **สี**

ดวย **สี** คุณสามารถปรับความอิ่มตัวของสีของภาพได หากต้องการปรับสี

- 1. กด แลวเลือก **ตั้งคา** และกด **OK**
- 2. เลือก **ตั้งคาทีวี** > **ภาพ** > **สี**
- 3. กด  $\blacktriangleright$  (ขุวา) และปรับค่าด้วย  $\blacktriangle$  (ขึ้น) หรือ  $\blacktriangledown$  (ลง)
- 4. กด ซ้ำๆ ถาจำเปน เพื่อปดเมนู

### **ความเขม**

ดวย **ความเขมภาพ** คุณสามารถปรับความสวางของแบ็คไลตหนาจอได

หากต้องการปรับระดับ ...

- 1. กด แลวเลือก **ตั้งคา** และกด **OK**
- 2. เลือก **การตั้งคาทีวี** > **ภาพ** > **ความเขมภาพ**
- 3. กด  $\blacktriangleright$  (ขุวา) และปรับค่าด้วย  $\blacktriangle$  (ขึ้น) หรือ  $\blacktriangledown$  (ลง)
- | 4. กด <del>(</del>⊇ ฃำๆ ถ้าจำเป็น เพื่อปิดเมนู

### **ความคมชัด**

ดวย **ความคมชัด** คุณสามารถปรับระดับความคมชัดความละเอียดสูงใหกับภาพได

หากต้องการปรับความคมชัด ...

- 1. กด แลวเลือก **ตั้งคา** และกด **OK**
- 2. เลือก **การตั้งคาทีวี** > **ภาพ** > **ความคมชัด**
- 3. กด  $\blacktriangleright$  (ขุวา) และปรับค่าด้วย  $\blacktriangle$  (ขึ้น) หรือ  $\blacktriangledown$  (ลง)
- 4. กด ซ้ำๆ ถาจำเปน เพื่อปดเมนู

### **การตั้งคาภาพขั้นสูง**

### **เกมหรือคอมพิวเตอร**

เมื่อเชื่อมตออุปกรณ ทีวีจะแยกแยะประเภทของอุปกรณและตั้ง ชื่อประเภทที่ถูกตองของอุปกรณแตละเครื่อง คุณสามารถเปลี่ยน ชื่อประเภทใด้หากต้องการ

หากตั้งค่าชื่อประเภทที่ถูกต้องของอุปุกรณ์แล้ว ทีวีจะเปลี่ยนไปยั งการตั้งทีวีที่เหมาะสมโดยอัตโนมัติเมื่อคุณเปลี่ยนไปเปนอุปกร ณนี้ในเมนูแหลงสัญญาณ

หากคุณมีเครื่องเลนแผนดิสก Blu-ray คุณอาจตั้งคาชื่อประเภทใหกับแผนดิสก Blu-ray ดวย **สไตลกิจกรรม** คุณสามารถเปลี่ยนกลับไปยังการตั้งคาที่เหมาะ สำหรับการเลนเกมไดดวยตนเอง อยาลืมเปลี่ยนไปเปน **ทีวี** เมื่อคุณกลับไปรับชมรายการทีวี

### ในการสลับการตั้งคาดวยตนเอง…

1. กด แลวเลือก **ตั้งคา** และกด **OK** 2. เลือก **การตั้งคาทีวี** > **ภาพ** > **ขั้นสูง** > **รูปแบบกิจกรรม** 3. เลือก **เกมส**, **คอมพิวเตอร** หรือ **ทีวี** การตั้งคา **ทีวี** จะกลับไปสูการตั้งคาภาพสำหรับการรับชมทีวี 4. กด ซ้ำๆ ถาจำเปน เพื่อปดเมนู

### **การตั้งคาสี**

### **การปรับสีใหดีขึ้น**

ดวย **การปรับสีใหดีขึ้น** คุณสามารถปรับปรุงความเขมสี และรายละเอียดในสีสวาง

### ในการปรับระดับ…

- 1. กด แลวเลือก **ตั้งคา** และกด **OK** 2. เลือก **การตั้งคาทีวี** > **ภาพ** > **ขั้นสูง** > **สี** 3. เลือก **การปรับสีใหดีขึ้น** แลวกด **OK** 3. คลิก **สูงสุด ปานกลาง ต่ำสุด** หรือ **ปด**
- 4. กด ซ้ำๆ ถาจำเปน เพื่อปดเมนู

### **อุณหภูมิสี**

### ดวย **อุณหภูมิสี**

คุณสามารถตั้งคาภาพใหมีอุณหภูมิสีที่ตั้งไวลวงหนาหรือเลือก **กำหนดเอง** เพื่อตั้งคาอุณหภูมิดวยตนเองดวย **อุณหภูมิสีที่กำหนดเอง** ทั้งนี้อุณหภูมิสีและอุณหภูมิสีที่กำหน ดเองเปนการตั้งคาสำหรับผูใชที่มีความชำนาญ

ในการเลือกการตั้งคาลวงหนา…

- 1. กด แลวเลือก **ตั้งคา** และกด **OK**
- 2. เลือก **การตั้งคาทีวี** > **ภาพ** > **ขั้นสูง** > **สี**
- 3. เลือก **อุณหภูมิสี** แลวกด **OK**
- 3. เลือก **ปกติ อุน** หรือ **เย็น** หรือเลือก
- **กำหนดเอง** หากคุณตองการกำหนดคาอุณหภูมิสีดวยตนเอง | 4. กด <del>•</del> ข้ำๆ ถ้าจำเป็น เพื่อปิดเมนู

### **อุณหภูมิสีที่กำหนดเอง**

### ดวย **อุณหภูมิสีที่กำหนดเอง**

คุณสามารถตั้งคาอุณหภูมิสีไดดวยตนเอง ในการตั้งคาอุณหภูมิสีที่กำหนดเอง ขั้นแรกใหเลือก **กำหนดเอง** ในเมนูอุณหภูมิสี ทั้งนี้อุณหภูมิสีที่กำหนดเองเปนการตั้งคาสำหรั บผูใชที่มีความชำนาญ

ในการตั้งคาอุณหภูมิสีที่กำหนดเอง…

- 1. กด แลวเลือก **ตั้งคา** และกด **OK**
- 2. เลือก **การตั้งคาทีวี** > **ภาพ** > **ขั้นสูง** > **สี**
- 3. เลือก **อุณหภูมิสีที่กำหนดเอง** แลวกด **OK**
- 3. กดลูกศร ▲ (ขึ้น) หรือ ▼ (ลง) เพื่อปรับค่า โดย WP คือจุดสีขาวและ BL คือระดับสีดำ นอกจากนี้ คุณยังสามารถเลือกคาที่ตั้งไวลวงหนาไดในเมนูนี้
- ี 4. กด ⇔ ซำๆ ถ้าจำเป็น เพื่อปิดเมนู

### **การตั้งคาความเขม**

### **โหมดความเปรียบตาง**

ดวย **โหมดความเขม** คุณสามารถตั้งระดับที่สามารถลดการสิ้นเ ปลืองพลังงานโดยการหรี่ความเข้มในหน้าจอ เลือกระดับการสิ้นเปลืองพลังงานที่คุมคาที่สุด หรือสำหรับภาพที่มีความเขมที่เหมาะสมที่สุด

ในการปรับระดับ…

1. กด แลวเลือก **ตั้งคา** และกด **OK** 2. เลือก **การตั้งคาทีวี** > **ภาพ** > **ขั้นสูง** > **ความเขมภาพ** > **โหมดความเปรียบตาง** 3. เลือก **มาตรฐาน ใชพลังงานไดดีที่สุด ภาพดีที่สุด** หรือ **ปด** | 4. กด <del>•</del> ข้ำๆ ถ้าจำเป็น เพื่อปิดเมนู

### **ความเขมภาพแบบไดนามิค**

ดวย **ความเปรียบตางแบบไดนามิค** คุณสามารถตั้งระดับที่ที วีจะปรับเสริมรายละเอียดในพื้นที่ของภาพที่มืด ปานกลาง และสวางโดยอัตโนมัติ

ในการปรับระดับ…

- 1. กด แลวเลือก **ตั้งคา** และกด **OK**
- 2. เลือก **การตั้งคาทีวี** > **ภาพ** > **ขั้นสูง** >
- **ความเขมภาพ** > **ความเขมภาพแบบไดนามิค**
- 3. คลิก **สูงสุด ปานกลาง ต่ำสุด** หรือ **ปด**
- 4. กด ซ้ำๆ ถาจำเปน เพื่อปดเมนู

### **ความสวาง**

### ดวย **ความสวาง**

คุณสามารถตั้งระดับความสวางของสัญญาณภาพ ทั้งนี้ ความสวางเปนการตั้งคาสำหรับผูใชที่มีความชำนาญ เราขอแนะ นำใหผูใชที่ยังไมชำนาญปรับความสวางของภาพดวยการตั้งคา **ความเขม**

ในการปรับระดับ…

- 1. กด แลวเลือก **ตั้งคา** และกด **OK**
- 2. เลือก **การตั้งคาทีวี** > **ภาพ** > **ขั้นสูง** >

**ความเขมภาพ** > **ความสวางภาพ**

- 3. กด ▶ (ขุวา) และปรับค่าด้วย ▲ (ขึ้น) หรือ ▼ (ลง)
- 4. กด ซ้ำๆ ถาจำเปน เพื่อปดเมนู

### **ความเปรียบตางวิดีโอ**

ดวย **ความแตกตางภาพ** คุณสามารถลดชวงความแตกตางภาพ

ในการปรับระดับ

1. กด แลวเลือก **ตั้งคา** และกด **OK** 2. เลือก **การตั้งคาทีวี** > **ภาพ** > **ขั้นสูง** > **ความเขมภาพ** > **ความเขมวิดีโอ** 3. กด ▶ (ขุวา) และปรับค่าด้วย ▲ (ขึ้น) หรือ ▼ (ลง) 4. กด ซ้ำๆ ถาจำเปน เพื่อปดเมนู

#### **แกมมา**

ดวย **แกมมา** คุณสามารถตั้งคาความสองสวางและความเปรียบต างของภาพแบบนอนลิเนียร ทั้งนี้แกมมาเปนการตั้งคาสำหรับผูใชที่มีความชำนาญ

ในการปรับระดับ…

1. กด แลวเลือก **ตั้งคา** และกด **OK** 2. เลือก **การตั้งคาทีวี** > **ภาพ** > **ขั้นสูง** > **ความเขมภาพ** > **แกมมา** 3. กด ▶ (ขวา) และปรับค่าด้วย ▲ (ขึ้น) หรือ ▼ (ลง) 4. กด ซ้ำๆ ถาจำเปน เพื่อปดเมนู

### **การตั้งคาความคมชัด**

#### **Ultra Resolution**

ดวย **Ultra Resolution** จะใหความคมชัดสูงในขอบและคอนทัวรที่เปนเสน

ในการเปิดหรือปิด

- 1. กด แลวเลือก **ตั้งคา** และกด **OK**
- 2. เลือก **การตั้งคาทีวี** > **ภาพ** > **ขั้นสูง** > **ความคมชัด**
- > **Ultra resolution**
- 3. เลือก **เปด** หรือ **ปด**
- | 4. กด <del>•</del> ข้ำๆ ถ้าจำเป็น เพื่อปิดเมนู

#### **การลดสัญญาณรบกวน**

ดวย **การลดสัญญาณรบกวน** คุณสามารถกรองและลดระดับสัญญาณรบกวนในภาพได

ในการปรับการลดสัญญาณรบกวน…

- 1. กด แลวเลือก **ตั้งคา** และกด **OK**
- 2. เลือก **การตั้งคาทีวี** > **ภาพ** > **ขั้นสูง** > **ความคมชัด**
- > **การลดสัญญาณรบกวน**
- 3. คลิก **สูงสุด ปานกลาง ต่ำสุด** หรือ **ปด**
- 4. กด ซ้ำๆ ถาจำเปน เพื่อปดเมนู

#### **การลดจุดรบกวน MPEG**

#### ดวย **การลดจุดรบกวน MPEG**

<span id="page-39-0"></span>คุณสามารถทำใหการเปลี่ยนสัญญาณดิจิตอลในภาพนุมนวล ี่ส่วนใหญ่แล้วจะสามารถเห็นจุดรบกวน MPEG เป็นช่องเล็กๆ หรือขอบหยักในภาพ

ในการลดจุดรบกวน MPEG…

- 1. กด แลวเลือก **ตั้งคา** และกด **OK**
- 2. เลือก **การตั้งคาทีวี** > **ภาพ** > **ขั้นสูง** > **ความคมชัด**
- > **การลดจุดรบกวน MPEG**
- 3. คลิก **สูงสุด ปานกลาง ต่ำสุด** หรือ **ปด**
- 4. กด ซ้ำๆ ถาจำเปน เพื่อปดเมนู

### **รูปแบบและขอบ**

#### **รูปแบบภาพ**

หากแถบสีดำปรากฏขึ้นที่ดานบนและดานลาง หรือทั้งสองด้านของภาพ คุณสามารถปรับรูปแบบภาพ เปนรูปแบบที่เต็มหนาจอได

หากต้องการเปลี่ยนรูปแบบภาพ ...

- 1. กด แลวเลือก **ตั้งคา** และกด **OK**
- 2. เลือก **การตั้งคาทีวี** > **ภาพ** > **รูปแบบและขอบ** > **รูปแบบภาพ**
- 3. เลือกรูปแบบจากรายการและกด **OK**
- 4. กด ซ้ำๆ ถาจำเปน เพื่อปดเมนู

หากตองการเปลี่ยนรูปแบบภาพขณะรับชมทีวี...

- 1. ขณะดูชองทีวี ใหกด เพื่อเปดเมนู **รูปแบบภาพ**
- 2. เลือกรูปแบบจากรายการและกด **OK**

#### ขอบหน้าจ**อ**

ดวย**ขอบหนาจอ** คุณสามารถคอยๆ ขยายภาพเพื่อซอนขอบที่ผิดเพี้ยน

หากต้องการปรับขอบ ...

1. กด แลวเลือก **ตั้งคา** และกด **OK** 2. เลือก **การตั้งคาทีวี** > **ภาพ** > **รูปแบบและขอบ** > **ขอบหนาจอ** 3. ปรับค่าด้วยปุ่ม ▲ (ขึ้น) หฺรือ ▼ (ลง)

4. กด ซ้ำๆ ถาจำเปน เพื่อปดเมนู

### **สลับภาพ**

#### ดวย **การเลื่อนภาพ**

ุดุณสามารถเลื่อนตำแหน่งของภาพได้เล็กน้อย

หากต้องการเลื่อนภาพ...

- 1. กด แลวเลือก **ตั้งคา** และกด **OK**
- 2. เลือก **การตั้งคาทีวี** > **ภาพ** > **รูปแบบและขอบ** >

**การเลื่อนภาพ**

- 3. ปรับตำแหน่งด้วย  $\blacktriangle$  (ขึ้น),  $\blacktriangledown$  (ลง),  $\blacktriangleright$  (ขวา) หรือ  $\blacktriangleleft$  (ซ้าย)
- | 4. กด <del>(</del>∋ ฃ้าๆ ถ้าจำเป็น เพื่อปิดเมนู

### $14.2$ **เสียง**

### **Sound style**

### **เลือกสไตล**

สำหรับการปรับตั้งเสียงอย่างง่าย คุณสามารถเลือกการตั้งคาที่ตั้งไวลวงหนาดวย **สไตลเสียง**

1. กด แลวเลือก **ตั้งคา** และกด **OK**

```
2.
เลือก การตั้งคาทีวี > เสียง > สไตลเสียง และเลือกหนึ่งในสไตลในรายการ
```
### 3. เลือกสไตล แลวกด **OK**

สไตล์เสียงที่มีให้เลือก ได้แก่

- **สวนบุคคล** การตั้งคาเสียงที่คุณตั้งไวเมื่อเริ่มใชงานครั้งแรก
- **ตนฉบับ** การตั้งคาเสียงที่เปนกลางที่สุด
- **ภาพยนตร** เหมาะสำหรับการดูภาพยนตร
- **เพลง** เหมาะอยางยิ่งสำหรับการฟงเพลง
- **เกม** เหมาะอยางยิ่งสำหรับการเลนเกม
- **ขาว** เหมาะอยางยิ่งสำหรับเสียงพูด

### **เรียกคืนสไตล**

สไตลที่เลือกจะจัดเก็บการเปลี่ยนแปลงที่คุณดำเนินการไว เราขอแนะนำใหปรับการตั้งคาเสียงสำหรับสไตล **สวนตัว** เทานั้น สไตลเสียง - สวนบุคคล จะสามารถบันทึกการตั้งคาสำหรั บอุปกรณที่เชื่อมตอแตละเครื่องในเมนูแหลงสัญญาณ

ในการเรียกคืนสไตลกลับไปเปนการตั้งคาดั้งเดิม…

1. กด แลวเลือก **ตั้งคา** และกด **OK**

2. เลือก **การตั้งคาทีวี** > **เสียง** > **รูปแบบการกูคืน**

## **การตั้งคาเสียง**

### **Bass**

ดวย **เบส** คุณสามารถปรับระดับของโทนเสียงต่ำได

หากต้องการปรับระดับ ...

- 1. กด แลวเลือก **ตั้งคา** และกด **OK**
- 2. เลือก **การตั้งคาทีวี** > **เสียง** > **เบส**
- 3. กด ▶ (ขวา) และปรับค่าด้วย ▲ (ขึ้น) หรือ ▼ (ลง)
- | 4. กด <del>(</del>∋ ฃำๆ ถ้าจำเป็น เพื่อปิดเมนู

### **เสียงแหลม**

ดวย **เสียงแหลม** คุณสามารถปรับระดับของโทนเสียงสูงได

หากต้องการปรับระดับ ...

- 1. กด แลวเลือก **ตั้งคา** และกด **OK** 2. เลือก **การตั้งคาทีวี** > **เสียง** > **เสียงแหลม** 3. กด ▶ (ขวา) และปรับค่าด้วย ▲ (ขึ้น) หรือ ▼ (ลง)
- 4. กด ซ้ำๆ ถาจำเปน เพื่อปดเมนู

### **โหมดรอบทิศ**

ดวย **โหมดเสียงรอบทิศทาง** คุณสามารถตั้งคาเอฟเฟกตเสียงของลำโพงทีวีได หากตองการตั้งคาโหมดเสียงรอบทิศทาง ...

1. กด แลวเลือก **ตั้งคา** และกด **OK**

- 2. เลือก **การตั้งคาทีวี** > **เสียง** > **โหมดรอบทิศ**
- 3. กด (ขวา) แลวเลือก **สเตอริโอ** หรือ **Incredible surround**

| 4. กด <del>•</del> ข้ำๆ ถ้าจำเป็น เพื่อปิดเมนู

### **ระดับเสียงหูฟง**

### ดวย**ระดับเสียงหูฟง**

คุณสามารถตั้งระดับเสียงของหูฟงที่เชื่อมตอแบบแยกเฉพาะได

หากต้องการปรับระดับเสียง . .

- 1. กด แลวเลือก **ตั้งคา** และกด **OK**
- 2. เลือก **การตั้งคาทีวี** > **เสียง** > **เสียงของหูฟง**
- 3. กด ▲ (ขึ้น) หรือ ▼ (ลง) เพื่อปรับระดับเสียง
- 4. กด <del>⊾</del> ฃ้าๆ ถ้าจาเป็น เพื่อปิดเมนู

### **การตั้งคาเสียงขั้นสูง**

### **การปรับระดับเสียงอัตโนมัติ**

ดวย **ปรับระดับเสียงอัตโนมัติ** คุณสามารถตั้งคาทีวีใหลดระดั บความแตกตางของระดับเสียงที่เกิดขึ้นทันทีโดยอัตโนมัติ โดยทั่วไปจะเปนชวงเริ่มตนของโฆษณา หรือเมื่อคุณเปลี่ยนชอง

หากต้องการเปิดหรือปิด ...

- 1. กด แลวเลือก **ตั้งคา** และกด **OK**
- 2. เลือก **การตั้งคาทีวี** > **เสียง** > **ขั้นสูง** >

### **การปรับระดับเสียงอัตโนมัติ**

- 3. กด ► (ขฺวา) แล้วเลือก **เปิด** หรือ **ปิด**
- 4. กด ซ้ำๆ ถาจำเปน เพื่อปดเมนู

### **ลำโพงทีวี**

คุณสามารถสงเสียงทีวีไปยังอุปกรณเสียงที่เชื่อมตอ - ระบบโฮมเธียเตอรหรือระบบเสียง ดวย **ลำโพงทีวี** คุณสามารถเลือกไดวาคุณตองการฟงเสียงทีวีจากที่ใด และคุณตองการควบคุมอยางไร

- หากคุณเลือก **ปด** คุณจะปดลำโพงทีวีโดยถาวร
- หากคุณเลือก **เปด** ลำโพงทีวีจะเปดอยูเสมอ

ดวยอุปกรณเสียงที่เชื่อมตอกับ HDMI CEC ี คุณสามารถใช้การตั้งค่า EasyLink อย่างใดอย่างหนึ่งได้ - หากคุณเลือก **EasyLink** ทีวีจะสงเสียงทีวีไปยังอุปกรณเสียง โดยทีวีจะปดลำโพงทีวีเมื่ออุปกรณดังกลาวเลนเสียง

- หากคุณเลือก **EasyLink เริ่มอัตโนมัติ** ้ทีวีจะเปิดอปกรณ์เสียง ส่งเสียงทีวีไปยังอปกรณ์ และปดลำโพงทีวี

ดวย **EasyLink** หรือ **เริ่ม EasyLink อัตโนมัติ** ที่เลือก คุณยังคง สามารถเปลี่ยนเปนลำโพงทีวีหรือลำโพงอุปกรณในเมนูภาพและ เสียง

หากตองการตั้งคา ลำโพงทีวี ...

- 1. กด แลวเลือก **ตั้งคา** และกด **OK**
- 2. เลือก **การตั้งคาทีวี** > **เสียง** > **ขั้นสูง** > **ลำโพงทีวี**
- 3. กด (ขวา) แลวเลือก **ปด**, **เปด**, **EasyLink** หรือ **EasyLink เริ่มอัตโนมัติ**
- 4. กด ซ้ำๆ ถาจำเปน เพื่อปดเมนู

#### **Clear Sound**

ดวย **Clear Sound** คุณสามารถปรับปรุงเสียงสำหรับเสียงพูดได ซึ่งเหมาะสำหรับโปรแกรมขาว โดยคุณสามารถเปดหรือปดการปรับปรุงเสียงพูดก็ได

หากต้องการเปิดหรือปิด ...

- 1. กด แลวเลือก **ตั้งคา** และกด **OK** 2. เลือก **การตั้งคาทีวี** > **เสียง** > **ขั้นสูง** > **เสียงใสชัดเจน** 3. กด (ขวา) แลวเลือก **เปด** หรือ **ปด**
- 4. กด ซ้ำๆ ถาจำเปน เพื่อปดเมนู

### **HDMI1-ARC**

หากคุณ<sup>ไ</sup>ม่ต้องการ Audio Return Channel (ARC) บนการเชื่อมตอ HDMI ใดๆ คุณสามารถปดสัญญาณ ARC ได

- 1. กด แลวเลือก **ตั้งคา** และกด **OK**
- 2. เลือก **ตั้งคาทีวี** > **เสียง** > **ขั้นสูง** > **HDMI 1 ARC**
- 3. กด (ขวา) แลวเลือก **เปด** หรือ **ปด**
- 4. กด ซ้ำๆ ถาจำเปน เพื่อปดเมนู

### **รูปแบบสัญญาณเสียงออก**

ดวย **รูปแบบสัญญาณเสียงออก** คุณสามารถตั้งคาสัญญาณเสี ยงออกของทีวีใหเหมาะกับความสามารถในการประมวลผลเสียงข องระบบโฮมเธียเตอรได

ในการตั้งคา รูปแบบสัญญาณเสียงออก…

1. กด แลวเลือก **ตั้งคา** และกด **OK**

2. เลือก **การตั้งคาทีวี** > **เสียง** > **ขั้นสูง** > **รูปแบบสัญญาณเสียงออก** 3. กด (ขวา) แลวเลือก **> มัลติแชนเนล** หรือ **สเตอริโอ** 4. กด ซ้ำๆ ถาจำเปน เพื่อปดเมนู

### <span id="page-41-0"></span>**การปรับระดับสัญญาณเสียงออก**

ดวย **การปรับระดับสัญญาณเสียงออก** คุณสามารถปรับระดั บเสียงของระบบโฮมเธียเตอรไดดวยระดับเสียงทีวี เมื่อคุณเปลี่ยนไปใชอุปกรณอีกเครื่องหนึ่ง

ในการปรับความแตกต่างของระดับเสียง…

1. กด แลวเลือก **ตั้งคา** และกด **OK**

2. เลือก **การตั้งคาทีวี** > **เสียง** > **ขั้นสูง** > **การปรับระดับเสียงออก** 

- 3. เลือก **เพิ่ม ปานกลาง** หรือ **นอยกวา** แลวกด **OK** 4. หากมีความแตกตางของระดับเสียงมาก ใหเลือก **เพิ่ม** หากมีความแตกตางของระดับเสียงนอย ใหเลือก **ลด**
- 5. กด ซ้ำๆ ถาจำเปน เพื่อปดเมนู

### **สัญญาณเสียงขาออกชา**

ดวยการเชื่อมตอระบบโฮมเธียเตอร (HTS) กับทีวี ภาพบนทีวีและเสียงจาก HTS จะไดรับการซิงโครไนซ

### **การซิงคเสียงกับวิดีโออัตโนมัติ**

ระบบโฮมเธียเตอรของ Philips รุนลาสุด ้ เสียงกับวิดีโอจะซิงค์กันโดยอัตโนมัติและถูกต้องทุกครั้ง

### **ดีเลยการซิงคเสียง**

สำหรับระบบโฮมเธียเตอรบางระบบ คุณอาจตองปรับดีเลยการซิงคเสียงเพื่อซิงโครไนซเสียงกับวิดีโอ ใน HTS ใหเพิ่มคาดีเลยจนกวาภาพและเสียงจะตรงกัน อาจตองใชคาดีเลย 180ms โปรดอานคูมือผูใช HTS ทั้งนี้ ดวยการตั้งคาดีเลยบน HTS คุณจะตองปดดีเลยสัญญาณเสียงออกบนทีวี

หากต้องการปิดดีเลย์สัญญาณเสียงออก . . .

- 1. กด แลวเลือก **ตั้งคา** และกด **OK**
- 2. เลือก **การตั้งคาทีวี** > **เสียง** > **ขั้นสูง** >
- **ดีเลยสัญญาณเสียงออก**
- 3. เลือก **ปด** แลวกด **OK**
- 4. กด ซ้ำๆ ถาจำเปน เพื่อปดเมนู

### **เสียงชดเชย**

หากคุณไมสามารถตั้งคาดีเลยบนระบบโฮมเธียเตอร คุณสามารถตั้งคาดีเลยบนทีวีดวย **เสียงชดเชย**

ในการซิงโครไนซเสียงบนทีวี…

- 1. กด แลวเลือก **ตั้งคา** และกด **OK** 2.
- เลือก **การตั้งคาทีวี** > **เสียง** > **ขั้นสูง** > **ชดเชยสัญญาณเสียงออก**
- 3. ใชแถบเลื่อนเพื่อตั้งคาการชดเชยเสียง และกด **OK**
- | 4. กด <del>(</del>⊇ ฃำๆ ถ้าจำเป็น เพื่อปิดเมนู

### 14.3 **การตั้งคาทั่วไป**

### **ภาษาเมนู**

ในการเปลี่ยนภาษาสำหรับเมนูและขอความทีวี…

- 1. กด แลวเลือก **ตั้งคา** และกด **OK**
- 2. เลือก **การตั้งคาทีวี** > **การตั้งคาทั่วไป** > **ภาษาของเมนู**
- ่ 3. เลือกภาษาที่คุณต้องการ
- 4. กด ซ้ำๆ ถาจำเปน เพื่อปดเมนู

## **นาฬิกา**

### **วันที่และเวลา**

### **อัตโนมัติ**

ในบางประเทศ การกระจายเสียงแบบดิจิตอลไมไดสง UTC ้ซึ่งเป็นข้อมูลเวลาสากลเชิงพิกัด ทำให้การเปลี่ยนการปรับเวลาต ามฤดูกาลอัตโนมัติอาจถูกขามไปและทีวีอาจแสดงเวลาที่ไมถูกต อง

เมื่อคุณบันทึกโปรแกรมซึ่งกำหนดเวลาไวในคูมือทีวี เราขอแนะนำใหคุณอยาเปลี่ยนเวลาและวันที่ดวยตนเอง ในบางประเทศและผูใหบริการเครือขายบางราย การตั้งคา **้นาฬิกา** จะถูกซ่อนเพื่อหลีกเลี่ยงการตั้งค่านาฬิกาที่ไม่ถูกต้อง

ในการแกไขนาฬิกาทีวีโดยอัตโนมัติ...

1. กด แลวเลือก **ตั้งคา** และกด **OK**

2. เลือก **การตั้งคาทีวี** > **การตั้งคาทั่วไป** > **นาฬิกา** > **โหมดนาฬิกาอัตโนมัติ** และเลือก **ขึ้นอยูกับประเทศ** 3. เลือก **การปรับเวลาตามฤดูกาลอัตโนมัติ** และเลือกการตั้งคาที่เหมาะสม 4. กด ซ้ำๆ ถาจำเปน เพื่อปดเมนู

### **คูมือ**

หากต้องการตั้งค่านาฬิกาทีวีด้วยตนเอง

- 1. กด แลวเลือก **ตั้งคา** และกด **OK**
- 2. เลือก **การตั้งคาทีวี** > **การตั้งคาทั่วไป** > **นาฬิกา**
- > **โหมดนาฬิกาอัตโนมัติ** และเลือก **ตั้งเอง**
- 3. เลือก **วันที่** และ **เวลา** เพื่อปรับ
- 4. กด ซ้ำๆ ถาจำเปน เพื่อปดเมนู

### **โซนเวลา**

ในการตั้งด่าโซนเวลา

1. กด แลวเลือก **ตั้งคา** และกด **OK**

 $\mathcal{L}$ เลือก **การตั้งคาทีวี** > **การตั้งคาทั่วไป** > **นาฬิกา** > **โซนเวลา** 3. เลือกตัวเลือกใดตัวเลือกหนึ่งโซนเวลา

4. กด ซ้ำๆ ถาจำเปน เพื่อปดเมนู

## **ตั้งเวลาปดเครื่อง**

ดวยตัวตั้งเวลาปด คุณสามารถตั้งใหทีวีเปลี่ยนไปสแตนดบายโดยอัตโนมัติได หลังจากเวลาที่ระบไว้

เมื่อตองการตั้งคาตัวตั้งเวลาปดเครื่อง . . .

1. กด แลวเลือก **ตั้งคา** และกด **OK** 2. เลือก **การตั้งคาทีวี** > **การตั้งคาทั่วไป** > **ตัวตั้งเวลาปดเครื่อง**

คุณสามารถตั้งเวลาไดถึง 180 นาที ดวยการเพิ่มคราวละ 5 นาที หากตั้งคาเปน 0 นาที ตัวตั้งเวลาปดเครื่องจะถูกปด คุณสามารถป ดทีวีกอนหรือรีเซ็ตเวลาระหวางการนับถอยหลังไดเสมอ 3. กด ซ้ำๆ ถาจำเปน เพื่อปดเมนู

## **ปดตัวตั้งเวลา**

หากทีวีไดรับสัญญาณทีวีแตคุณไมไดกดปุมบนรีโมทคอนโทรลใ นชวงเวลา 4 ชั่วโมง ทีวีจะปดโดยอัตโนมัติเพื่อประหยัดพลังงาน นอกจากนิ้ หากทีวีไม่ได้รับสัญญาณที่วิหรือคำสั่งจากรีโมทคอนโ ทรลเปนเวลา 10 นาที ทีวีจะปดโดยอัตโนมัติ

หากคุณใช้ทีวีเป็นจอมอนิเตอร์ หรือเครื่องรับสัญญาณดิจิตอลในการดูทีวี (กลองรับสัญญาณ - STB) และคุณไมไดใชรีโมทคอนโทรลของทีวี คุณควรปดการทำงานของตัวจับเวลาปดอัตโนมัติ

ในการปดการทำงานของตัวปดตัวตั้งเวลา …

- 1. กด แลวเลือก **ตั้งคา** และกด **OK**
- 2. เลือก **การตั้งคาทีวี** > **การตั้งคาทั่วไป** > **ปดตัวตั้งเวลา**
- 3. คลิกดานในแถบเลื่อนเพื่อปรับคา ทั้งนี้คา **0** (ปด)
- จะปดการทำงานของตัวจับเวลาปดอัตโนมัติ
- 4. กด ซ้ำๆ ถาจำเปน เพื่อปดเมนู

## ้พื้นที่ใช้งาน

ในการตั้งค่าทีวีสำหรับการใช้งานในบ้าน…

- 1. กด แลวเลือก **ตั้งคา** และกด **OK**
- 2. เลือก **การตั้งคาทีวี** > **การตั้งคาทั่วไป** > **ตำแหนง** แลวกด **OK**
- 3. เลือก **หนาแรก** แลวกด **OK**
- | 4. กด <del>•</del> ข้าๆ ถ้าจำเป็น เพื่อปิดเมนู

## **การจัดวางทีวี**

ในสวนหนึ่งของการติดตั้งครั้งแรก การตั้งคานี้จะถูกตั้งไวเปน **บนแทนวางทีวี** หรือ **บนผนัง** หากคุณเปลี่ยนแปลงการจัดวางทีวีหลังจากการตั้งคาครั้งแรก ใหปรับแตงการตั้งคานี้เพื่อการสรางเสียงที่ดีที่สุด

1. กด แลวเลือก **ตั้งคา** และกด **OK** 2. เลือก **การตั้งคาทีวี** > **การตั้งคาทั่วไป** > **การจัดวางทีวี**

และกด **OK**

3. เลือก **บนแทนวางทีวี** หรือ **บนผนัง** 4. กด ซ้ำๆ ถาจำเปน เพื่อปดเมนู

## **การตั้งคาตามแบบโรงงาน**

คุณสามารถตั้งคาทีวีกลับเปนการตั้งคาทีวีดั้งเดิม (การตั้งคาจากโรงงาน)

ในการเปลี่ยนกลับไปยังการตั้งค่าดั้งเดิม

- 
- 1. กด แลวเลือก **ตั้งคา** และกด **OK** 2. เลือก **การตั้งคาทีวี** > **การตั้งคาทั่วไป** >
- **คาจากโรงงาน** และกด **OK**
- 3. กด ซ้ำๆ ถาจำเปน เพื่อปดเมนู

## **ติดตั้งทีวีใหม**

คุณสามารถทำการติดตั้งทีวีแบบสมบูรณอีกครั้ง ทีวีจะไดรับการติดตั้งใหมอยางสมบูรณ

ในการทำการติดตั้งทีวีแบบสมบูรณ์อีกครั้ง…

- 1. กด แลวเลือก **ตั้งคา** และกด **OK** 2. เลือก **การตั้งคาทีวี** > **การตั้งคาทั่วไป** > **ตั้งทีวีใหม** และกด **OK**
- 3. ปฏิบัติตามคำแนะนำบนหนาจอ การติดตั้งอาจใชเวลาสองถึงสามนาที

# <span id="page-44-0"></span> $\overline{15}$ **ขอมูลจำเพาะผลิตภั ณฑ**

## <span id="page-44-1"></span>15.1 **ดานสิ่งแวดลอม**

## **การประหยัดพลังงาน**

**การตั้งคา ECO** จะรวมการตั้งคาที่ชวยเหลือสิ่งแวดลอมไวให ขณะดูชองทีวีใหกด เพื่อเปด **การตั้งคา ECO** กด อีกครั้งเพื่อปด **การตั้งคา ECO**

### **ประหยัดไฟ**

สไตลภาพนี้จะตั้งคาภาพในการตั้งคาที่ประหยัดพลังงานไดดีที่สุด

### **ปดหนาจอ**

หากคุณตองการฟงเพลงเทานั้น คุณสามารถปดหนาจอเพื่อเปนการประหยัดพลังงาน เลือก **ปดหนาจอ** แลวกด **OK** ในการเปดหนาจออีกครั้ง ใหกดปุมบนรีโมทคอนโทรลปุมใดก็ได

### **ปดเครื่องอัตโนมัติ**

หากคุณไมไดกดปุมบนรีโมทคอนโทรลในชวง 4 ชั่วโมง หรือหากทีวีไมไดรับสัญญาณเปนเวลา 10 นาที ทีวีจะปดโดยอัตโนมัติเพื่อประหยัดพลังงาน หากคุณใชทีวีเปนจอมอนิเตอร หรือเครื่องรับสัญญาณดิจิตอลในการดูทีวี (กลองรับสัญญาณ - STB) แตคุณไมใชรีโมทคอนโทรลของทีวี ใหปดสวิตชปดอัตโนมัติ

นอกจากการตั้งคา ECO แลว ทีวีของคุณยังมีเทคโนโลยีที่เปนมิต รกับสิ่งแวดลอมในดานการใชกำลังไฟฟา

### **ปดอุปกรณเมื่อไมใชงาน**

ปดอุปกรณ EasyLink HDMI-CEC (Consumer Electronic Control) ที่เชื่อมต่อซึ่งไม่ได้ไช้งาน

### **การจัดการพลังงาน**

การจัดการพลังงานขั้นสูงของทีวีเครื่องนี้ชวยใหมั่นใจในการใชพลั งงานที่มีประสิทธิภาพที่สุด คุณสามารถตรวจสอบวาการตั้งคาทีวีสวนบุคคล ระดับความสวางของภาพหนาจอในปจจุบัน และสภาพแสงโดยรอบมีผลเกี่ยวข้องต่อพลังงานที่ใช้อย่างไรบ้าง ในการตรวจสอบพลังงานที่ใช้ . . .

- 1. กด แลวเลือก **ตั้งคา** และกด **OK**
- 2. เลือก **ดูการสาธิต** > **สาธิต Active Control แลวกด OK**
- 3. เลือกการตั้งคาเพื่อตรวจสอบคาที่สอดคลองกัน

## **European Energy Label**

### **European Energy Label**

มีขอมูลเกี่ยวกับประเภทการประหยัดพลังงานของผลิตภัณฑนี้ หากประเภทการประหยัดพลังงานของผลิตภัณฑมีสีเขียว แสดงวาผลิตภัณฑนี้ใชพลังงานนอย บนปายกำกับ คุณสามารถดูขอมูลประเภทการประหยัดพลังงาน คาเฉลี่ยการสิ้นเปลืองพลังงานของผลิตภัณฑนี้ ้<br>และค่าเฉลี่ยการสิ้นเปลืองพลังงานในระยะเวลา 1 ปี นอกจากนี้<br>คุณสามารถดูข้อมูลเกี่ยวกับค่าการสิ้นเปลืองพลังงานของผลิตภัณ <sub>ี</sub> ฑ์นี้ได้ในเว็บไซต์ของ Philips สำหรับประเทศของคุณที่ **www.philips.com/TV**

### **Product Fiche**

### **43PUx4900**

- ระดับการประหยัดพลังงาน: สวย
- พื้นที่แสดงภาพบนหนาจอ : 108 ซม. / 43 นิ้ว
- การใช้พลังงานโหมดเปิดใช้งาน (W) : 66 วัตต์
- $\bullet$  การใช้พลังงานต่อปี (kWh)  $\ast$  : 96 kWh
- การใช้พลังงานขณะสแตนด์บาย (W) \*\*: 0.30 วัตต์
- การใช้พลังงานโหมดปิดใช้งาน (W) : 0.30 วัตต์
- ความละเอียดของจอแสดงผล (พิกเซล) : 3840 x 2160p

### **49PUx4900**

- ระดับการประหยัดพลังงาน: สวย
- พื้นที่แสดงภาพบนหนาจอ : 123 ซม. / 49 นิ้ว
- การใช้พลังงานโหมดเปิดใช้งาน (W) : 73 วัตต์
- การใช้พลังงานต่อปี (kWh) \* : 106 kWh
- การใช้พลังงานขณะสแตนด์บาย (W) \*\*: 0.30 วัตต์
- การใช้พลังงานโหมดปิดใช้งาน (W) : 0.30 วัตต์
- ความละเอียดของจอแสดงผล (พิกเซล) : 3840 x 2160p

### **55PUx4900**

- ระดับการประหยัดพลังงาน: สวย
- พื้นที่แสดงภาพบนหนาจอ : 139 ซม. / 55 นิ้ว
- การไข้พลังงานไหมดเปิดไข้งาน (W) : 101 วัตต์
- $\bullet$  การใช้พลังงานต่อปี (kWh)  $\ast$  : 148 kWh
- การใช้พลังงานขณะสแตนด์บาย (W) \*\*: 0.30 วัตต์
- $\bullet$  การใช้พลังงานโหมดปิดใช้งาน (W) : 0.30 วัตต์
- ความละเอียดของจอแสดงผล (พิกเซล) : 3840 x 2160p

#### \* การใชพลังงาน kWh ตอป

อิงกับการใชพลังงานของโทรทัศนที่เปดใชงาน 4 ชั่วโมงตอวัน 365 วัน การใชพลังงานที่แทจริง ขินอยู่กับว่ามีการไข้ไทรทัศน์อย่างไร

\*\* เมื่อปดทีวีดวยรีโมทคอนโทรล และไมมีฟงกชันใดกำลังทำงาน

## **หมดอายุการใชงาน**

### **การทิ้งผลิตภัณฑและแบตเตอรี่เกาของคุณ**

ผลิตภัณฑของคุณไดรับการออกแบบ และผลิตดวยวัสดุ และสวนประกอบที่มีคุณภาพสูงซึ่งสามารถนำมารีไซเคิล และใชใหมได

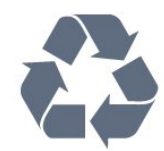

ผลิตภัณฑที่มีสัญลักษณรูปถังขยะและมีกากบาทขีดทับอยู ้คือผลิตภัณฑ์ที่อยู่ภายใต้ข้อบังคับ European Directive 2002/96/EC

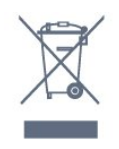

<span id="page-45-2"></span>โปรดศึกษาระเบียบการในท้องถิ่นว่าด้วยการแยกเก็บผลิตภัณฑ์ไ ฟฟาและอิเล็กทรอนิกส

โปรดปฏิบัติตามขอบังคับของทองถิ่น

และหามทิ้งผลิตภัณฑเกาของคุณรวมกับขยะภายในบาน การกำ จัดผลิตภัณฑเกาของคุณอยางถูกตองจะชวยปองกันผลสืบเนื่องท ำงลบที่อาจเกิดขึ้นกับสิ่งแวดล้อม และสุขภาพของมนุษย์

ผลิตภัณฑ์ของคุณมีแบตเตอรี่ภายใต้ European Directive 2006/66/EC ซึ่งไมสามารถทิ้งรวมกับขยะจากครัวเรือนทั่วไปได

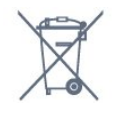

โปรดทราบถึงกฎในทองถิ่นวาดวยการแยกเก็บแบตเตอรี่เนื่องจาก การกำจัดที่ถูกตองจะชวยปองกันมิใหเกิดผลกระทบดานลบตอสิ่ง แวดลอมและสุขภาพของมนุษย

#### <span id="page-45-0"></span>15.2

## **การรับสัญญาณสำหรับรุน PxH/PxT**

- อินพุตสายอากาศ : โคแอกเชียล 75 โอหม (IEC75)

- ชวงกลุมผูใชอุปกรณรับสัญญาณ : Hyperband; S-Channel; UHF; VHF

- DVB : DVB-T (ภาคพื้นดิน, เสาอากาศ) COFDM 2K/8K, DVB- T2 : สำหรับทีวีประเภท '. . . PUT' เทานั้น, DVB-C (เคเบิล) **OAM** 

- การเลนวิดีโอแบบอะนาล็อก : NTSC; SECAM; PAL

- การเลนวิดีโอแบบดิจิตอล : MPEG2 SD/HD (ISO/IEC
- 13818-2), MPEG4 SD/HD (ISO/IEC 14496-10)
- การเลนระบบเสียงดิจิตอล (ISO/IEC 13818-3)

### <span id="page-45-1"></span>15.3

# **การรับสัญญาณสำหรับรุน PxK**

- อินพุตสายอากาศ : โคแอกเชียล 75 โอหม (IEC75)

- ช่วงกลุ่มผู้ใช้อุปกรณ์รับสัญญาณ : Hyperband, S-Channel, UHF, VHF

- DVB : DVB-T (ภาคพื้นดิน, เสาอากาศ) COFDM 2K/8K, DVB-C (เคเบิล) QAM
- การเลนวิดีโอแบบอะนาล็อก : NTSC , SECAM , PAL
- การเลนวิดีโอแบบดิจิตอล : MPEG2 SD/HD (ISO/IEC
- <span id="page-45-3"></span>13818-2), MPEG4 SD/HD (ISO/IEC 14496-10)
- การเลนระบบเสียงดิจิตอล (ISO/IEC 13818-3)
- อินพุตสายอากาศดาวเทียม : 75 ohm F-type
- ชวงความถี่อินพุต : 950 ถึง 2150MHz
- ชวงระดับอินพุต : 25 ถึง 65 dBm
- DVB-S/S2 QPSK, การจัดอันดับสัญลักษณ์ 2 เป็นสัญลักษณ์
- 45M, SCPC และ MCPC

- ดาวเทียมที่รองรับ : Astra 19.2°E, Astra 23.5°E, Astra 28.2°E,

Hotbird 13.0°E, TürkSat 42.0°E, Eutelsat 7°W, Thor 1°W - Astra HD+ การสนับสนุน

- LNB : รองรับ DiSEqC 1.0, 1 ถึง 4 LNBs, การเลือกให้ถูกต้อง 14/18V, การเลือกชวงความถี่ 22kHz, โหมด Tone burst, LNB current 300mA สูงสุด

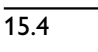

## **จอแสดงผล**

### **ประเภท**

#### **ขนาดจอวัดตามเสนทแยงมุม :**

- 43PUx4900 : 108 ซม. / 43 นิ้ว
- 49PUx4900 : 123 ซม. / 49 นิ้ว
- 55PUx4900 : 139 ซม. / 55 นิ้ว

#### **ความละเอียดของจอ:**

- 3840 x 2160p

## **ความละเอียดในการแสดงผล**

### **รูปแบบวิดีโอ**

ความละเอียด — อัตรารีเฟรช

- 480i 60 Hz
- 480p 60 Hz
- 576i 50 Hz
- 576p 50 Hz
- 720p 50 Hz, 60 Hz
- 1080i 50 Hz, 60 Hz
- 1080p 24 Hz, 25 Hz, 30 Hz
- 2160p 24 Hz, 25 Hz, 30 Hz (YCbCr 4:4:4, YCbCr 4:2:2,
- YCbCr 4:2:0)
- 2160p 50 Hz, 60 Hz (YCbCr 4:2:0)

#### **รูปแบบคอมพิวเตอร**

ความละเอียด (ระหวางกลุมอื่น)

- 640 x 480p 60 Hz
- 800 x 600p 60 Hz
- 1024 x 768p 60 Hz
- 1280 x 768p 60 Hz
- 1360 x 765p 60 Hz
- 1360 x 768p 60 Hz
- 1280 x 1024p 60 Hz
- 1920 x 1080p 60 Hz
- 3840 x 2160p 24 Hz, 25 Hz, 30 Hz (YCbCr 4:4:4, YCbCr
- 4:2:2, YCbCr 4:2:0)
- 3840 x 2160p 50 Hz, 60 Hz (YCbCr 4:2:0)

## 15.5 **กำลังไฟ**

ข้อมูลจำเพาะของผลิตภัณฑ์อาจเปลี่ยนแปลงได้โดยไม่ต้องแจ้งใ หทราบลวงหนา

สำหรับรายละเอียดขอมูลจำเพาะเพิ่มเติมของผลิตภัณฑนี้ โปรดดูที่ [www.philips.com/support](http://www.philips.com/support)

### **กำลังไฟ**

- กำลังไฟจากแหลงจายไฟหลัก : AC 220-240V +/-10%
- อุณหภูมิโดยรอบ : 5°C ถึง 35°C
- การใช้พลังงานขณะสแตนด์บาย : ต่ำกว่า 0.3 วัตต์
- การระพรรรมระธรรมราช การ การการ<br>- คุณสมบัติประหยัดพลังงาน : โหมด Eco, ปิดเสียงภาพ
- (สำหรับวิทยุ), ปดอัตโนมัติ, เมนูการตั้งคา Eco

ระดับกำลังไฟที่แจงไวบนแผนปายประเภทผลิตภัณฑคือระดับก ารไข้พลังงานสาหรับผลิตภัณฑนี้ในกรณีใช้งานปกติ (IEC 62087 Ed.2) ระดับกำลังไฟสูงสุดที่แจงไวในวงเล็บใชสำหรับความปลอ ดภัยทางไฟฟา (IEC 60065 Ed. 7.2)

#### <span id="page-46-0"></span>15.6 ע **ขนาดและน้ำหนัก**

### **43PUx4900**

### - ไมรวมขาตั้งทีวี:

กวาง 968.2 มม. - สูง 575.9 มม. - ลึก 79.4 มม. - น้ำหนัก ±9.18 กก.

- รวมขาตั้งทีวี:

กวาง 968.2 มม. - สูง 616.5 มม. - ลึก 205.7 มม. - น้ำหนัก ±9.46 กก.

### **49PUx4900**

- ไมรวมขาตั้งทีวี: กวาง 1099.2 มม. - สูง 632 มม. - ลึก 78.6 มม. - น้ำหนัก ±11.48 กก.

- รวมขาตั้งทีวี:

กวาง 1099.2 มม. - สูง 683.7 มม. - ลึก 210.8 มม. - น้ำหนัก ± 11.89 กก.

### **55PUx4900**

### <span id="page-46-2"></span>- ไมรวมขาตั้งทีวี:

กวาง 1239.2 มม. - สูง 711.6 มม. - ลึก 79.2 มม. - น้ำหนัก ± 15.3 กก.

- รวมขาตั้งทีวี:

<span id="page-46-3"></span><span id="page-46-1"></span>กวาง 1239.2 มม. - สูง 764.1 มม. - ลึก 210.8 มม. - น้ำหนัก ± 15.6 กก.

## 15.7 **การเชื่อมตอ**

### **สำหรับ PUK4900**

### **ดานหลังของทีวี**

- HDMI 1 in ARC HDCP 2.2
- HDMI 2 in HDCP 2.2
- SERV. U: พอรตการบริการ
- DIGITAL AUDIO IN: DVI mini-jack สเตอริโอ 3.5 มม.
- DIGITAL AUDIO OUT: SPDIF
- YPbPr : Y Pb Pr, Audio L/R : mini-jack สเตอริโอ 3.5 มม.
- USB
- เสาอากาศทีวี: โคแอกเชียล 75 โอหม (IEC)
- ดาวเทียม

### **ดานขางของทีวี**

- CI: Common Interface
- HDMI 3 in HDCP 2.2
- USB
- หูฟง: mini-jack สเตอริโอ 3.5 มม.

### **สำหรับ PUH4900/PUT4900**

### **ดานหลังของทีวี**

- HDMI 1 in ARC HDCP 2.2
- HDMI 2 in HDCP 2.2
- SERV. U: พอรตการบริการ
- DIGITAL AUDIO IN: DVI mini-jack สเตอริโอ 3.5 มม.
- DIGITAL AUDIO OUT: SPDIF
- YPbPr : Y Pb Pr, Audio L/R : mini-jack สเตอริโอ 3.5 มม.
- USB
- เสาอากาศทีวี: โคแอกเชียล 75 โอหม (IEC)

### **ดานขางของทีวี**

- CI: Common Interface
- HDMI 3 in HDCP 2.2
- USB
- หูฟง: mini-jack สเตอริโอ 3.5 มม.

## 15.8 **เสียง**

- โมโน/ สเตอริโอ
- การปรับเสียงใหดีขึ้น : Incredible Surround, Clear Sound
- พลังขับเสียง:
- 16W (RMS @ 10% THD)

## 15.9 **มัลติมีเดีย**

หมายเหตุ: ชื่อไฟลมัลติมีเดียตองไมเกิน 128 ตัวอักษร

## **การเชื่อมตอมัลติมีเดียที่รองรับ**

- USB 2.0 (FAT / FAT 32 / NTFS): เชื่อมตอเฉพาะอุปกรณ USB ที่ใชพลังงาน 500mA หรือนอยกวา

### **ไฟลภาพที่รองรับ**

- JPEG: \*.jpg, \*.jpeg - PNG: \*.png.jpg

### **ไฟลเสียงที่รองรับ**

- MPEG1: \*.mp3

## **ไฟลวิดีโอที่รองรับ**

- \*.avi, \*.mp4, \*.mov, \*.mkv, \*.mpg, \*.mpeg

### **รูปแบบบทบรรยายที่รองรับ**

- SRT: รองรับหลายภาษา

## <span id="page-48-0"></span> $\overline{16}$ **ซอฟตแวร**

## <span id="page-48-1"></span> $16.1$

# **อัพเดตซอฟตแวร**

คุณอาจจำเปนตองอัพเดตซอฟตแวรทีวี คุณจำเปนตองมีคอมพิวเตอรและอุปกรณหนวยความจำ USB เพื่ออัปโหลดซอฟต์แวร์บนทีวี ไข้อุปกรณ์หน่วยความจา USB ที่มีเนื้อที่จัดเก็บวาง 256MB โปรดตรวจสอบใหแนใจวาการปองกันการเขียนปดอยู

#### **1. เริ่มอัพเดตบนทีวี**

ในการเริ่มอัปเดตซอฟตแวร . . . กด เลือก **ตั้งคา** แลวกด **OK** เลือก **ปรับปรุงซอฟตแวร** > **USB** แลวกด **ตกลง**

#### **2. ระบุทีวี**

เสียบหนวยความจำ USB เขากับชองเสียบ USB ชองใดชองหนึ่งของทีวี เลือก **เริ่ม** และกด **OK** ไฟล์ระบจะเขียนลงในอปกรณ์หน่วยความจำ USB

#### **3. ดาวนโหลดซอฟตแวรทีวี**

เสียบหน่วยความจำ USB เข้ากับคอมพิวเตอร์ของคุณ ในอุปกรณหนวยความจำ USB ใหคนหาไฟล **update.htm** และดับเบิลคลิกที่ไฟลนั้น คลิกที่ **สง ID** หากมีซอฟต์แวร์ใหม่ ให้ดาวน์โหลดไฟล์ .zip หลังจากดาวนโหลดเสร็จ ให้เปิดซิปไฟล์และคัดลอกไฟล์ **autorun.upg**<br>่ ไปยังอุปกรณ์หน่วยุดวามจำ USB โปรดอย่างวางไฟล์นี้ไว้ในโฟลเดอร์

### **4. อัพเดตซอฟตแวรทีวี**

ี เสียบหน่วยความจำ USB เข้ากับทีวีอีกครั้ง<br>การอัพเดตจะเริ่มโดยอัตโนมัติ ้ทีวีจะปิดเครื่องเอง (เป็นเวลา 10 วินาที) และจะเปดเครื่องเองอีกครั้ง โปรดรอสักครู

#### **อยา . . .**

- ใชรีโมทคอนโทรล

- ถอดอุปกรณหนวยความจำ USB ออกจากทีวี

หากเกิดไฟฟาดับระหวางการอัปเดต หามถอดอุปกรณหนวยความจำ USB ออกจากทีวี ้ เมื่อไฟฟ้ากลับเป็นปกติ การอัพเดตจะดำเนินการต่อ

### <span id="page-48-2"></span> $16.2$ **เวอรชันซอฟตแวร**

ในการดูเวอร์ชันซอฟต์แวร์ปัจจุบันของทีวี ...

- 1. กด แลวเลือก **ตั้งคา** และกด **OK**
- 2. เลือก **การตั้งคาซอฟตแวร** แลวกด **OK**
- 3. เลือก **ขอมูลซอฟตแวรปจจุบัน** แลวดู **เวอรชัน**
- <span id="page-48-3"></span>4. กด ซ้ำๆ ถาจำเปน เพื่อปดเมนู

## 16.3 <sup>้</sup>ซอฟต์แวร์โอเพนซอร์ส

## **Open source license**

### **Open source license statement**

Acknowledgements and License Texts for any open source software used in this product.

This is a document describing the distribution of the source code used in this product, which fall either under the GNU General Public License (the GPL), or the GNU Lesser General Public License (the LGPL), or any other open source license. Instructions to obtain source code for this software can be found in the documentation supplied with this product. TP VISION MAKES NO WARRANTIES WHATSOEVER, EITHER EXPRESS OR IMPLIED, INCLUDING ANY WARRANTIES OF MERCHANTABILITY OR FITNESS FOR A PARTICULAR PURPOSE, REGARDING THIS SOFTWARE.

TP Vision offers no support for this software. The preceding does not affect your warranties and statutory rights regarding any product(s) you purchased. It only applies to this source code made available to you.

#### **libsqlite3 (3.7.14)**

SQLite is a C library that implements an SQL database engine. Programs that link with the SQLite library can have SQL database access without running a separate RDBMS process.

Source: http://linuxappfinder.com/package/libsqlite3-0

#### **libpng**

**libpng** is the official PNG reference library. It supports almost all PNG features.

Source: www.libpng.org

### **OpenSSL (1.0.0.d)**

The OpenSSL Project is a collaborative effort to develop a robust, commercial-grade, full-featured, and **Open Source** toolkit implementing the **Secure Sockets Layer** (SSL v2/v3) and Transport Layer Security (TLS v1) protocols as well as a full-strength general purpose cryptography library. The project is managed by a worldwide community of volunteers that use the Internet to communicate, plan, and develop the OpenSSL toolkit and its related documentation.

Source: www.openssl.org

#### **libboost (1.51)**

Boost provides free peer-reviewed portable C++ source libraries, and emphasize libraries that work well with the C++ Standard Library.

Boost libraries are intended to be widely useful, and usable across a broad spectrum of applications.

The Boost license encourages both commercial and noncommercial use.

Source: www.boost.org

#### **libjpeg (6b)**

Libjpeg is a widely used C library for reading and writing JPEG image files.

Source: http://libjpeg.sourceforge.net/

#### **zlib (1.2.7)**

A massively spiffy yet delicately unobtrusive compression library

Source: www.zlib.net

#### **libdirectfb (1.4.11)**

DirectFB is a thin library that provides hardware graphics acceleration, input device handling and abstraction, integrated windowing system with support for translucent windows and multiple display layers, not only on top of the Linux Framebuffer Device.

It is a complete hardware abstraction layer with software fallbacks for every graphics operation that is not supported by the underlying hardware. DirectFB adds graphical power to embedded systems and sets a new standard for graphics under Linux.

Source: http://directfb.org/

#### **libTomMath (0.42.0)**

LibTom Projects are open source libraries written in portable C under WTFPL. The libraries supports a variety of cryptographic and algebraic primitives designed to enable developers and students to pursue the field of cryptography much more efficiently.

Source: http://libtom.org/

#### **MTD utility (1.5.0)**

MTD subsystem (stands for Memory Technology Devices) provides an abstraction layer for raw flash devices. It makes it possible to use the same API when working with different

flash types and technologies, e.g. NAND, OneNAND, NOR, AG-AND, ECC'd NOR, etc.

MTD subsystem does not deal with block devices like MMC, eMMC, SD, CompactFlash, etc. These devices are not raw flashes but they have a Flash Translation layer inside, which makes them look like block devices. These devices are the subject of the Linux block subsystem, not MTD.

Source: http://www.linux-mtd.infradead.org/source.html

#### **libscew**

The aim of SCEW is to provide an easy interface around the XML Expat parser, as well as a simple interface for creating new XML documents. It provides functions to load and access XML elements without the need to create Expat event handling routines every time you want to load a new XML document.

SCEW is freely available for download under the terms of the GNU Lesser General Public License v2.1 (LGPL).

Source: http://www.nongnu.org/scew/

#### **libexpat**

Expat is an XML parser library written in C.

It is a stream-oriented parser in which an application registers handlers for things the parser might find in the XML document (like start tags).

Source: http://expat.sourceforge.net/

#### **libdrm**

libdrm provides core library routines for the X Window System to directly interface with video hardware using the Linux kernel's Direct Rendering Manager (DRM).

Source: http://dri.freedesktop.org/libdrm/

#### **FFMpeg (0.6)**

A complete, cross-platform solution to record, convert and stream audio and video.

Source: www.ffmpeg.org

# <span id="page-50-0"></span>17**การแกไขปญหาแล ะการสนับสนุน**

### <span id="page-50-1"></span>17.1

# **การแกปญหา**

### ู้ช่อง

### **ไมพบชองดิจิตอลระหวางการติดตั้ง**

ดูขอมูลทางเทคนิคเพื่อตรวจสอบวาทีวีของคุณรองรับ DVB-T หรือ DVB-C ในประเทศของคุณ ตรวจสอบว่าสายทั้งหมดเชื่อมต่ออย่างถูกต้อง และเลือกเครือข่ายที่ถูกต้องแล้ว

## **ชองที่ติดตั้งไวกอนหนาจะไมอยูในรายการชอง**

้ ตรวจสอบว่าเลือกรายการช่องที่ถูกต้องแล้ว

# ์ **ทั่วไ**ป

## **ทีวีไมเปดเครื่อง**

- ถอดปลักสายเพาเวอรัฐากเต้ารับ

รอหนิ่งนาทิแล้วเสียบปลักอิกครั้ง

- ตรวจสอบวาสายเพาเวอรเสียบแนนหนาดีแลว

## **เสียงเอี๊ยดเมื่อเปดเครื่องหรือปดเครื่อง**

เมื่อคุณเปด ปด หรือปรับทีวีเปนสแตนดบาย คุณจะไดยินเสียงเอี๊ยดจากโครงเครื่องทีวี เสียงเอี๊ยดนั้นมาจากการหดและขยายตัวตามปกติของทีวี เมื่อเย็นตัวหรืออุนเครื่อง ซึ่งไมมีผลตอประสิทธิภาพการทำงาน

## **ทีวีไมตอบสนองกับรีโมทคอนโทรล**

ทีวีจะใชเวลาสักครูในการเริ่มทำงาน ในระหวางนี้ ทีวีจะไมตอบสนองรีโมทคอนโทรลหรือการควบคุมทีวี ซึ่งถือเปนเรื่องปกติ ซึ่งถือเปนเรื่องปกติ คุณสามารถตรวจสอบไดวารีโมทคอนโทรลทำงานหรือไม โดยใชกลองโทรศัพทมือถือ ใชโหมดกลองของโทรศัพท และชี้รีโมทคอนโทรลไปที่เลนสกลอง หากคุณกดปุมบนรีโมทคอนโทรล และคุณสังเกตเห็น LED อินฟราเรดสั่นไหวผานกลอง แสดงวารีโมทคอนโทรลทำงานอยู ใหตรวจสอบทีวี หากคุณไมสังเกตเห็นการสั่นไหว รีโมทคอนโทรลอาจชำรุด หรือแบตเตอรี่ออน วิธีการตรวจสอบรีโมทคอนโทรลนี้ไมสามารถใชกับรีโมทคอนโทร ลที่จับคูกับทีวีแบบไรสายได

### **ทีวีจะกลับไปสแตนดบายหลังจากแสดงหนาจอเริ่มตน Philips แลว**

เมื่อทีวีสแตนดบาย หนาจอเริ่มตน Philips จะปรากฏ จากนั้นทีวีจะกลับไปอยูในโหมดสแตนดบาย ซึ่งถือเปนเรื่องปกติ เมื่อทีวีไมไดเชื่อมตอกับแหลงจายไฟ และเชื่อมตอใหม หนาจอเริ่มตนจะปรากฏเมื่อเริ่มตนครั้งตอไป ในการเปดทีวีจากสแตนดบาย ใหกดรีโมทคอนโทรลหรือทีวี

## **ไฟสแตนดบายกะพริบไมหยุด**

ิ ถอดปลักสายเพาเวอร์จากเต้ารับ รอุ 5 นาทีกอนจะเสียบสายพาวเวอรอีกครั้ง หากการกะพริบเกิดขึ้นอีก ใหติดตอฝายบริการลูกคาทีวีของ Philips

### **ภาษาเมนูไมถูกตอง**

เปลี่ยนภาษากลับเปนภาษาของคุณ

- 1. กด แลวเลือก **ตั้งคา** และกด **OK**
- 2. เลือก **การตั้งคาทีวี** > **การตั้งคาทั่วไป** > **ภาษาของเมนู** แลวกด **OK**
- 3. เลือกภาษาที่คุณตองการ แลวกด **OK**
- 4. กด ซ้ำๆ ถาจำเปน เพื่อปดเมนู

### **ภาพ**

### **ไมมีภาพ / ภาพผิดเพี้ยน**

- ตรวจสอบว่าเชื่อมต่อเสาอากาศกับทีวีอย่างถูกต้อง
- ตรวจสอบวาเลือกอุปกรณที่ถูกตองเปนแหลงการแสดงผล
- ตรวจสอบวาอุปกรณภายนอก
- หรือแหลงการแสดงผลเชื่อมตออยางถูกตอง

### **มีเสียงแตไมมีภาพ**

- ตรวจสอบว่าตั้งค่าการตั้งค่าภาพอย่างถูกต้อง

### **การรับสัญญาณเสาอากาศไมดี**

- ตรวจสอบวาเชื่อมตอเสาอากาศกับทีวีอยางถูกตอง

- ลำโพง อุปกรณเสียงที่ไมไดติดตั้งบนพื้น ไฟนีออน ตึกสูง และวัตถุขนาดใหญอื่นๆ อาจมีผลตอคุณภาพของการรับสัญญาณ หากเปนไปได ใหลองปรับปรุงคุณภาพของการรับสัญญาณโดยก ารเปลี่ยนทิศทางของเสาอากาศ หรือขยับอุปกรณออกหางจากทีวี - หากการรับสัญญาณไมดีบนชองเดียวเทานั้น ให้ค้นหาคลื่นช่องนั้น

### **ภาพจากอุปกรณไมดี**

- ตรวจสอบวาเชื่อมตออุปกรณอยางถูกตอง

- ตรวจสอบวาตั้งคาการตั้งคาภาพอยางถูกตอง

### **การตั้งคาภาพจะเปลี่ยนหลังจากผานไปสักครู**

ตรวจสอบวาตั้งคา **ตำแหนง** เปน **บาน** แลว คุณสามารถเปลี่ยนและบันทึกการตั้งคาในโหมดนี้ได

### **แบนเนอรโฆษณาปรากฏขึ้น**

ตรวจสอบวาตั้งคา **ตำแหนง** เปน **บาน** แลว

### **ภาพไมเต็มหนาจอ**

เปลี่ยนเปนรูปแบบภาพอื่น กด

### **รูปแบบภาพเปลี่ยนตลอด เมื่อเปลี่ยนชอง**

เลือกรูปแบบภาพ ไม 'อัตโนมัติ'

### **ตำแหนงภาพไมถูกตอง**

สัญญาณภาพจากบางอุปกรณ์อาจไม่เต็มหน้าจอ ใหตรวจสอบเอาตพุตสัญญาณของอุปกรณที่เชื่อมตอ

### **ภาพจากคอมพิวเตอรไมเสถียร**

ตรวจสอบวา PC

## **เสียง**

## **ไมมีเสียงหรือคุณภาพเสียงไมดี**

หากไมพบสัญญาณเสียง ทีวีจะปดเอาตพุตเสียงโดยอัตโนมัติ ซึ่งไมใชการทำงานผิดปกติ

- ตรวจสอบว่าตั้งค่าการตั้งค่าเสียงอย่างถูกต้อง
- ตรวจสอบว่าเชื่อมต่อสายทั้งหมดอย่างถูกต้อง

- ตรวจสอบว่าไม่ได้ปิดเสียง หรือตั้งค่าระดับเสียงเป็นศูนย์

<span id="page-51-1"></span>- ตรวจสอบวาเอาตพุตเสียงทีวีเชื่อมตอกับอินพุตเสียงบนระบบโ ฮมเธียเตอร

- เสียงควรดังออกจากลำโพง HTS

- บางอุปกรณ์อาจต้องการให้คุณเปิดใช้เอาต์พุตเสียง HDMI ี ด้วยตนเอง หากเปิดใช้เสียง HDMI อยู่แล้ว

แตคุณยังไมไดยินเสียง

ใหลองเปลี่ยนรูปแบบเสียงดิจิตอลของอุปกรณเปน PCM (Pulse Code Modulation)

ใหดูคำแนะนำจากเอกสารที่มาพรอมกับอุปกรณของคุณ

## <span id="page-51-2"></span>**การเชื่อมตอ**

### **HDMI**

- โปรดทราบวาการรองรับ HDCP (High-bandwidth Digital Content Protection)

ือาจดีเลย์เวลาที่ทีวีใช้เพื่อแสดงเนื้อหาจากอุปกรณ์ HDMI<br>- หากทีวีไม่แยกแยะอุปกรณ์ HDMI และไม่แสดงภาพ - หากทีวีไมแยกแยะอุปกรณ HDMI และไมแสดงภาพ ใหสลับแหลงสัญญาณจากอุปกรณหนึ่ง ไปอีกอุปกรณ และสลับกลับอีกครั้งหนึ่ง

- หากเสียงมีการหยุดชะงักเปนระยะๆ

ให้ตรวจสอบว่าการตั้งค่าเอาต์พุตจากอุปกรณ์ HDMI ถูกต้อง - หากคุณใชอะแดปเตอร HDMI-to-DVI หรือสาย HDMI-to-DVI ใหตรวจสอบวาสายสัญญาณเสียงเพิ่มเติมเชื่อมตอกับ AUDIO IN (mini-jack เทานั้น) หากมี

### **EasyLink ไมทำงาน**

<span id="page-51-3"></span>- ตรวจสอบว่าอุปกรณ์ HDMI ของคุณใช้ร่วมกับ HDMI-CEC <sup>ไ</sup>ด้ คุณสมบัติ EasyLink ทำงานรวมกับอุปกรณที่ใชรวมกับ HDMI- CEC ไดเทานั้น

## **ไอคอนเสียงไมแสดง**

- เมื่ออุปกรณ์เสียง HDMI-CEC เชื่อมต่ออยู่ สิ่งนี้ถือเปนเรื่องปกติ

### **ภาพ วิดีโอ และเพลงจากอุปกรณ USB ไมแสดง**

- ตรวจสอบวาตั้งคาอุปกรณเก็บขอมูลแบบ USB เปนใชรวมกับกลุมอุปกรณเก็บขอมูลได ตามที่อธิบายในเอกสารของอุปกรณเก็บขอมูล - ตรวจสอบว่าอุปกรณ์เก็บข้อมูลแบบ USB ใช้ร่วมกับทีวีได้ - ตรวจสอบวาทีวีรองรับรูปแบบไฟลเสียงและภาพ

## **การเลนไฟล USB กระตุก**

<span id="page-51-0"></span>- ประสิทธิภาพการถายโอนของอุปกรณเก็บขอมูลแบบ USB ้อาจจำกัดอัตราการถ่ายโอนข้อม<sup>ู่</sup>ลไปยังทีวี ซึ่งท<sup>้</sup>ำให้การเล่นไม่ดี

## $\frac{1}{17.2}$ **ลงทะเบียน**

ลงทะเบียนเพื่อรับสิทธิประโยชน์ต่างๆ รวมทั้งขอมูลสนับสนุนผลิตภัณฑ (และดาวนโหลดขอมูล) สิทธิในการดูขอมูลผลิตภัณฑใหม ขอเสนอและสวนลดพิเศษ การจับรางวัล

และโอกาสเขารวมการสำรวจความคิดเห็นเกี่ยวกับผลิตภัณฑใหม

ไปที่ **www.philips.com/welcome**

## 17.3 **คูมือการใชงาน**

ทีวีนี้มี วิธีใช้ อยู่บนหน้าจอ

**เปด วิธีใช**

1. กด ▲ เพิ่อเปิดเมนูหน้าหลัก

2. เลือก **วิธีใช** แลวกด **OK**

UMv 49001506v12-20160424

## 17.4 <sup>้</sup>′ัวธีใช้ออนไลน์

ในการแกปญหาเกี่ยวกับทีวี Philips คุณสามารถปรึกษาฝายสนับสนุนออนไลนของเราได โดยเลือกภาษาของคุณและปอนหมายเลขรุนผลิตภัณฑ

### ไปที่ **www.philips.com/support**

### บนเว็บไซตสนับสนุน

คุณจะสามารถคนหาหมายเลขโทรศัพทของประเทศของคุณได เพื่อติดตอกับเราและสามารถอานคำตอบสำหรับคำถามที่พบบอย (FAQ) ในบางประเทศ คุณสามารถสนทนากับพนักงานของเราแ ละสอบถามคำถามไดโดยตรงหรือสงคำถามผานทางอีเมล คุณสามารถดาวนโหลดซอฟตแวรทีวีใหมหรือคูมือเพื่ออานบนคอ มพิวเตอรของคุณ

## 175 **ฝายดูแลลูกคา / ซอมแซม**

สำหรับการสนับสนุนและซอมแซม ใหติดตอสายดวนฝายดูแลลูกคาในประเทศของคุณ คนหาหมายเลขโทรศัพทไดในเอกสารที่มาพรอมกับทีวี หรือตรวจสอบรายละเอียดจากเว็บไซตของเราที่ **www.philips.com/support**

### **หมายเลขรุนทีวีและหมายเลขผลิตภัณฑ**

คุณอาจไดรับการขอใหระบุหมายเลขรุนทีวีและหมายเลขผลิตภั ณฑ ดูหมายเลขเหลานี้ไดบนฉลากของผลิตภัณฑ หรือบนปายพิมพดานหลังหรือขางใตทีวี

### **คำเตือน**

อยาพยายามซอมแซมทีวีดวยตัวเอง เนื่องจากอาจทำใหไดรับบาดเจ็บรุนแรง หรือทำใหทีวีของคุณเสียหายจนไมสามารถซอมแซมได หรือทำให้การประกันเป็นไมฆะ

## <span id="page-53-0"></span>18 **Safety and care**

## <span id="page-53-1"></span>18.1 **ปลอดภัย**

## **ขอสำคัญ**

้อ่านและทำความเข้าใจคำแนะนำด้านความปลอดภัยทั้งหมดก่อน ใชทีวี

หากเกิดความเสียหายอันเนื่องมาจากการไมปฏิบัติตามคำแนะนำ จะไม่ถือรวมในการรับประกัน

## **ยึดทีวีไมใหรวงหลน**

ใหใชตัวยึดติดกับฝาผนังที่ใหมาเพื่อยึดทีวีไมใหรวงหลน ติดตั้งตัวยึดและยึดเขากับทีวี แมวาคุณจะวางทีวีไวบนพื้น

คุณสามารถดูคำแนะนำในคูมือเริ่มตนใชงานอยางยอที่มาพรอมกั บทีวี ในกรณีที่คูมือนี้หาย คุณสามารถดาวนโหลดคูมือไดจาก [www.philips.com](http://www.philips.com)

ใชเลขที่ประเภทผลิตภัณฑของทีวีเพื่อคนหา คูมือเริ่มตนใชงานอยางยอ ที่จะดาวนโหลด

## **ความเสี่ยงของการเกิดไฟฟาช็อตหรือเ พลิงไหม**

- หามไมใหทีวีเปยกฝนหรือน้ำ หามวางภาชนะที่มีของเหลว เชน แจกัน ใกลกับทีวี หากของเหลวหกรดหรือน้ำเขาทีวี ใหถอดสายทีวีออกจากเตาเสียบไฟทันที ติดต่อฝ่ายบริการลูกค้าทีวีของ Philips เพื่อตรวจสอบทีวีกอนเริ่มใช

- หามไมใหทีวี รีโมทคอนโทรล หรือแบตเตอรี่สัมผัสกับความรอนสูง หามวางใกลเปลวเทียน เปลวไฟ รวมถึงแสงอาทิตยโดยตรง

- หามใสวัตถุใดๆ ลงในชองระบายความรอนหรือชองที่เปดไดอื่นๆ ในทีวี

- หามวางวัตถุที่มีน้ำหนักมากทับบนสายไฟ

- ระวังอยาใหมีแรงดึงที่ปลั๊กไฟ ปลั๊กไฟที่เสียบไมแนนอาจทำให เกิดประกายไฟหรือไฟลุกไหมได ระวังไมใหสายตึงมากเกินไปเมื่อคุณหมุนจอทีวี

- ในการถอดสายทีวีออกจากแหลงจายไฟหลัก จะตองถอดปลั๊กไฟของทีวีออก โดยในการถอดสาย ควรดึงที่ตัวปลั๊กไฟเสมอ หามถึงที่สายโดยเด็ดขาด ตรวจสอบใหแนใจวาคุณสามารถเขาถึงปลั๊กไฟ สายไฟ และเตารับไดตลอดเวลา

## **ความเสี่ยงของการบาดเจ็บหรือความเสี ยหายที่มีตอทีวี!**

- เมื่อตองการยกและเคลื่อนยายทีวีที่มีน้ำหนักเกิน 25 กิโลกรัมหรือ 55 ปอนด ตองมีผูยกสองคน

- หากคุณติดตั้งทีวีบนแทนวางทีวี ไห้ใช้เฉพาะขาตั้งที่ให้มาเท่านั้น ยึดขาตั้งเข้ากับทีวีให้แน่น วางทีวีบนพื้นราบและไดระดับสม่ำเสมอที่สามารถรองรับน้ำหนัก ทีวีและแทนวางได

- เมื่อติดตั้งบนผนัง

ใหมั่นใจวาตัวยึดติดผนังสามารถรับน้ำหนักของชุดทีวีได TP Vision ไมรับผิดชอบตอการติดตั้งบนผนังที่ไมเหมาะสมซึ่งทำใหเ กิดอุบัติเหตุ การบาดเจ็บ หรือความเสียหาย

- สวนประกอบของผลิตภัณฑทำจากแกว โยกทีวีดวยความระมัดร ะวังเพื่อหลีกเลี่ยงการไดรับบาดเจ็บหรือความเสียหาย

## **ความเสี่ยงตอความเสียหายที่มีตอทีวี!**

กอนที่คุณจะเชื่อมตอทีวีกับเตาเสียบไฟ ตรวจดูใหแนใจวาแรงดั ้าเว็บการุ้งหรืออื่น ความการทำงานจาก กำลัง อยาเสียบปลั๊กทีวีหากคาแรงดันไฟฟาแตกตางกัน

# **ความเสี่ยงตอการบาดเจ็บ**

ปฏิบัติตามขอควรระวังตอไปนี้เพื่อปองกันไมใหทีวีลมลงและทำ ใหเกิดการบาดเจ็บ

- หามวางทีวีบนพื้นผิวที่มีผาคลุมหรือวัสดุอื่นๆ ที่สามารถดึงออกได

- ตรวจดูใหแนใจวาไมมีชิ้นสวนของทีวียื่นออกมาจากขอบมุม

- หามวางทีวีบนเฟอรนิเจอรที่มีความสูงมาก เชน ชั้นหนังสือ โดยไมมีการยึดทั้งเฟอรนิเจอรและทีวี เขากับผนังหรือสวนรองรับที่เหมาะสม

- อธิบายให้เด็กๆ เข้าใจเกี่ยวกับอันตรายที่เกิดขึ้นเมื่อปืนขึ้นไปบ นเฟอรนิเจอรเพื่อใหเอื้อมถึงทีวี

## **อันตรายของการกลืนกินแบตเตอรี่ !**

รีโมทคอนโทรลอาจบรรจุแบตเตอรี่แบบเหรียญซึ่งเด็กเล็กสามาร ถกลืนไดโดยงาย โปรดเก็บแบตเตอรี่ใหพนจากมือเด็กตลอดเวลา

## **ความเสี่ยงดานความรอนสูงเกินไป**

หามติดตั้งทีวีในพื้นที่ที่จำกัด ควรใหมีพื้นที่เหลือรอบตัวเครื่องอยางนอย 10 ซม. หรือ 4 นิ้วรอบๆ ทีวีเพื่อระบายอากาศ ตรวจดูใหแนใจวาผามานหรือวัตถุอื่นๆ ไมบังชองระบายอากาศของทีวี

## **พายุฝนฟาคะนอง**

ถอดสายทีวีออกจากเตาเสียบไฟและเสาอากาศกอนที่จะมีพายุฝ นฟาคะนอง ขณะเกิดพายุฝนฟาคะนอง อยาสัมผัสสวนหนึ่งสวนใดของทีวี สายไฟ หรือสายของเสาอากาศ

## **ความเสี่ยงตออันตรายเกี่ยวกับการไดยิ น**

หลีกเลี่ยงการใชหูฟงหรือเฮดโฟนในระดับเสียงที่สูงหรือฟงตอเนื่ องนานๆ

## **อุณหภูมิต่ำ**

หากมีการขนยายทีวีในอุณหภูมิที่ต่ำกวา 5°C หรือ 41 °F ใหนำทีวีออกจากบรรจุภัณฑ และรอจนกวาอุณหภูมิของทีวีจะเทากับอุณหภูมิหอง กอนที่จะเชื่อมตอทีวีเขากับเตารับ

## **ความชื้น**

อาจมีหยดน้ำเล็กนอยภายในกระจกดานหนาของทีวี (บางรุน) ซึ่งเกิดขึ้นไมบอยนักขึ้นอยูกับอุณหภูมิและความชื้น เพื่อเปนการปองกันไมใหเกิดหยดน้ำ ใหวางทีวีหางจากการโดนแสงแดดโดยตรง ความรอน หรือความชื้นสูง หากมีหยดน้ำ หยดน้ำนั้นจะหายไปเองเมื่อเปดทีวีสองสามชั่วโมง ความชื้นซึ่งทำใหเกิดหยดน้ำจะไมเปนอันตรายตอทีวีหรือทำใหที วีทำงานผิดปกติ

## <span id="page-54-0"></span> $18.2$ **การดูแลรักษาจอภาพ**

- หามสัมผัส ดัน ถู หรือกระแทกที่หนาจอดวยวัตถุใดๆ ก็ตาม
- ถอดปลั๊กทีวีกอนทำความสะอาด

- ทำความสะอาดที่วีและกรอบด้วยผ้าน่มหมาดๆ ห้ามใช้สาร เช่น แอลกอฮอล สารเคมี

หรือน้ำยาทำความสะอาดภายในบานทำความสะอาดทีวี

- ในการหลีกเลี่ยงการเปลี่ยนรูปรางหรือสีซีดจาง ใหเช็ดหยดน้ำบนเครื่องออกโดยเร็วที่สุด

หลีกเลี่ยงไมใหมีภาพนิ่ง ภาพนิ่งคือภาพที่หยุดนิ่งบนหนาจอเปนระยะเวลานาน ภาพนิ่งบนจอประกอบดวยเมนูบนหนาจอ, แถบสีดำ, การแสดงเวลา ฯลฯ หากคุณตองใชภาพนิ่ง ใหลดความเขมและความสวางของหนาจอ เพื่อใหไดภาพที่คมชัด

# <span id="page-55-0"></span>19**เงื่อนไขการใช, ลิขสิ ทธิ์และใบอนุญาต**

## <span id="page-55-1"></span>19.1 **เงื่อนไขการใช**

2015 © TP Vision Europe B.V. สงวนลิขสิทธิ์

ผลิตภัณฑนี้จัดจำหนายโดย TP Vision Europe B.V. หรือหนึ่งในบริษัทในเครือ ซึ่งจะเรียกว่า TP Vision ซึ่งเปนผูผลิตผลิตภัณฑนี้ TP Vision เปนผูรับรองทีวีที่มาพรอมกับคูมือฉบับนี้ Philips และ Philips Shield Emblem เปนเครื่องหมายการคาจดทะเบียนของ Koninklijke Philips N.V.

ขอมูลจำเพาะอาจเปลี่ยนแปลงไดโดยไมตองแจงใหทราบลวงหน า เครื่องหมายการคาเปนทรัพยสินของ Koninklijke Philips N.V หรือเจ้าของรายนั้น TP Vision

ึ ขอสงวนสิทธิ์ในการเปลี่ยนแปลงผลิตภัณฑ์ได้ตลอดเวลา โดยไม่ มีข้อผูกพันที่จะต้องดำเนินการปรับเปลี่ยนผลิตภัณฑ์ก่อนหน้านั้น ใหเหมือนกัน

<span id="page-55-2"></span>วัสดุที่เปนลายลักษณอักษรซึ่งอยูในบรรจุภัณฑทีวี และคูมือที่จัดเก็บอยูในหนวยความจำของทีวี หรือคูมือที่ดาวนโหลดจากเว็บไซตของ Philips website ไดรับควา มเชื่อมั่นวาเพียงพอสำหรับการใชระบบตามวัตถุประสงคที่กำหน ด

ขอมูลในคูมือการใชงานนี้ถือวาเพียงพอสำหรับการใชระบบตามวั ตถุประสงค หากผลิตภัณฑ หรือระบบหรือกระบวนใดๆ ของผลิตภัณฑถูกใชนอกเหนือจากวัตถุประสงคที่กลาวไวในที่นี้ จะตองไดรับการยืนยันถึงความถูกตองและความเหมาะสมในการ ใช้ตามวัตถุประสงค์ดังกล่าว TP Vision Europe B.V. ขอรับประกันวาเอกสารฉบับนี้ไมไดละเมิดสิทธิบัตรใดๆ ของสหรัฐอเมริกา และจะไมมีการรับประกันใดๆ นอกเหนือจากนี้ ทั้งโดยการแสดงออกอย่างชัดแจ้งหรือโดยนัย TP Vision Europe B.V. ไมมีสวนรับผิดชอบตอขอผิดพลาดใดๆ ในเนื้อหาของเอกสารนี้ รวมทั้งปญหาใดๆ ก็ตามที่เป็นผลของเนื้อหาในเอกสารนี้ ข้อผิดพลาดที่ร้องเรียนถึง

Philips จะไดรับการแกไขและตีพิมพในเว็บไซตฝายสนับสนุนของ

Philips โดยเร็วที่สุด เงื่อนไขการรับประกันความเสี่ยงตอการบาดเจ็บ ความเสียหายตอทีวี หรือการรับประกันเปนโมฆะ! อยาพยายามซอมแซมทีวีดวยตัวคุณเอง ใช้ทีวีและอุปกรณ์เสริมตามที่ผู้ผลิตตั้งใจไว้เท่านั้น สัญลักษณ์ข้อ ควรระวังที่พิมพอยูดานหลังของทีวีบงบอกถึงความเสี่ยงตอการถูก ไฟฟาช็อต หามเปดฝาครอบทีวีโดยเด็ดขาด ี และติดต่อตัวแทนฝ่ายบริการลูกค้าของ Philips ทุกครั้งสำหรับบริการหรือการซอมแซม ทุกการทำงานที่หามอยางชัดเจน หรือการปรับแตง และกระบวนการประกอบที่ไมไดแนะนำ หรือไดรับอนุญาตในคูมือนี้จะทำใหการรับประกันเปนโมฆะ ลักษณะของพิกเซล ผลิตภัณฑ LCD/LED นี้มีจำนวนพิกเซลสีในปริมาณสูง แม้ว่าประสิทธิภาพของพิกเซลจะอยู่ที่ 99.999% หรือมากกว่า แตจุดดำหรือจุดสวาง (แดง, เขียว หรือฟา)

อาจปรากฏขึ้นอยางตอเนื่องบนหนาจอ นี่ถือเปนคุณสมบัติทางโครงสรางของจอแสดงผล

(ในมาตรฐานอุตสาหกรรมทั่วไป)

และไมใชการทำงานที่ผิดปกติแตอยางใด ้ว่าด้วยการปฏิบัติตามข้อบังคับ CE ขอแจ้งให้ทราบว่าผลิตภัณฑ์นี้ เปนไปตามขอกำหนดที่สำคัญและเงื่อนไขที่เกี่ยวของอื่นๆ ของ Directives 2006/95/EC (แรงดันไฟฟาต่ำ) 2004/108/EC (EMC) และ 2011/65/EU (ROHS) TP Vision Europe B.V. ผลิตและจำห นายผลิตภัณฑจำนวนมากที่มีผูบริโภคเปนกลุมเปาหมาย โดยผลิ ตภัณฑดังกลาวสามารถปลอยและรับคลื่นแมเหล็กไฟฟาไดเชนเ ดียวกันกับอุปกรณอิเล็กทรอนิกสทั่วไป โดยปฏิบัติตามมาตรฐาน EMF หนึ่งในหลักการดำเนินธุรกิจที่สำคัญของ Philips คือการคำนึ งถึงสุขภาพและความปลอดภัยสำหรับผลิตภัณฑของเรา ี เพื่อให้สอดคล้องกับกฎหมาย และมาตรฐาน Electro Magnetic

Field (EMF) ซึ่งตองใชในชวงเวลาการผลิตสำหรับผลิตภัณฑนั้นๆ Philips มุงมั่นที่จะพัฒนา ผลิต

และขายผลิตภัณฑที่ไมสงผลกระทบที่รายแรงตอสุขภาพ TP Vision ยืนยันวา

ี ตราบใดที่ผลิตภัณฑ์ถูกใช้อย่างเหมาะสมตามวัตถุประสงค์ ผู้ใช้จ ะสามารถใช้ผลิตภัณฑ์ใด้อย่างปลอดภัยตามข้อพิสูจน์ทางวิทยาศ าสตรในปจจุบัน Philips มีบทบาทสำคัญในการพัฒนา EMF และมาตรฐานความปลอดภัยสากล ซึ่งทำให Philips มีสวนรวมใน การพัฒนามาตรฐานเพิ่มเติมเพื่อนำมาใช้กับผลิตภัณฑ์ได้อย่างร วดเร็ว

## 19.2 **ลิขสิทธิ์และใบอนุญาต**

## **ทีวี Ultra HD**

โลโกหนาจอ "**DIGITALEUROPE UHD** " ้เป็นเครื่องหมายการค้าของ DIGITALEUROPE

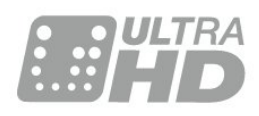

## **HDMI**

### **HDMI®**

ข้อความว่า HDMI และ HDMI High-Definition Multimedia Interface และโลโก HDMI เปนเครื่องหมายการคาหรือเครื่องหมายการคาจดทะเบียนของ HDMI Licensing LLC ในสหรัฐอเมริกาและประเทศอื่นๆ

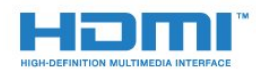

### **Dolby**

**Dolby®**

ผลิตภายใตลิขสิทธิ์จาก Dolby Laboratories โดย Dolby และสัญลักษณ์ double-D เป็นเครื่องหมายการค้าของ Dolby **Laboratories** 

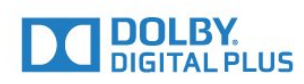

## **ซอฟตแวร MHEG**

ลิขสิทธิ์ในซอฟตแวร MHEG (ซอฟตแวร) ที่ประกอบอยู่ในไทรทัศน์เครื่องนี้ (ผลิตภัณฑ์นี้) และรวมไว้เพื่อ ชวยใหคุณสามารถใชคุณสมบัติแบบอินเตอรแอคทีฟของโทรทัศ นเป็นเจ้าของไดย S&T CLIENT SYSTEMS LIMITED (เจ้าของ) ดู ณ ได้รับอนุญาตไห้ไข้ซอฟต์แวรนิโดยสอดคล้องกับผลิตภัณฑ์นิเ ทานั้น

### **Kensington**

Kensington และ Micro Saver เปนเครื่องหมายการคาจดทะเบียนในสหรัฐอเมริกาของ ACCO World Corporation ซึ่งออกการจดทะเบียน และรอการดำเนินการการขอรับการจดทะเบียนในประเทศอื่นๆ ทั่วโลก

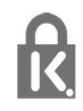

## **เครื่องหมายการคาอื่น**

เครื่องหมายการคาอื่นทั้งที่จดทะเบียนและไมไดจดทะเบียนถือเป นทรัพยสินของเจาของเครื่องหมายการคานั้นๆ

# <span id="page-57-0"></span>**ดัชนี**

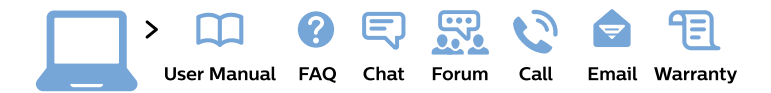

#### www.philips.com/support

България Грижа за клиента 02 4916 273 (Национапен номер)

België/Belgique Klantenservice/ **Service Consommateurs** 02 700 72 62  $(0.15 \in \text{/min.})$ 

Bosna i Hercegovina Potpora potrošačima 033 941 251 (Lokalni poziv)

Republika Srbija Potpora potrošačima 011 321 6840 (Lokalni poziv)

Česká republika Zákaznická podpora 228 880 895 (Mistni tarif)

**Danmark** Kundeservice 3525 8314

**Deutschland** Kundendienst 069 66 80 10 10 (Zum Festnetztarif ihres Anbieters)

Ελλάδα Τμήμα καταναλωτών 2111983028 (Διεθνής κλήση)

Eesti Klienditugi 668 30 61 (Kohalikud kõned)

España Atencion al consumidor 913 496 582  $(0,10€ + 0,08€/min.)$ 

**France** Service Consommateurs 01 57 32 40 50 (coût d'un appel local sauf surcoût éventuel selon opérateur réseau)

Hrvatska Potpora potrošačima 01777 66 01 (Lokalni poziv)

Indonesia Consumer Care 0800 133 3000

**Ireland Consumer Care** 015 24 54 45 (National Call)

Italia Servizio Consumatori 0245 28 70 14 (Chiamata nazionale)

Қазақстан Республикасы байланыс орталығы 810 800 2000 00 04 (стационарлық нөмірлерден Қазақстан Республикасы бойынша қоңырау шалу тегін)

Latvija Klientu atbalsts 6616 32 63 (Vietěiais tarifs)

Lietuva Klientu palaikymo tarnyba 8 521 402 93 (Vietinais tarifais)

Luxembourg Service Consommateurs 24871100 (Appel nat./Nationale Ruf)

Magyarország Ügyfélszolgálat  $(061) 700 81 51$ (Belföldi hívás)

Malaysia Consumer Care 1800 220 180

**Nederland** Klantenservice 0900 202 08 71 (1€/gesprek)

Norge Forbrukerstøtte 22 97 19 14

Österreich Kundendienst 0150 284 21 40  $(0,05€/Min.)$ 

Республика Беларусь Контакт Пентр 8 10 (800) 2000 00 04 (бесплатный звонок по Республике Беларусь со стационарных номеров)

Российская Федерация **Контакт Пентр** 8 (800) 220 00 04 (бесплатный звонок по России)

Polska Wsparcie Klienta 22 397 15 04 (Połączenie lokalne)

Portugal Assistência a clientes 800 780 068 (0.03€/min. - Móvel  $0,28€/min.)$ 

România Serviciul Clienti 031 630 00 42 (Tarif local)

Schweiz/Suisse/Svizzera Kundendienst/ Service Consommateurs/Servizio Consumatori 0848 000 291 (0,04 CHF/Min)

Slovenija Skrb za potrošnike 01 88 88 312 (Lokalni klic)

Slovensko Zákaznícka podpora 02 332 154 93 (vnútroštátny hovor)

Suomi Finland Kuluttajapalvelu 09 88 62 50 40

**Sverige** Kundtjänst 08 57 92 90 96

Türkiye Tüketici Hizmetleri 0 850 222 44 66

Україна Служба підтримки споживачів 0-800-500-480 (дзвінки зі стаціонарних телефонів безкоштовні)

**United Kingdom** Consumer Care 020 79 49 03 19 (5p/min BT landline)

Argentina **Consumer Care** 0800 444 77 49 - Buenos Aires 0810 444 7782

**Brasil** Suporte ao Consumidor 0800 701 02 45 - São Paulo 29 38 02 45

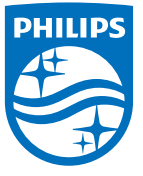

All registered and unregistered trademarks are property of their respective owners. Specifications are subject to change without notice. Philips and the Philips' shield emblem are trademarks of Koninklijke Philips N.V. and are used under license from Koninklijke Philips N.V. 2015 © TP Vision Europe B.V. All rights reserved. philips.com